**HEWLETT-PACKARD** 

# **HP82153A BAR CODE-LESER**

**BEDIENUNGSHANDBUCH** 

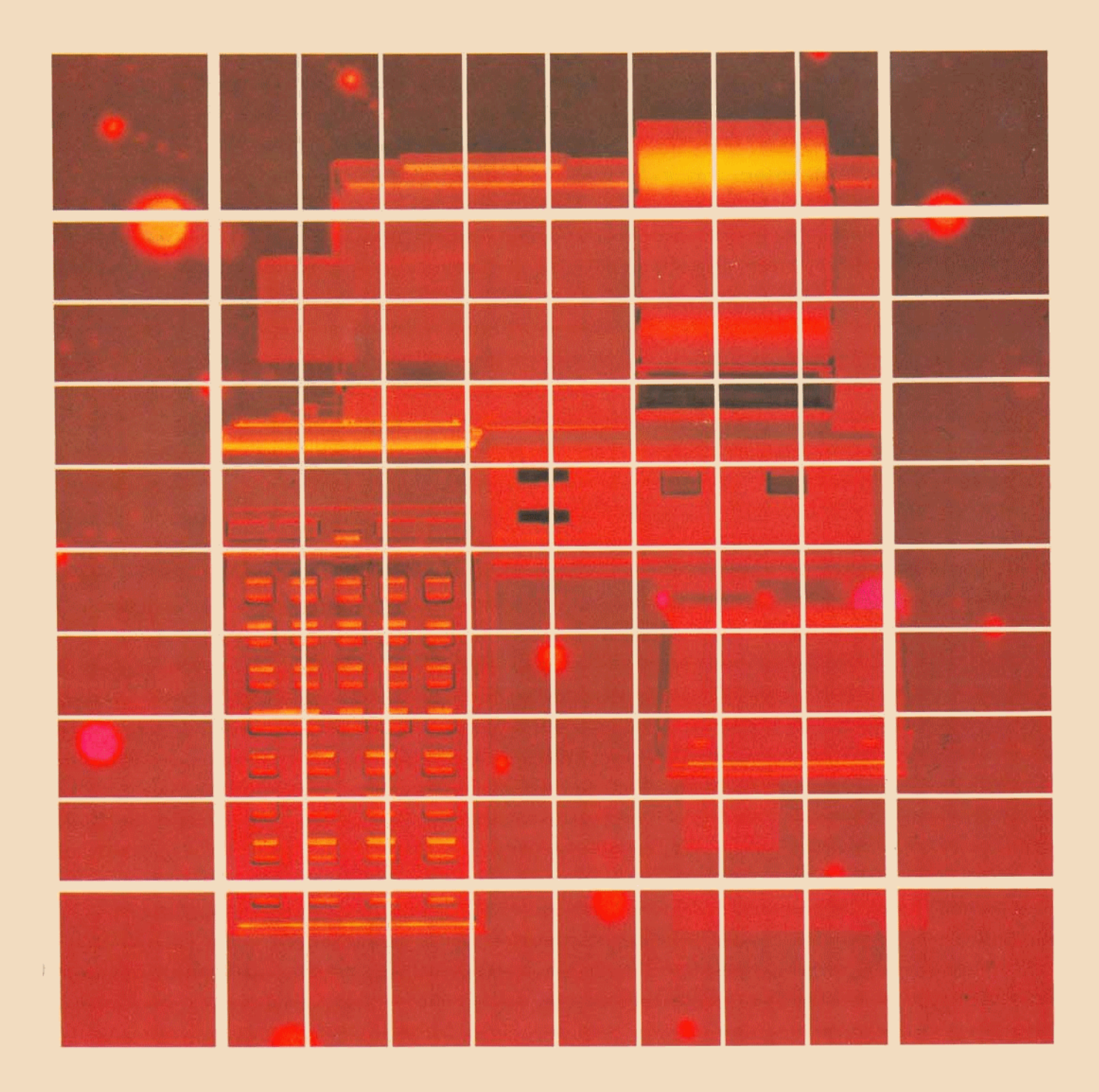

Der technische und wirtschaftliche Erfolg unseres Unternehmens kann nur gesichert werden, wenn wir unseren Kunden<br>technisch überlegene Produkte anbieten, die einen echten Bedarf decken und einen dauerhaften Wert darstellen

Erklärung über die Unternehmensziele von Hewlett-Packard

Als die Ingenieure Hewlett und Packard im Jahre 1939 das Unternehmen gründeten, begannen sie mit einem technisch<br>überlegenen Produkt – einem hochwertigen Tongenerator.

Heute liefern wir mehr als 3500 verschiedene Qualitätsprodukte, die für einige der anspruchsvollsten Kunden auf dem<br>Weltmarkt konstruiert und gefertigt werden.

Seit 1967, als wir unseren ersten wissenschaftlichen Rechner vorstellten, haben wir mehrere Millionen Einheiten verkauft.<br>Zu den Anwendern gehören Nobelpreisträger, Astronauten, berühmte Bergsteiger, Geschäftsleute, Ärzte,

Jeder unserer Rechner wird mit höchster Präzision hergestellt. Er hilft dem Anwender, die Aufgaben seines Berufslebens<br>zu meistern.

Unsere Rechner decken somit einen echten Bedarf und haben für den Kunden einen bleibenden Wert.

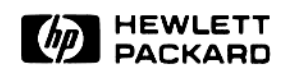

# **HP 82153A**

Bar Code-Leser Bedienungshandbuch

Januar 1980

8153-90002

<sup>®</sup> Hewlett-Packard Company 1980

# Inhaltsverzeichnis

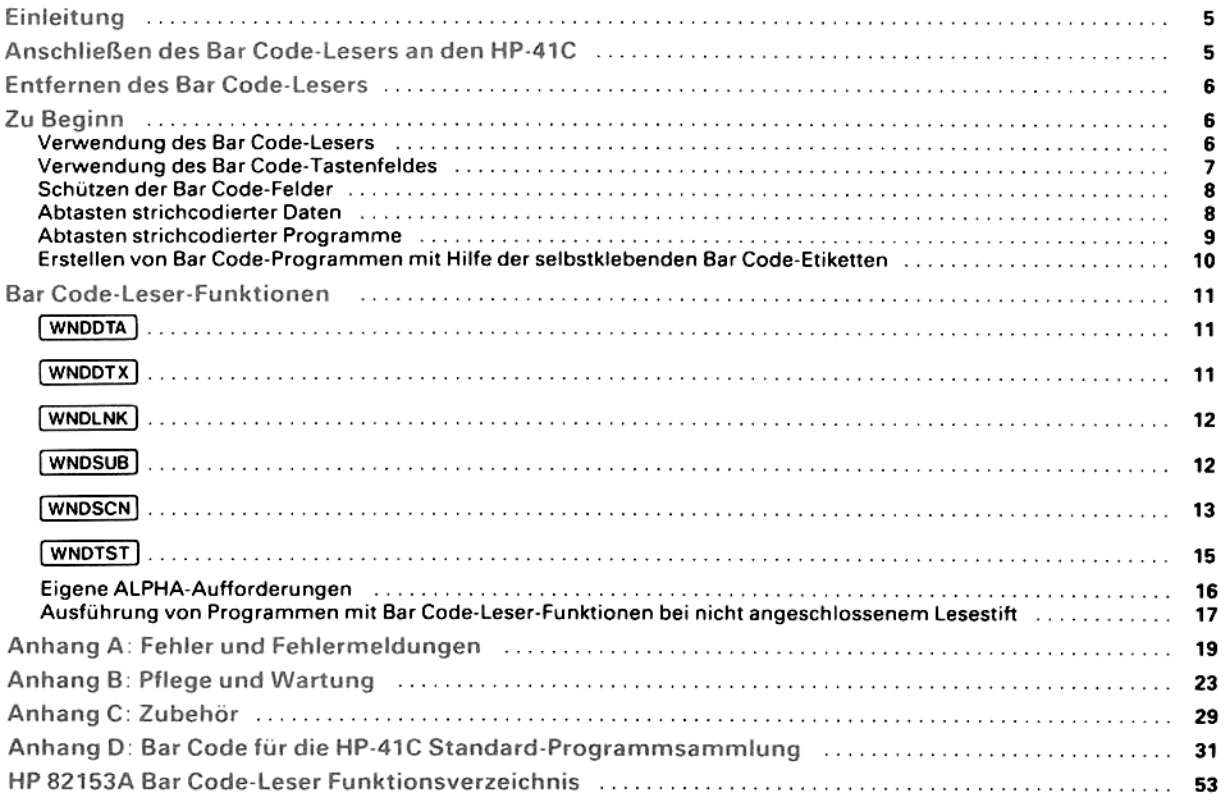

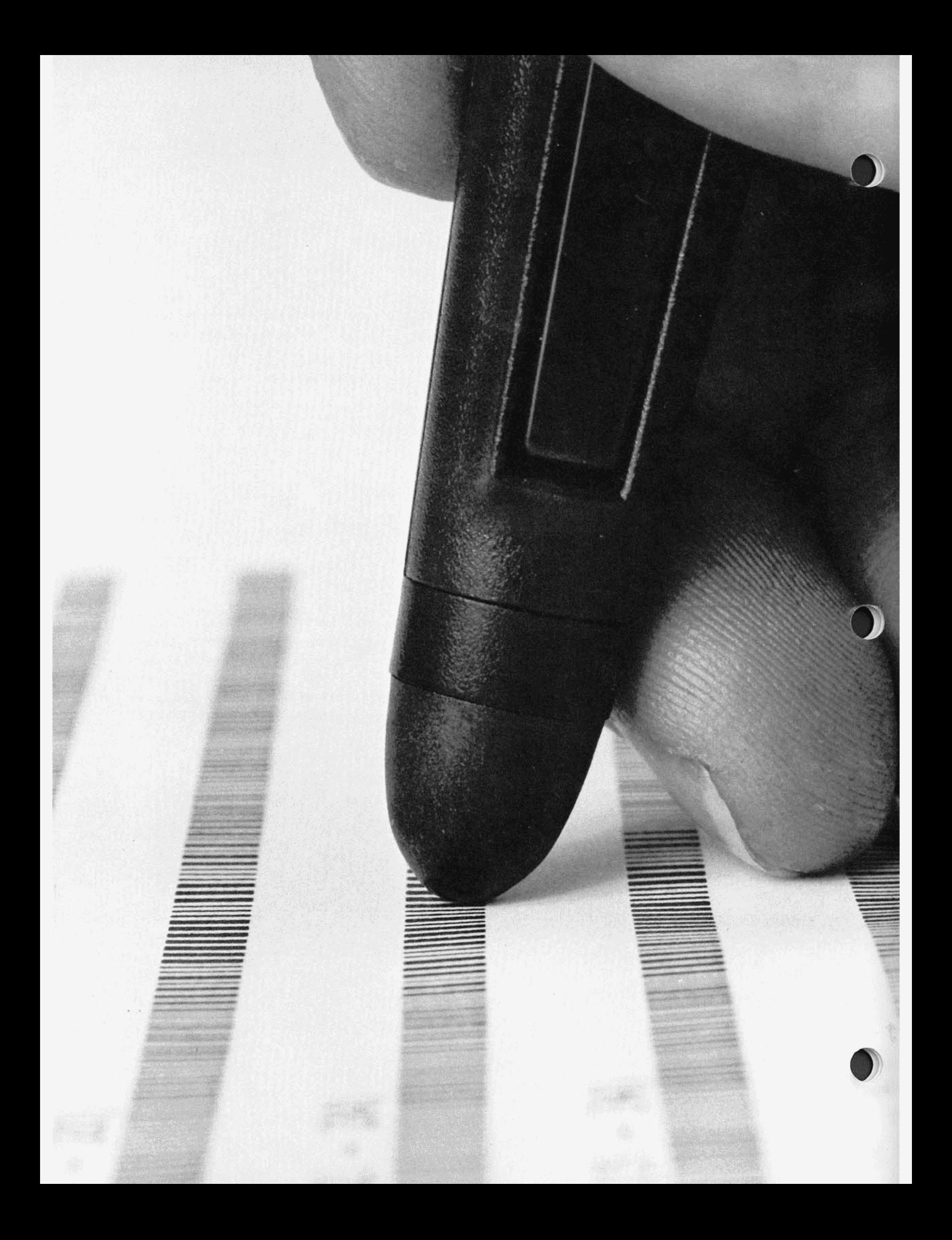

## Einleitung

Der HP 82153A Bar Code-Leser erweitert Ihr HP-41C System um eine völlig neue Dimension der Rechnersteuerung. Mit diesem optischen Lesestift haben Sie Zugang zu strichcodierten HP-41C Programmen, Daten und sogar einzelnen Rechnerfunktionen. Um die vielseitigen Möglichkeiten des Bar Code-Lesers im HP-41C System voll ausschöpfen zu können, sollten Sie die folgenden Seiten des Handbuchs aufmerksam lesen. Sie werden feststellen, daß der Lesestift trotz unkomplizierter Handhabung eine Fülle neuer Anwendungenerschließt.

## Anschließen des Bar Code-Lesers an den HP-41C

1, Stellen Sie sicher, daß Sie den HP-41C ausgeschaltet haben.

2. Entfernen Sie die Schutzkappe aus einer der unbelegten Input-Output-Anschlußbuchsen. (Sie sollten den Bar Code-Leser grund sätzlich in eine höher numerierte Anschlußbuchse stecken als eventuell verwendete Speichererweiterungs-Module.)

3. Führen Sie den Interface-Stecker des Lesestiftes in die freie Anschlußbuchse ein. Schieben Sie den Stecker dabei soweit hinein, bis er fühlbar einrastet.

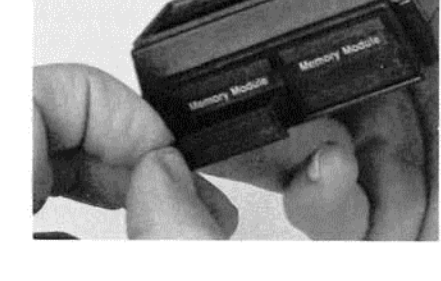

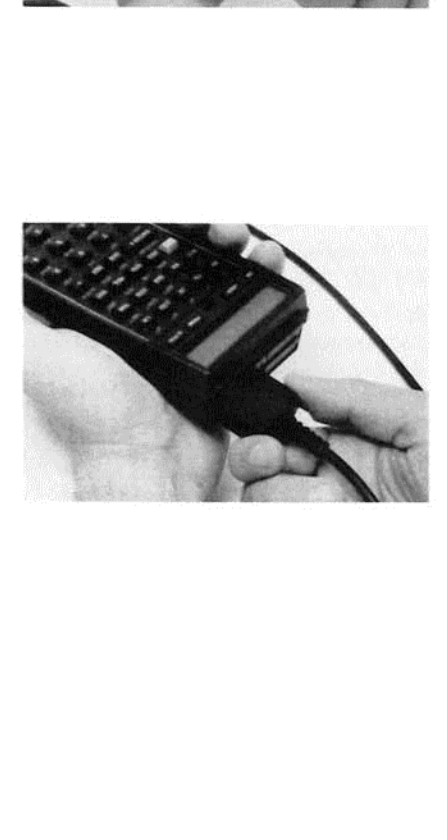

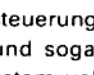

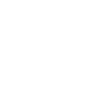

## Entfernen des Bar Code-Lesers

1. Schalten Sie den HP-41C aus!

2.Ziehen Sie den Interface-Stecker geradlinig aus der Anschlußbuchse des HP-41C heraus. Fassen Sie den Stecker dazu zwischen Daumen und Zeigefinger und ziehen Sie unter keinen Umständen am Ansehlußkabel!

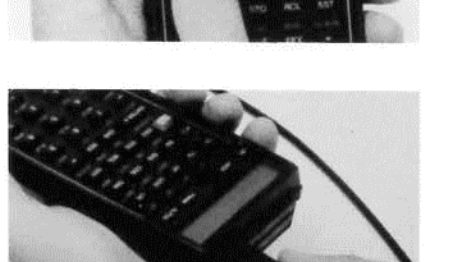

3. Verschließen Sie die offene Anschlußbuchse wieder mit einer der Verschlußkappen.

## Zu Beginn

Anders als bei den meisten anderen Rechnerprodukten hat beim Bar Code-Leser die korrekte Handhabung einen entscheidenden Einfluß auf die Zuverlässigkeit bei der Anwendung. Die Geschwindigkeit und Gleichförmigkeit der Abtastbewegung, der Winkel und die konstante Neigung bei seiner Verwendung und Ihre Fähigkeit, den Lesestift beim Abtastvorgang nicht über die seitlichen Begrenzungen der Bar Code-Felder hinausgeraten zu lassen, beeinflussen die Resultate mit dem optischen Lesestift. Präzise Strichcode-Felder, die sich kontrastreich vom Untergrund abheben, liefern die besten Ergebnisse. Abgenutzte, beschädigte oder zu kontrastarm gedruckte Bar Code-Felder können den erfolgreichen Einsatz des Strichcode-Lesers beeinträchtigen oder sogar verhindern.

#### Verwendung des Bar Code-Lesers

Die Strichmuster in HP-41C Bar Code-Zeilen stellen eine codierte Form von Programmen, Daten oder Einzelfunktionen dar. Die Informationen werden in den Rechner übertragen, indem die Spitze des Lesestiftes über die Strichcode-Zeile geführt wird. Dabei können Sie die Bar Code-Zeile nach Belieben von rechts nach links oder in umgekehrter Richtung abtasten.

1. Nehmen Sie den Bar Code-Leser in die Hand und halten Sie ihn in bequemer Position. Die besten Ergebnisse werden Sie erzielen, wenn Sie ihn 10° bis 20° aus der Senkrechten neigen.

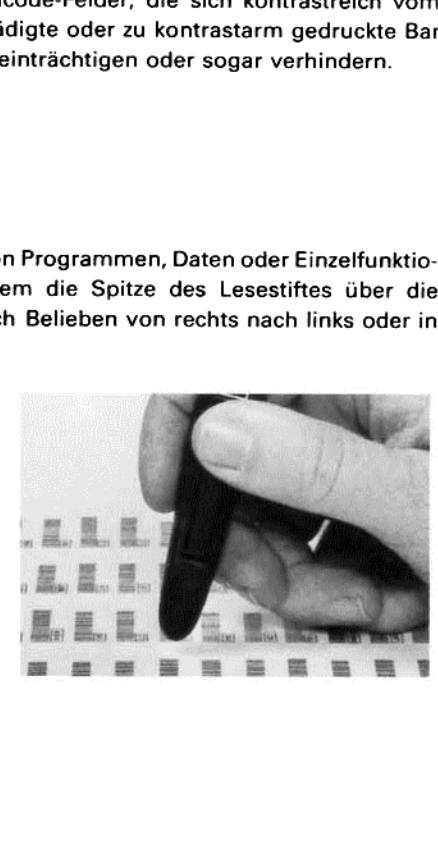

- 2. Drücken Sie (am besten mit dem Zeigefinger) auf den Abtastschalter und setzen Sie die Spitze des Lesestiftes mit möglichst geringem Druck auf das Papier. Dabei sollten Sie den Stift etwa 1 cm vor die erste Markierung der Bar Code-Zeile setzen.
- 3. Fahren Sie dann mit nicht zu geringer und vor allem gleichbleibender Geschwindigkeit über die gesamte Strichcode-Zeile hinweg. (Vermeiden Sie dabei die Tendenz vieler Anfänger in der Benutzung solcher Geräte, die Code-Zeile zu langsam abzutasten! Dies kann den Bar Code-Leser am korrekten Erkennen der Informationen hindern.)
- 4. Der Lesestift muß solange in Kontakt mit dem Papier bleiben, bis Sie über die letzten Markierungen der Bar Code-Zeile hinausgeraten sind. Wenn Sie erstmalig mit einem solchen Gerät umgehen, wer den Sie sicherlich noch zahlreiche Lesefehler erhalten. Üben Sie daher den Abtastvorgang einige Male, bis Sie eine zuverlässige Abtasttechnik entwickelt haben.

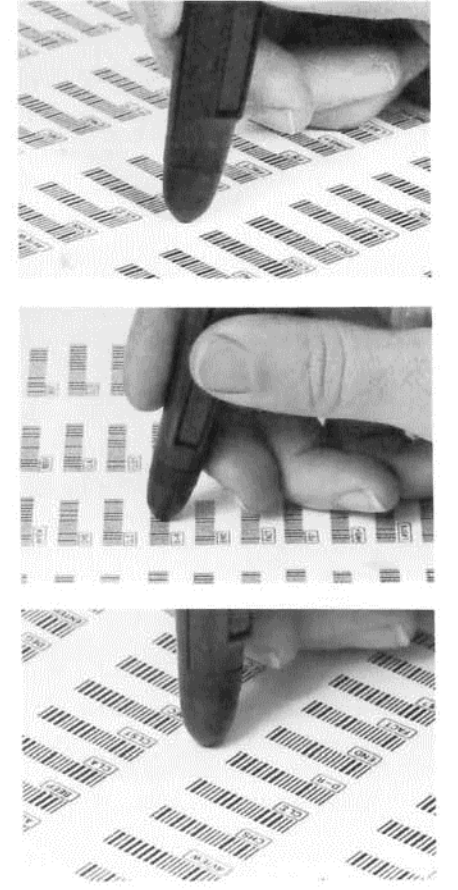

Anmerkung: Um Batteriekapazität zu sparen, sollten Sie den Abtastschalter am Lesestift nur solange drücken, wie Sie für das Lesen einer Bar Code-Zeile brauchen.

Nach jedem Abtasten einer Strichcode-Zeile antwortet der HP-41C normalerweise mit einem kurzen akustischen Abtast-Signal (kurzer Piepton). Wenn das System dagegen beim Abtasten einen Fehler erkennt, antwortet der HP-41C darauf mit einem längeren Abtastfehler-Signal und darüber hinaus in der Regel mit einer zusätzlichen Fehlermeldung in der Anzeige. Im Anhang A, Fehler und Fehlermeldungen, sind die verschiedenen Ursachen und deren Behebung im Einzelnen erläutert. Sollte der Rechner auf das Abtasten einer Strichcode-Zeile nicht reagieren, ist die korrekte Haltung des Lesestiftes zu überprüfen und die Zeile dann erneut abzutasten.

#### Verwendung des Bar Code -Tastenfeldes

Das Bar Code-Tastenfeld besteht aus einer Vielzahl einzelner Strichcode-Blöcke und erlaubt Ihnen die schnelle und einfache Ausführung sämtlicher Einzelfunktionen des HP-41C und seiner Peripheriegeräte\*. Jede der Funktionen ist als eigenständige kurze Strichcode-Zeile gegeben und ermöglicht so die schnelle Ausführung aHer Rechner funktionen in gleicher Weise, wie dies über das Tastenfeld erfolgen würde.

Beispiel: Tasten Sie den folgenden Bar Code zur Ausführung der angegebenen Funktionen ab. (Das Beispiel geht davon aus, daß als Anzeigeformat [FIX] 4 gewählt wurde.)

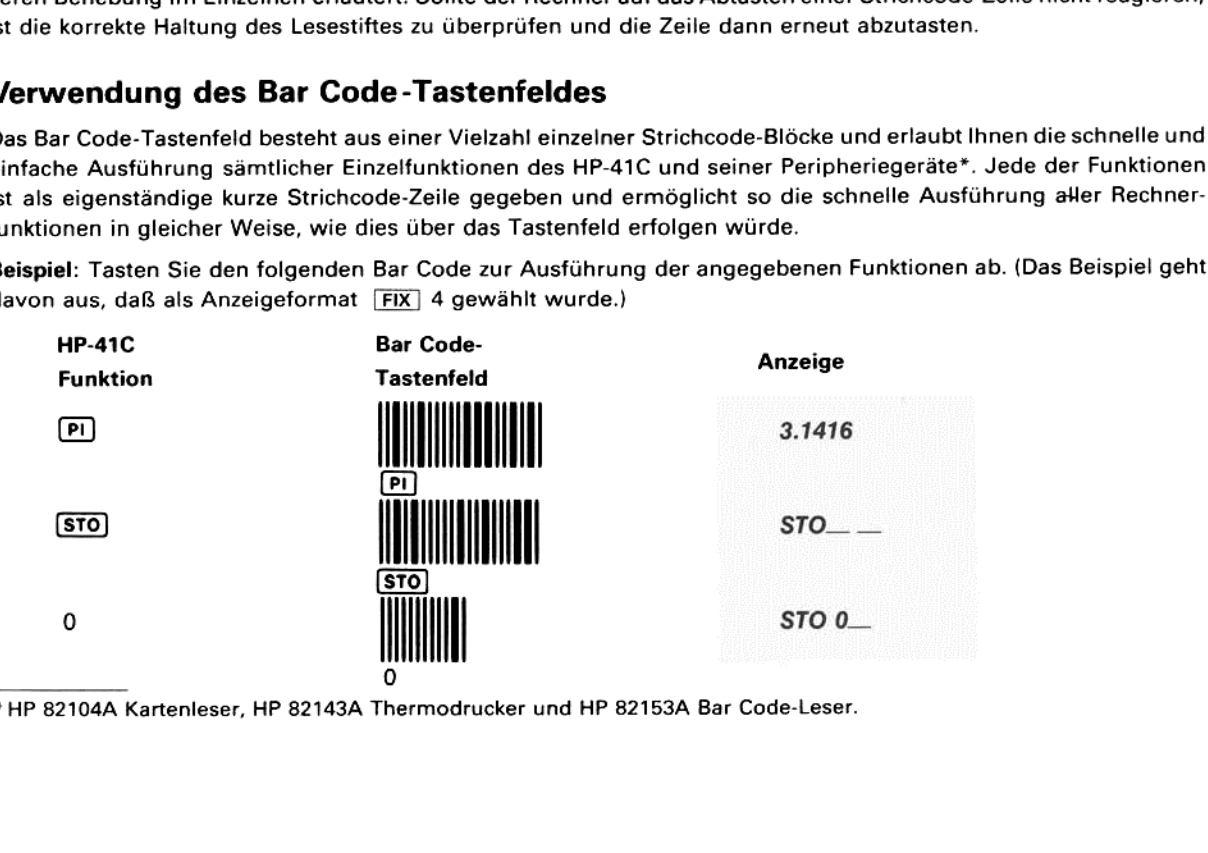

\*HP 82104A Kartenleser, HP 82143A Thermodrucker und HP 82153A Bar Code-Leser.

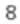

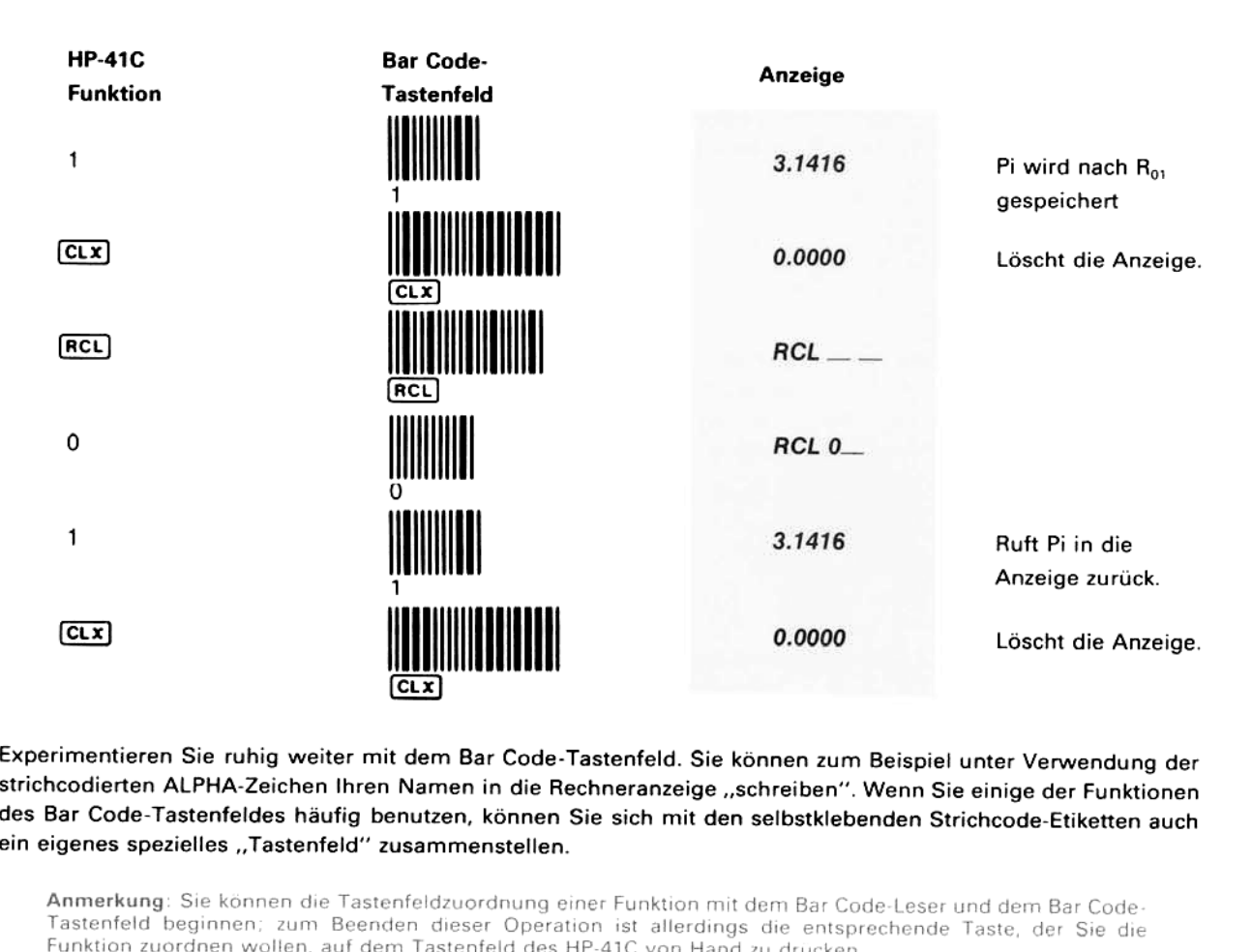

Experimentieren Sie ruhig weiter mit dem Bar Code-Tastenfeld. Sie können zum Beispiel unter Verwendung der strichcodierten ALPHA-Zeichen Ihren Namen in die Rechneranzeige "schreiben". Wenn Sie einige der Funktionen des Bar

Anmerkung: Sie können die Tastenfeldzuordnung einer Funktion mit dem Bar Code-Leser und dem Bar Code-

## Schützen der Bar Code-Felder

Ohne einen entsprechenden Schutz werden die Bar Code-Felder mit der Zeit abgenutzt. Um dies zu vermeiden, sollten Sie eine der mitgelieferten Transparentfolien mit der glänzenden Seite nach unten über den Bar Code legen, b

#### Abtasten strichcodierter Daten

Wenn Sie eine Bar Code-Zeile mit Daten abtasten, werden die Werte auf die gleiche Weise in den HP-41C<br>eingegeben, wie dies sonst über das Tastenfeld geschieht. Tasten Sie die nachfolgende Strichcode-Zeile ab und<br>geben Sie

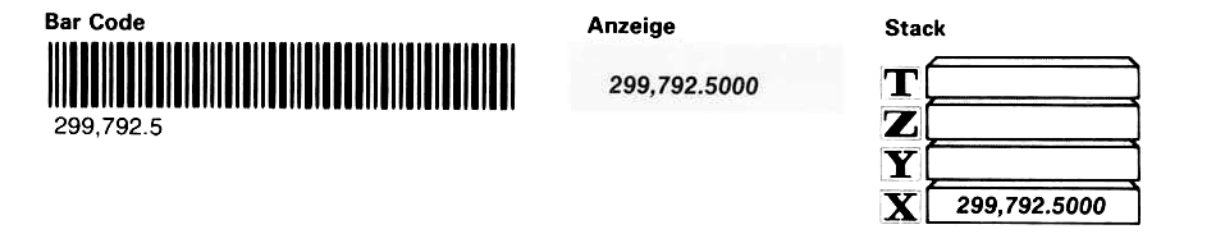

Das Abtasten von zwei oder mehreren Bar Code-Zeilen mit numerischen Daten beeinflußt den Stack auf gleiche Weise wie das Eintasten von zwei oder mehreren Zahlen über das Tastenfeld des Rechners.

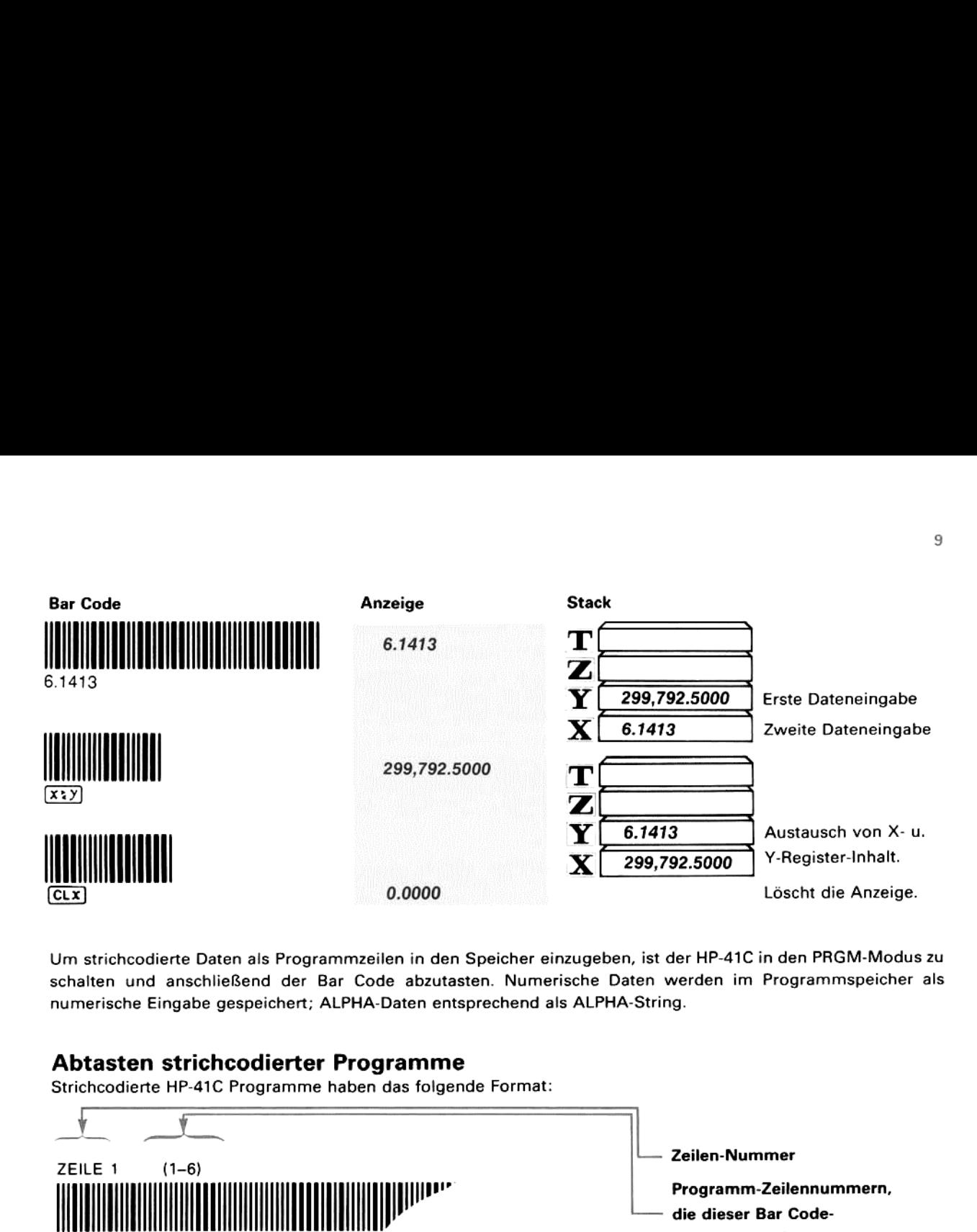

Um strichcodierte Daten als Programmzeilen in den Speicher einzugeben, ist der HP-41C in den PRGM-Modus zu schalten und anschließend der Bar Code abzutasten. Numerische Daten werden im Programmspeicher als numerische Eingabe gespeichert; ALPHA-Daten entsprechend als ALPHA-String.

#### Abtasten strichcodierter Programme

Strichcodierte HP-41C Programme haben das folgende Format:

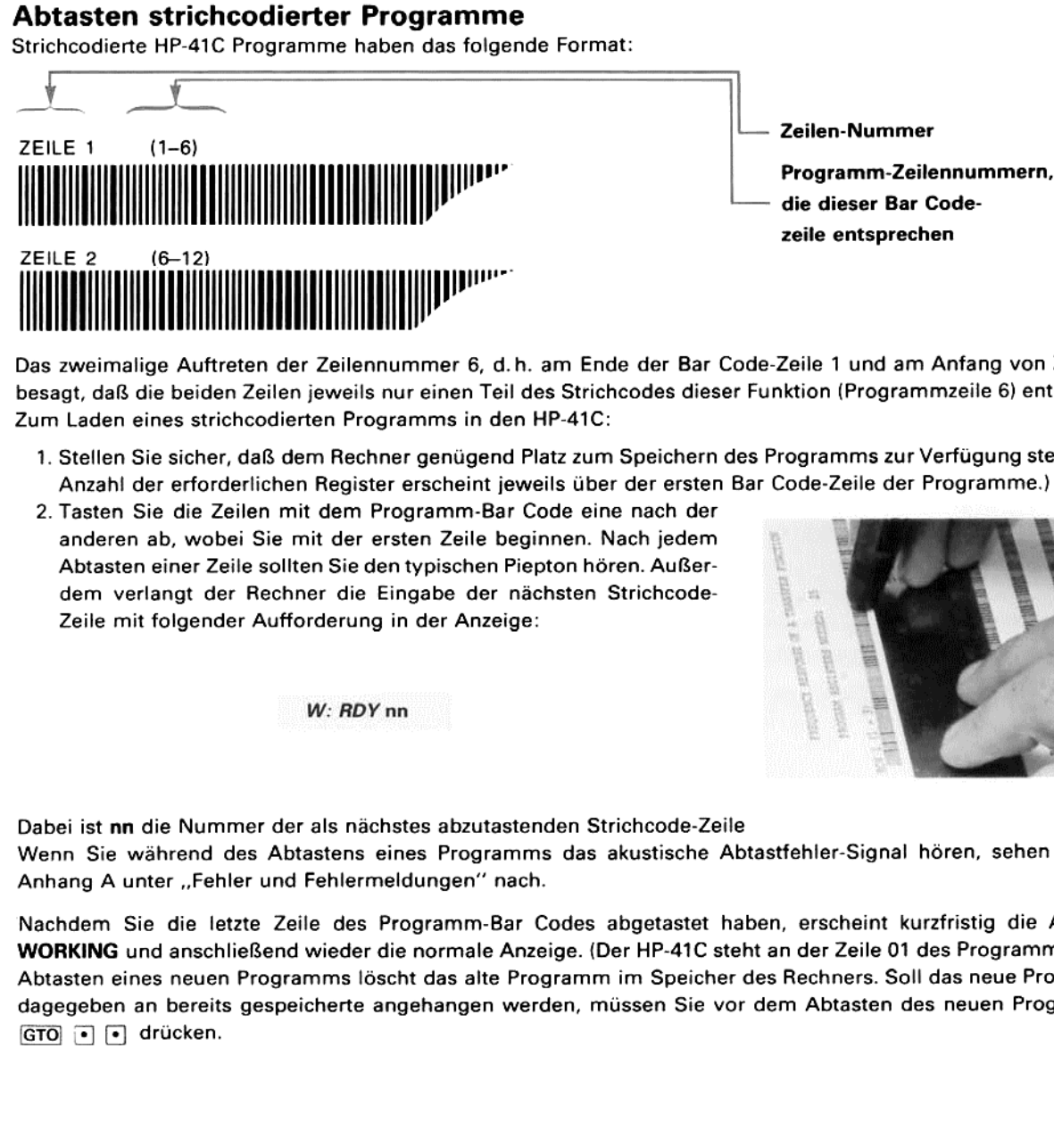

Das zweimalige Auftreten der Zeilennummer6, d.h. am Ende der Bar Code-Zeile <sup>1</sup> und am Anfang von Zeile 2, besagt, daß die beiden Zeilen jeweils nur einen Teil des Strichcodes dieser Funktion (Programmzeile 6) enthalten. Zum Laden eines strichcodierten Programms in den HP-41C:

- 1. Stellen Sie sicher, daß dem Rechner genügend Platz zum Speichern des Programmszur Verfügungsteht.(Die Anzahl der erforderlichen Register erscheint jeweils über der ersten Bar Code-Zeile der Programme.)
- 2. Tasten Sie die Zeilen mit dem Programm-Bar Code eine nach der anderen ab, wobei Sie mit der ersten Zeile beginnen. Nach jedem Abtasten einer Zeile sollten Sie den typischen Piepton hören. Außerdem verlangt der Rechner die Eingabe der nächsten Strichcode-Zeile mit folgender Aufforderung in der Anzeige

W: RDY nn

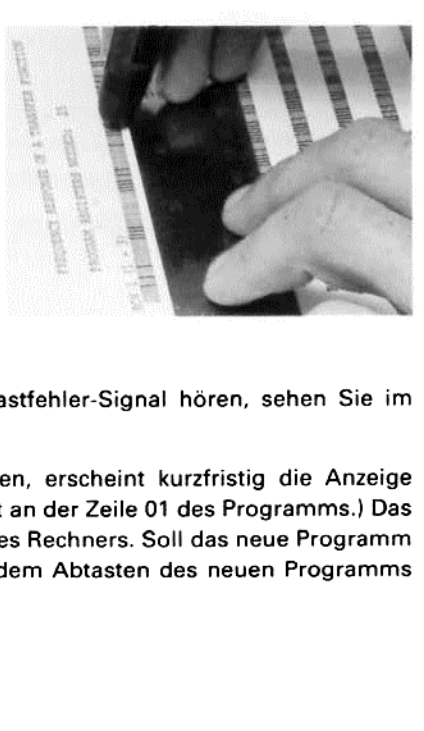

Dabei ist **nn** die Nummer der als nächstes abzutastenden Strichcode-Zeile<br>Wenn Sie während des Abtastens eines Programms das akustische Abtastfehler-Signal hören, sehen Sie im Anhang A unter "Fehler und Fehlermeldungen" nach.

Code-Zeile<br>Exische Abtastfehler-Sign<br>Etastet haben, erscheint<br>IP-41C steht an der Zeile<br>Speicher des Rechners.<br>En Sie vor dem Abtaster Nachdem Sie die letzte Zeile des Programm-Bar Codes abgetastet haben, erscheint kurzfristig die Anzeige WORKING und anschließend wieder die normale Anzeige. (Der HP-41C steht an der Zeile 01 des Programms.) Das Abtasten eines neuen Programms löscht das alte Programm im Speicher des Rechners. Soll das neue Programm dagegeben an bereits gespeicherte angehangen werden, müssen Sie vor dem Abtasten des neuen Programms<br>GTO **[+]** drücken.

Beispiel: Das folgende strichcodierte Programm berechnet das Volumen eines zylindrischen Tanks zu gegebenen Werten für Durchmesser und Länge. Lesen Sie das Programm nach dem zuvor beschriebenen Verfahren in den

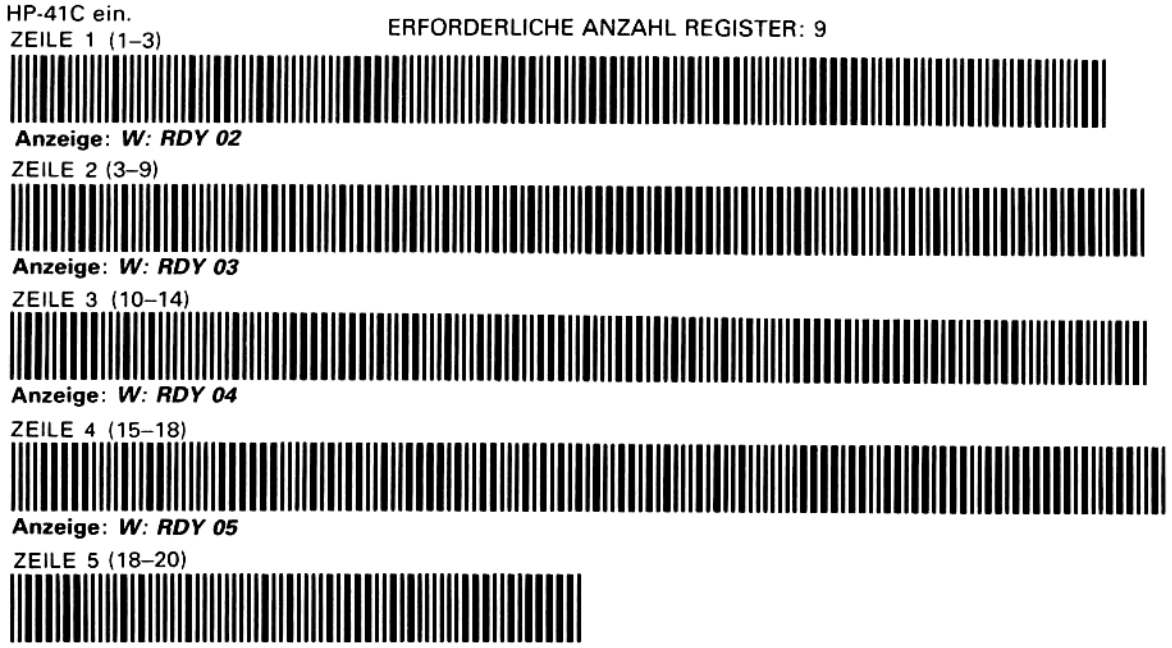

Anzeige: W: WORKING, dann 0.0000.

Überzeugen Sie sich als erstes, daß der Rechner nicht in den PRGM-Modus geschaltet ist und verwenden Sie dann das Programm zur Berechnung des Volumens (in m<sup>3</sup>) eines Tanks mit dem Durchmesser von 3,4 Meter und der Länge von 4,6 Meter.\*

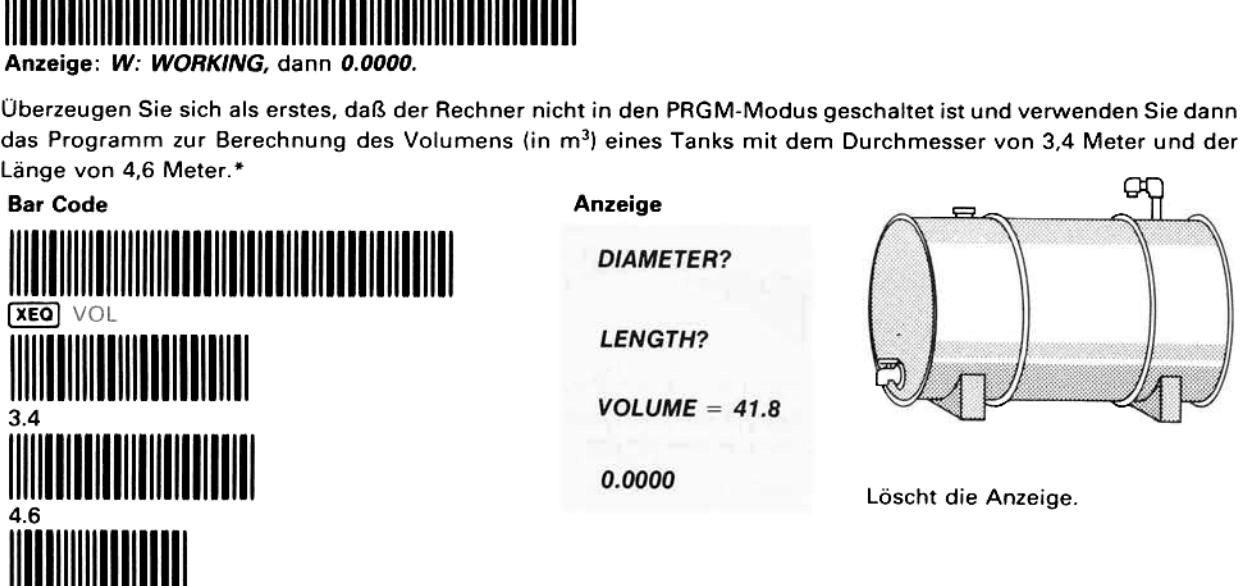

<u>[CLX]</u><br>Das Abtasten eines Programms kann mittels <sup>[</sup>⊕] oder [R/S] vorzeitig abgebrochen werden, wobei das teilweise geladene Programm im Speicher verbleibt.

#### Erstellen von Bar Code-Programmen

#### mit Hilfe der selbstklebenden Bar Code-Etiketten

kann mittels • oder R*IS* vorzer verbleibt.<br> **E-Programmen**<br> **benden Bar Code-Etikett**<br>
ten stehen für sämtliche Funktione<br>
en Zeit und ermöglichen Ihnen die<br>
bis Ihnen dieser Bar Code von and<br>
n sind besonders geeignet, u Selbstklebende Bar Code-Etiketten stehen für sämtliche Funktionen des HP-41C und seiner Peripheriegeräte zur Verfügung. Diese Etiketten sparen Zeit und ermöglichen Ihnen die Erstellung eigener Bar Code-Programme, ohne daß Sie darauf warten müssen, bis Ihnen dieser Bar Code von anderer Seite zur Verfügung gestellt wird. Solche kurzen Bar Code-Programmlisten sind besonders geeignet, um Ihren HP-41C schnell auf die Übernahme spezieller Aufgaben vorzubereiten.

Verwendung der selbstklebenden Etiketten. Wenn Sie zur Eingabe strichcodierter Programme die Selbstklebe- Etiketten verwenden wollen, sollten Sie als erstes Ihr Programm austesten, damit nach Möglichkeit keine späteren Änderungen erforderlich werden. Anschließend heben Sie die Etiketten einzeln von den mitgelieferten Blättern ab und kleben sie auf ein Arbeitsblatt. Vermeiden Sie dabei jede Art von Beschädigungen an den Etiketten; wenn der Bar Code-Leser später einen Knick oder Falz als Markierung liest, wird er mit einer Fehlermeldung antworten.

<sup>\*</sup>Das Programm geht davon aus, daß das Flag 21 (Drucker-Flag) gelöschtist, falls der Drucker nicht angeschlossenist.

Anordnung und Abtasten. Da der Bar Code- Leser die Informationen jeweils einzelner Strichcode-Etiketten verarbeiten muß, kann eine Zeile mit solchen Etiketten nicht mit der gleichen hohen Geschwindigkeit abgetastet werden, wie dies bei den Standard Programm Bar Code-Listen möglich ist. Achten Sie daher darauf, daß Sie beim Abtastvorgang stets zwischen den einzelnen Etiketten das akustische Abtast-Signal hören. Sollten Sie beim Einlesen von Etiketten-Zeilen Schwierigkeiten haben, können Sie die Etiketten auch in Spaltenform anordnen; dies stellt in der 'Regel sicher, daß dem Bar Code-Leser beim Abtasten ausreichend Zeit für die Verarbeitung der Informationen bleibt.

Auch bei der Verwendung von Strichcode-Etiketten sollten Sie das Arbeitsblatt grundsätzlich mit einer der mitgelieferten transparenten Abdeckfolien bedecken. Neben einem Schutz der Etiketten vor Abrieb wird damit auch die Gefahr verringert, daß der Bar Code-Leser die Kanten der Etiketten für Markierungen hält, was natürlich zu einer Fehlermeldung führt

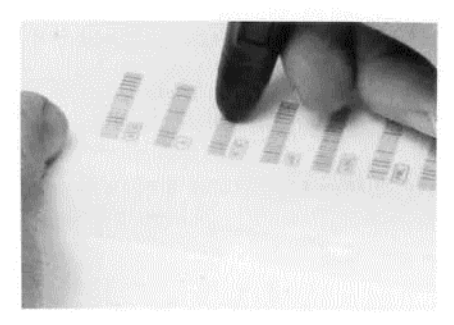

## Bar Code-Leser-Funktionen

Die verschiedenen Funktionen des Bar Code-Lesers sind Bestandteil seiner Schaltkreise und werden mit dem<br>Moment zugänglich, in dem der Lesestift an den HP-41C angeschlossen wird. Wie alle übrigen Funktionen im HP-41C System können auch die Bar Code-Leser-Funktionen sowohl von Hand über das Tastenfeld als auch im Rahmen eines Programms ausgeführt werden. Sie lassen sich alle vorzeitig mit [+] oder [R/S] abbrechen.

#### **WNDDTA**

Die [WNDDTA] (wand data)-Funktion unterbricht ein laufendes Programm und erlaubt die Eingabe einer einzelnen Zeile mit numerischen oder alphanumerischen Daten. Nach Ausführung von wnoDTA) erscheint folgende Aufforderung in der HP-41C-Anzeige. W: SCAN DATA

Nachdem Sie eine Zeile Daten-Bar Code abgetastet (engl. to scan) haben, setzt der Rechner die weitere Ausführung des Programms automatisch fort.

#### **WNDDTX**

Die Funktion *WNDDTX (wand data, durch x gesteuert)* hält ebenfalls ein laufendes Programm zum Abtasten von<br>Daten-Bar Code an. Unter Kontrolle von *WNDDTX* können Sie aber unmittelbar mehrere Werte in eine Reihe von<br>Speich WNDDTX] auf eine Kontrollzahl im X-Register.

Anmerkung: Die Bezeichnungen der Funktionen beziehen sich ebenso wie die speziellen Eingabe-Aufforderungen in der Rechner-Anzeige auf den optischen Lesestift, der im englischen Sprachgebrauch mit "wand" bezeichnet wird.

Funktionsweise von [WNDDTX

1. Laden Sie eine Kontrollzahl unter Beachtung des nachfolgend beschriebenen Formats in das X-Register:

#### bbb.eee

aufendes Programm zum Abtasten von<br>telbar mehrere Werte in eine Reihe von<br>denden HP-41C-Register bezieht sich<br>die speziellen Eingabe-Aufforderungen<br>prachgebrauch mit "wand" bezeichnet<br>iebenen Formats in das X-Register:<br>sic **bbb** ist die (am niedrigsten numerierte) Anfangsadresse des Datenspeicherbereichs und eee die Endadresse.<br>Der Wert **bbb** kann mit weniger als drei Stellen angegeben werden, wogegen eee grundsätzlich dreistellig<br>einzugebe

2. Führen Sie die Funktion *[WNDDTX]* aus. Der HP-41C fordert Sie daraufhin jeweils mit folgender Anzeige zum<br>Abtasten von Daten-Bar Code-Zeilen auf:

#### W: SC TO nn

Dabei bezeichnet nn dasjenige Speicherregister, in das die Daten der als nächstes zu lesenden Bar Code-Zeile geladen werden. Mit jedem Abtasten einer Strichcode-Zeile erhöht sich der Wert nn automatisch um 1. Wurden alle durch bbb.eee angegebenen Daten eingelesen, fährt das Programm mit der weiteren Ausführung fort.

Wenn Sie mit [WNDDTX] lediglich einen einzelnen Wert in ein bestimmtes Register übernehmen wollen, genügt es, für die Adresse bbb einzugeben und den Teil eee fortzulassen.

#### WNDLNK

Die Funktion *(WNDLNK) (wand link)* verursacht eine Programmunterbrechung, während der Sie mit dem Bar Code-Leser ein neues Unterprogramm einlesen und automatisch ausführen können. Wenn die neue Unter-Routine mit<br>**[RTN]** a abgetastete neue Unterprogramm ersetzt das letzte im Speicher stehende Programm\*, solange nicht eine der folgenden Bedingungen zutrifft:

- 1. Die ausgeführte Anweisung wNDLNK] ist Bestandteil des letzten gespeicherten Programms oder
- 2. WNDLNK wird von Hand ausgeführt, während der Rechner auf das letzte Programm im Speicher positioniert ist.

Wenn [WNDLNK] ausgeführt wird, erscheint folgende Aufforderung in der Anzeige des HP-41C:

#### W: SCN SUBLNK

Nachdem Sie die erste Bar Code-Zeile des neuen Unterprogramms abgetastet haben, erfolgen weitere Aufforde rungen wie beim Abtasten normaler Programm-Bar Code-Zeilen, also mit W: RDY nn.

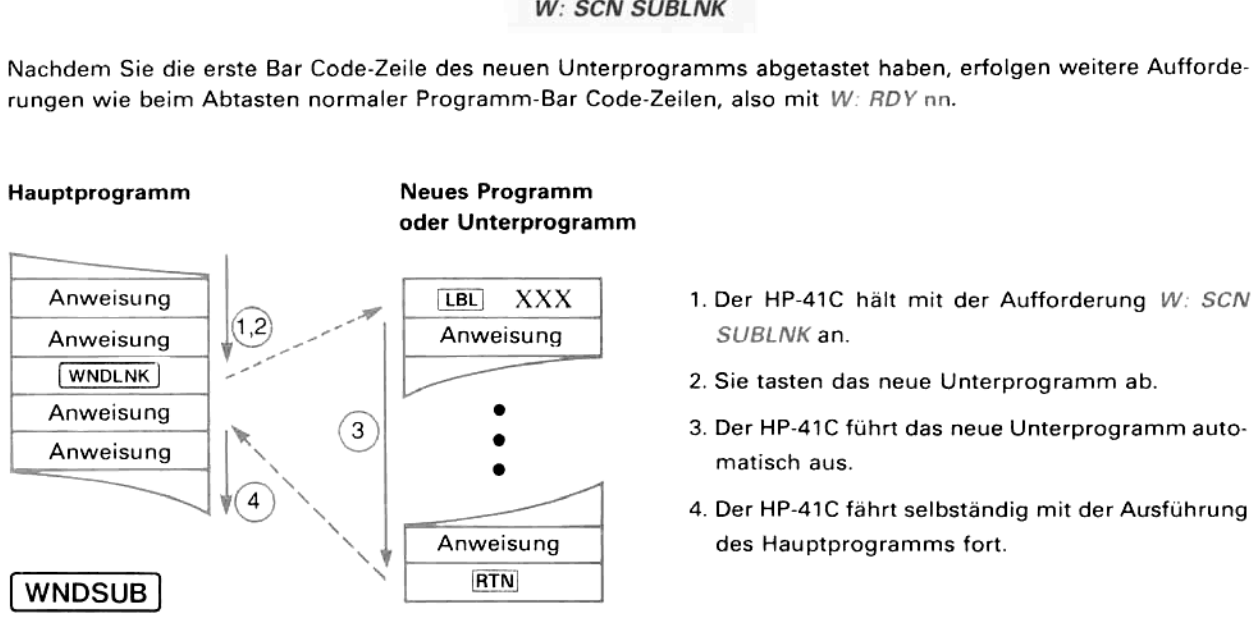

- 
- 2. Sie tasten das neue Unterprogramm ab.
- w ° . Der HP-41C führt das neue Unterprogramm auto-
	- Der HP-41C fährt selbständig mit der Ausführung des Hauptprogramms fort.

Die Funktion **WNDSUB** (wand subroutine) unterbricht die Programmausführung, damit Sie mit dem Lesestift ein neues Unterprogramm abtasten können. [WNDSUB] hat die gleiche Wirkungsweise wie [WNDLNK], nur daß jetzt folgendes gilt: WNDSUB<br>Die Funktion (WND<br>neues Unterprografolgendes gilt:<br>1. Wenn (WNDSU)<br>2. Nach Abtaste (WNDSUB) folg<br>Hauptprogramm

1. Wenn [WNDSUB] ausgeführt wird, zeigt der HP-41C folgende Aufforderung an:

W: SCAN SUB

2. Nach Abtasten des neuen Unterprogramms setzt der Rechner die Ausführung mit der nächsten — auf WNDSUB] folgenden - Anweisung fort.

#### Hauptprogramm

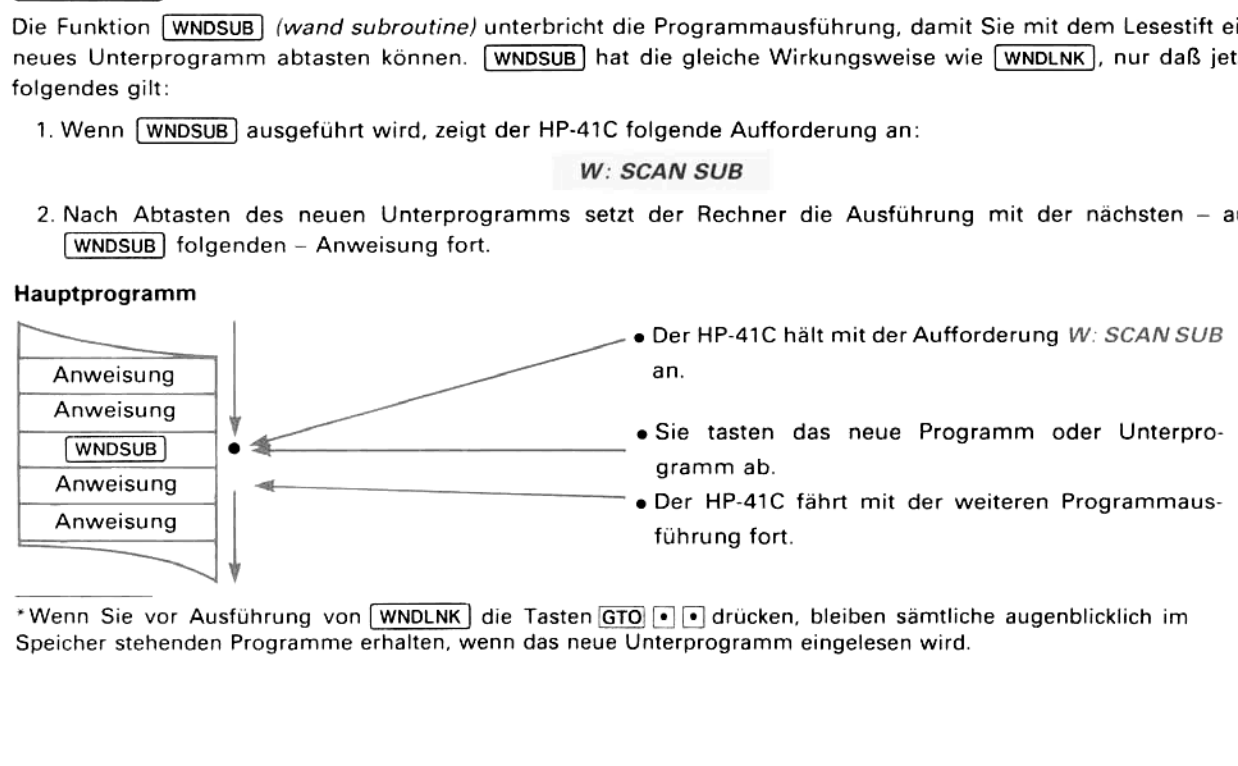

\*Wenn Sie vor Ausführung von [WNDLNK] die Tasten [GTO) [\*] [+] drücken, bleiben sämtliche augenblicklich im Speicher stehenden Programmeerhalten, wenn das neue Unterprogramm eingelesen wird.

#### **WNDSCN**

Die Funktion [WNDSCN] (wand scan) ist für spezielle Anwendungen gedacht, in denen der HP-41C mittels besonderem vom Benutzer erstellten Bar Code gesteuert wird. Wenn Sie sich mit dem HP-41C System beziehungsweise den Grundlagen der Bar Code-Erstellung noch nicht so gut auskennen, können Sie diesen Abschnitt vorerst überlesen.

Die Verwendung von [WNDSCN] setzt voraus:

- 1. Die Erstellung von eigenem speziellen Bar Code oder die Verwendung besonderer Strichcode-Etiketten, die ebenfalls zusammen mit dem Bar Code-Leser geliefert wurden.\* Anstatt den Bar Code als HP-41C-Funktion beziehungsweise Daten zu interpretieren, wandelt der Lesestift den binären Wert eines jeden Bytes in das entsprechende dezimale Aquivalent um (von der Basis <sup>2</sup> zur Basis 10) und speichert diese Zahl in einem der HP-41C Datenspeicherregister.
- 1. Die Erstellung eines HP-41C Programms, das das dezimale Resultat der [WNDSCN]-Funktion zur Auswahl einer vorherbestimmten Funktion, Operation oder vollständigen Routine verwendet

Beispiel: Das folgende kurze Programm könnte beim Schachspiel dazu verwendet werden, Strichcode-Eingaben in die jeweiligen Koordinaten der Felder des Spielbrettes umzuwandeln.

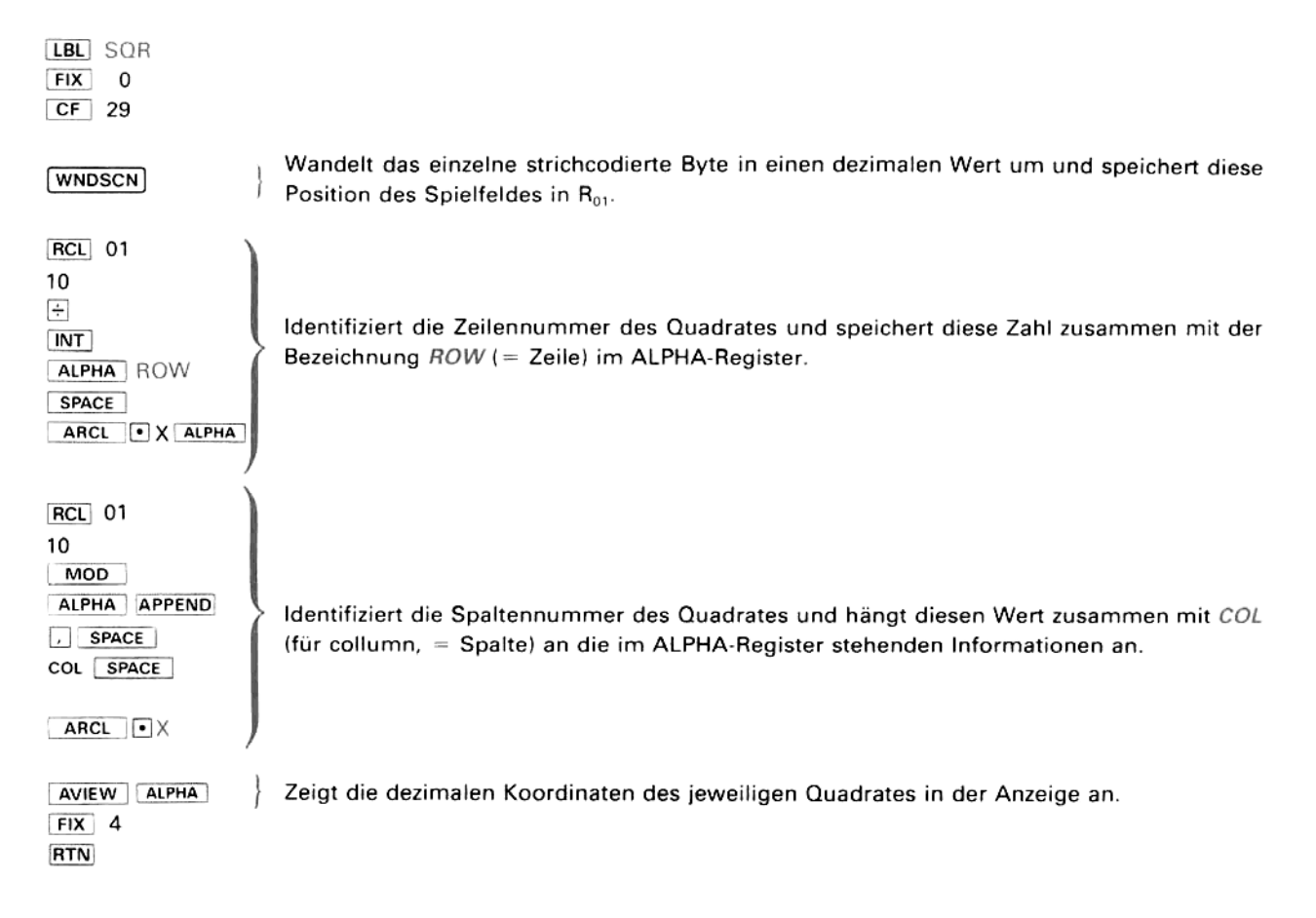

angibt.) Das<br>Spielfelder au<br>Ther zusamme<br>1 bis 64. Jede Abtasten der ku<br>beinhaltet das b<br>angibt.) Das vo<br>Spielfelder auch<br>Ferzusammen<br>1 bis 64. Jede d beinhaltet das beinhaltet das bangibt.) Das verspielfelder auch spielfelder auch auch auch der zusammen 1 bis 64. Jede c Laden Sie dieses Programm anhand des nachfolgenden Bar Codes und verwenden Sie dann das Programm zum Abtasten der kurzen Bar Code-Felder in den verschiedenen Schachbrett-Quadraten. (Jede dieser Bar Code-Zeilen beinhaltet das binäre Äquivalent einer zweistelligen Dezimalzahl, die das Spielfeld mit Zeilen- und Spaltennummer angibt.) Das vorstehende Programm 1äßt sich natürlich dahingehend abändern, daß die Positionsdaten der Spielfelder auch für andere Operationen zur Verfügung stehen.

<sup>\*</sup> Der zusar<br>1 bis 64. . \*Der zusammen mit dem Lesestift gelieferte Satz Etiketten enthält auch einen Satz Einzelbyte-Etiketten mit den Nummern <sup>1</sup> bis 64, Jede dieser Zahlen ist das dezimale Äquivalent des Bytes, dessen Strichcode auf dem Etikett aufgedrucktist.

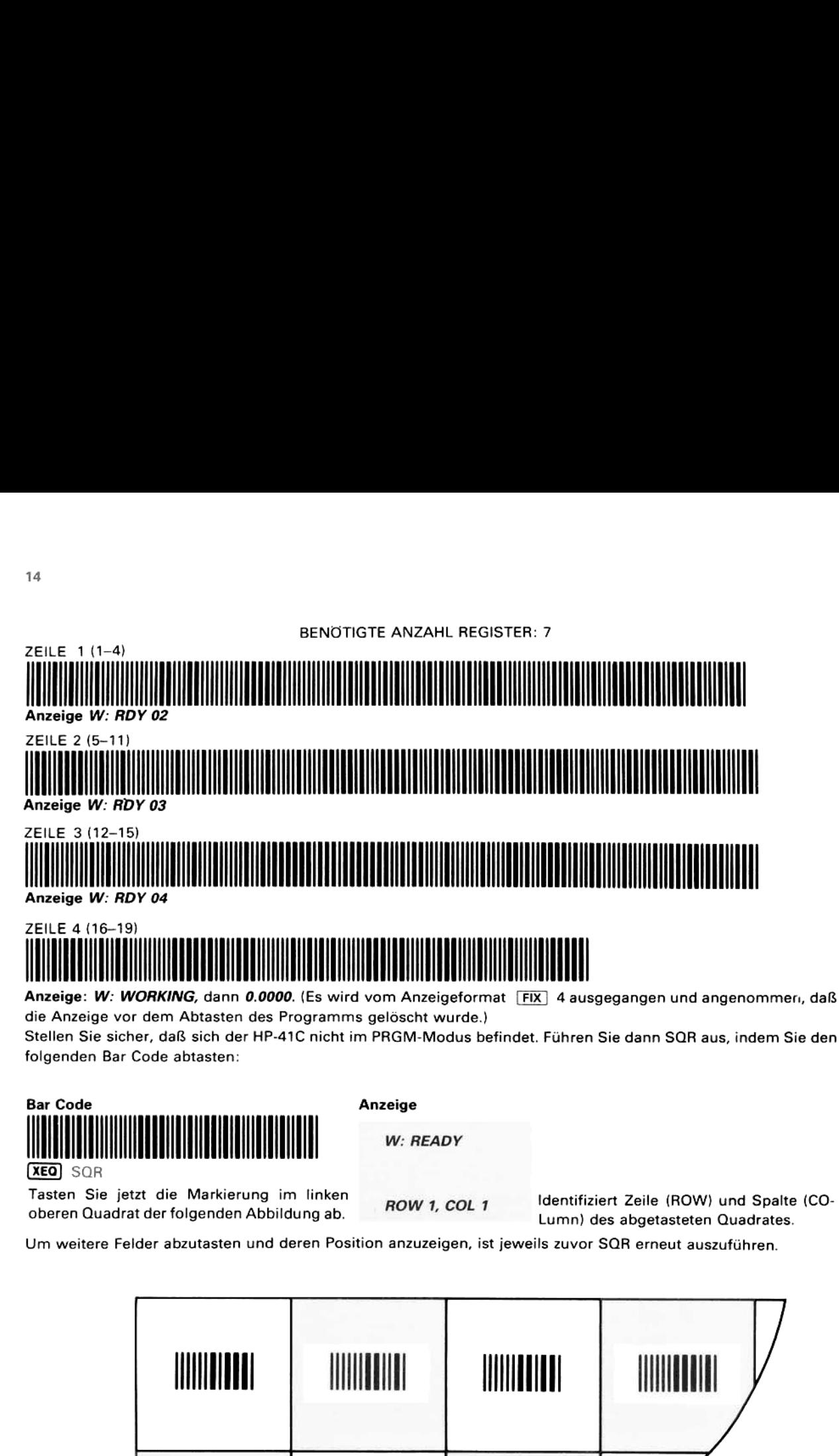

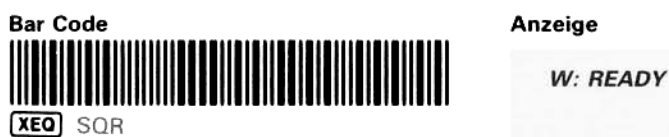

Tasten Sie jetzt die Markierung im linken **Natural Brandel 1986** Identifiziert Zeile (ROW) und Spalte (CO-

oberen Quadrat der folgenden Abbildung ab. HOW 1, COL 1 Lumn) des abgetasteten Quadrates.

Um weitere Felder abzutasten und deren Position anzuzeigen, ist jeweils zuvor SOR erneut auszuführen.

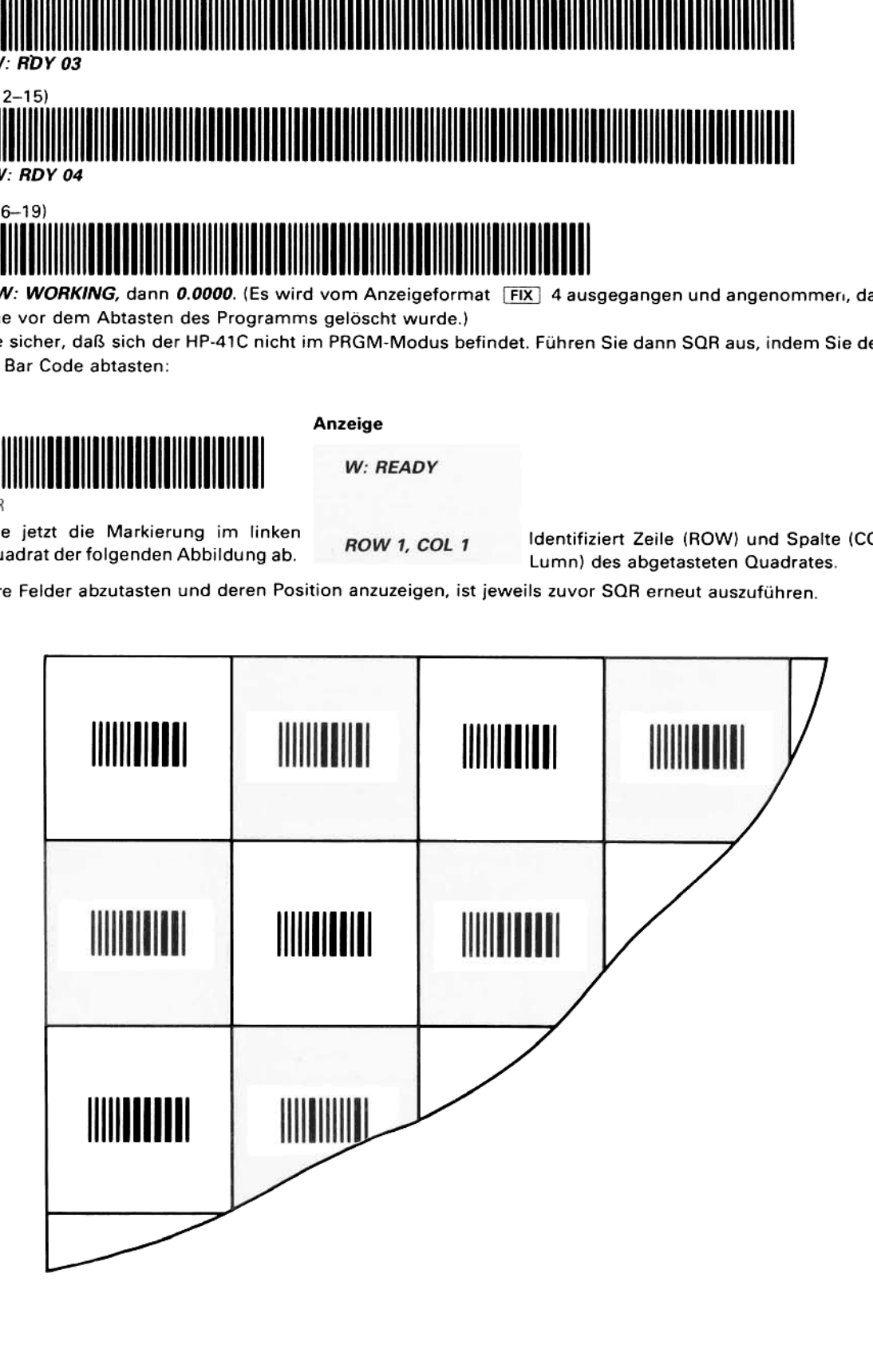

(Sie können die mit dem Satz HP-41C Bar Code-Etiketten gelieferten numerierten Einzelbyte-Etiketten dazu verwenden, Elemente einer 8 x 8-Matrix zu identifizieren.)

1. Stellen Sie sicher, daß genügend HP-41C Speicherregister für die Anzahl Bytes (Gruppen von 8 Strichen) in der abzutastenden Zeile zur Verfügung stehen. **WNDSCN** belegt – beginnend mit R<sub>o</sub>, – je ein Datenregister für jedes Byte in der Zeile. Dabei kann eine Zeile<br>
minimal ein Byte (8 Striche) und maximal 16 Byte (128 Striche) lang<br>
sein. Stellen Sie sicher, daß genügend HP-41C Speicherregister für die<br>Anzahl Bytes (Gruppen von 8 Strichen) in der abzutastenden Zeile<br>Datenregister für jedes Byte in der Zeile. Dabei kann eine Zeile<br>minimal ein Byte (8 Striche Stellen Sie sicher, daß genügend HP-41C Speicherregister für die<br>Anzahl Bytes (Gruppen von 8 Strichen) in der abzutastenden Zeile<br>Lur Verfügung stehen. WMDSCN belegt – beginnend mit R<sub>01</sub> – je ein<br>Datenregister für jedes B

Verwendung von (WNDSCN):<br>
Sextendung von (WNDSCN): —<br>—

Anmerkung: Da die beiden ersten und letzten Markierungsstriche in der Zeile zusätzliche Informationen zur Feststellung der Abtast-Richtung enthalten, erhöht sich die Zahl der Einzelstriche jeder Bar Code-Zeile um diese<br>vier Markierungen.

2. Führen Sie [WNDSCN] aus. Der HP-41C zeigt daraufhin eine Aufforderung zum Abtasten einer Bar Code-Zeile an:

#### W: READY

3. Tasten Sie die gewünschte Bar Code-Zeile ab. Beim Abtasten der Zeile werden die Register des HP-41C wie folgt belegt

im Abtasten der zeile werden die negister des nr-4TC wie lolgt belegt.<br>1. Die Gesamtzahl der abgetasteten Bytes (*n*) wird als normale Zahlen- TOT Die Gesamtzahl der abgetasteten Bytes (*n*) wird als normale Zahlen-**TV.**<br>eingabe in das X-Register geladen.

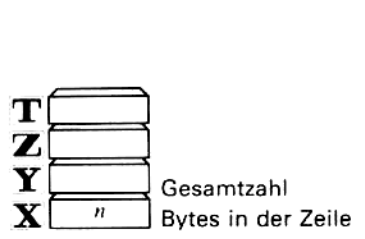

2. Das dezimale Äquivalent (yyy) des binären Wertes jedes einzelnen Bytes wird in aufeinanderfolgende Speicherregister des HP-41C geschrieben. Dabei steht der Wert des ersten Bytes im Register R<sub>ot</sub> und das Äquivalent des letzten Bytes in Register R<sub>n</sub>, wobei n die Zahl im X-Register ist.

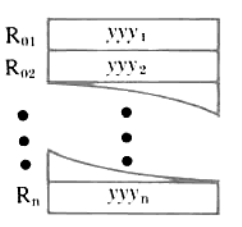

Wenn die dezimalen Äquivalente der abgetasteten Bytes in den HP-41C Speicherregistern stehen, ist die -Funktion abgeschlossen. Ihr Programm kann nun auf diese Werte zugreifen und sie wunschgemäß verwerten.

Wenn Sie WNDSCN im Rahmen eines laufenden Programms ausführen, setzt der Rechner die Programmausführung mit der nächsten auf WNDSCN folgenden Anweisung fort. Beachten Sie, daß der Bar Code-Leser bei der Ausführung von WNDSCN nicht die gleichen Fehler-Tests wie im Falle der anderen Bar Code-Leser-Funktionen durchführen kann (siehe Anhang A, Fehler und Fehlermeldungen). Selbstverständlich können Sie entsprechende Redundanz-Tests als Prüfroutinen in Ihr jeweiliges Programm einbauen, das die Funktion [WNDSCN] verwenden soll.

#### **WNDTST**

Die Funktion (WNDTST) (wand test) dient der Überprüfung des Lesestiftes und beliebigen HP-41C Bar Codes, wobei der Rechner anzeigt, was er in der entsprechenden Bar Code-Zeile gelesen hat. Führen Sie dazu einfach [WNDTST] aus und tasten Sie eine Strichcode-Zeile ab. Beachten Sie dann die in der Rechneranzeige auftauchenden Zahlengruppen und vergleichen Sie sie mit dem Strichcode-Muster der jeweiligen (8 Streifen-) Bytes in der abgetasteten Zeile. Die schmalen und breiten Balken des Bar Codes entsprechenjeweils den Zahlen "0" und "1" in der Anzeige des HP-41C. Zum Beispiel:

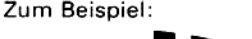

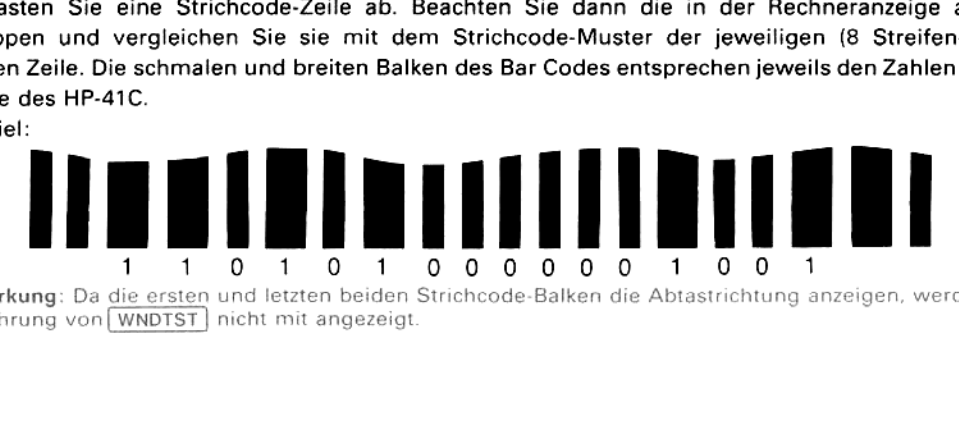

Anmerkung: Da die ersten und letzten beiden Strichcode-Balken die Abtastrichtung anzeigen, werden Sie bei<br>Ausführung von [WNDTST] nicht mit angezeigt. Ausführung von WNDTST nicht mit angezeigt

Beispiel: Verwenden Sie [WNDTST] zum Prüfen des vorstehenden Bar Codes. Da [WNDTST] R<sub>oo</sub> als Zähler und jeweils ein weiteres Speicherregister pro Byte in der Zeile belegt, müssen Sie sicherstellen, daß zumindest die Register Rag bis Roz für dieses Beispiel zur Verfügung stehen. Tasten Sie zur Ausführung des Tests den folgenden Bar Code ab:

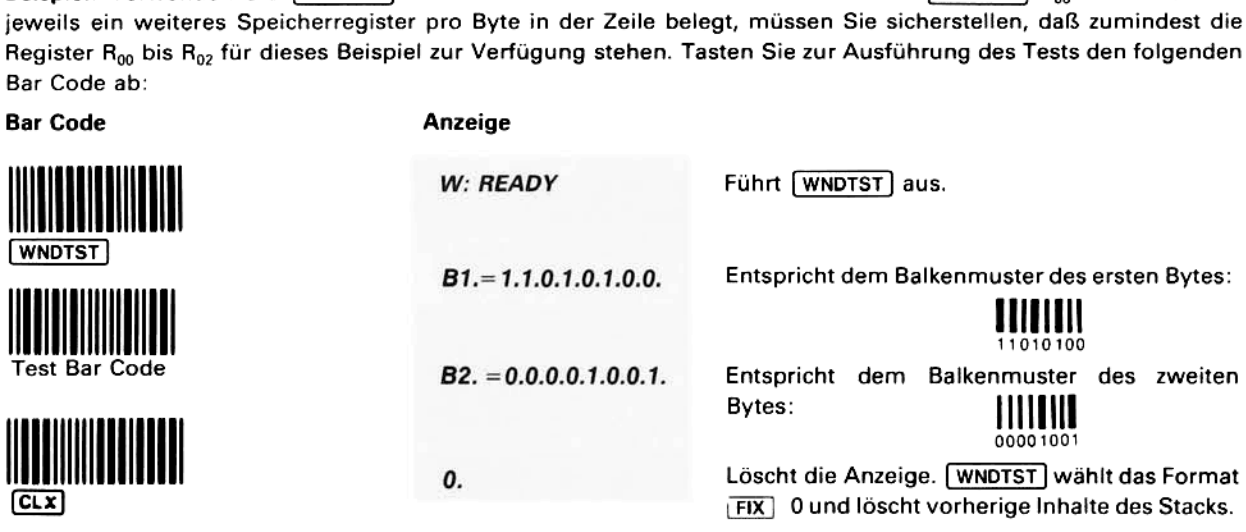

Anmerkung: Wenn Flag 29 gelöscht ist, sehen Sie keine Trennzeichen in der Anzeige (siehe Seite 230 des HP-<br>41C Bedienungs- und Programmierhandbuchs, "Zahlenanzeige-Steuerflags").

Wennder Lesestift den abgetasteten Bar Code ordnungsgemäß übernommen hat, entsprechen die angezeigten Werte "0" und "1" jeweils den schmalen und breiten Balken des Bar Codes. Wiederholtes fehlerhaftes Lesen des Strichcodes weist auf Beschädigungen der Markierungen hin. Ist dagegen der Bar Code einwandfrei und treten dennoch ständig Lesefehler auf, ist vielleicht Ihr Bar Code-Leser nicht in Ordnung. Wenn Sie an der Funktionstüch tigkeit des Lesestiftes zweifeln, sollten Sie den Anhang B, "Pflege und Wartung", durchlesen.

Funktionsweise. Wenn Sie [WNDTST] ausführen und eine Zeile Bar Code abtasten, werden die Werte aufeinanderfolgender Bytes in verschiedene Speicherregister geschrieben. Da der Lesestift für eine maximale Zeilenlänge von 16 Bytes entwickelt wurde, brauchen Sie zur Ausführung von  $\overline{[WNDTST]}$  nie mehr als die Register R<sub>og</sub> bis R<sub>16</sub> bereitzustellen. Die Bytefolge wird stets von links nach rechts nacheinander in der Anzeige des HP-41C dargestellt, unabhängig davon, in welcher Richtung die Strichcode-Zeile abgetastet wurde.

Programmierung von [WNDTST]. Wie erwartet, wird [WNDTST] in gleicher Weise in den Programmspeicher geladen, wie dies für andere HP-41C Funktionen gilt. Im Gegensatz zu den anderen Bar Code-Leser-Funktionenist aber tatsächlich ein HP-41C Anwendungsprogramm, das seinerseits eine andere Bar Code-Leser-Funktion (WNDSCN) aufruft. Aus diesen Gründen erscheint beim Abtasten von [WNDTST] oder Eintasten von [XEQ] [WNDTST] im PRGM-Modus die Anweisung im Programmspeicher als

#### XROM'WNDTST \*

Wahlmöglichkeiten im Zusammenhang mit [WNDTST]. Wenn Sie den Thermodrucker HP 82143A an Ihren HP-41C anschließen, werden die Bytewerte bei der Verwendung von [WNDTST] automatisch ausgedruckt. Wenn Sie keinen Drucker verwenden und erreichen wollen, daß der Rechnerfür jeden der Byte anhält, anstatt lediglich kurzzeitig zu pausieren, müssen Sie vor Ausführung von WNDTST das Flag 21 setzen. Nachdem der erste Bytewert in der Anzeige erscheint, ist für die weiteren Bytes jeweils [R/S] zu drücken.

## Eigene ALPHA-Aufforderungen

**en**<br><u>wie Sie die normale</u><br><u>NDTST</u> in der Anzei<br>mmspeicher gelade<br>erscheint die Anwe **gen**<br>, wie Sie die normale<br><u>WNDTST</u> in der Anzei<br>grammspeicher gelade<br>rd, erscheint die Anwe Die nachfolgende Prozedur zeigt Ihnen, wie Sie die normalerweise im Zusammenhang mit [WNDDTA], [WNDDTX], ', [WNDLNK)], [WNDSCN) oder [WNDTST] in der Anzeige erscheinenden Aufforderungen'durch eigene Texte ersetzen können.

<sup>\*</sup>Wenn [WNDTST) erstmalig in den Programmspeicher geladen wurde und anschließend im PRGM-Modus [WNDTST abgetastet oder mit(XEQeingegeben wird, erscheint die Anweisung als XEQ<sup>T</sup> WNDTST im Speicher des Rechners.

#### 17/18

# Programmspeicher Programmspeiche<br>Programmspeiche<br>————————————————————

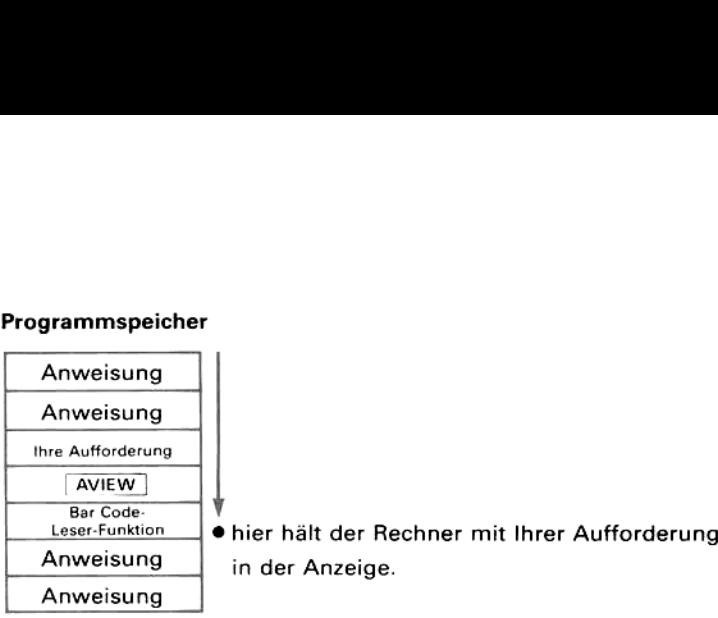

Als Beispiel können Sie sich die Programmzeilen 03 bis 05 und <sup>11</sup> bis 13 des ProgrammsaufSeite (10) ansehen.

## Ausführung von Programmen mit Bar Code-Leser-Funktionen bei nicht angeschlossenem Lesestift

Bereits zu Anfang dieses Abschnitts haben wir darauf hingewiesen, daß die Bar Code-Leser-Funktionen nur wirksam werden, wenn der Lesestift auch an den HP-41C angeschlossenist. Daher sind Lesestift-Funktionen als Bestandteil eines Programms bei nicht angeschlossenem Bar Code-Leser nicht-existent, weshalb diese Programme dann auch nicht ordnungsgemäß ausgeführt werden können (der Rechner reagiert auf Lesestift-Funktionenin diesen Fällen mit der Anzeige NONEXISTENT). Wenn Sie den Lesestift dann wieder anschließen und das Programm ausführen, wird es allerdings wieder einwandfrei laufen. Dazu ein paar Einzelheiten:

- 1. Während der Bar Code-Leser angeschlossenist, erscheinen die Funktionsnamen wie gewohntin der Anzeige, z.B. als <sup>78</sup> WNDDTA oder 27 WNDSUB,
- 2. Ist der Lesestift dagegen nicht angeschlossen, werden diese Funktionen im PRGM-Modusals sogenannte XROM-Funktionen angezeigt. Das "XROM" teilt dem HP-41C mit, daß die entsprechende Funktion Bestandteil anschließbarer Peripheriegeräte ist. Neben der Bezeichnung XROM sehen Sie zwei Zahlen. Diese Daten bezeichnen zum einen das entsprechende Zubehörteil und zum anderen die jeweilige Sonderfunktion. So erscheint zum Beispiel die Programmzeile 18 WNDDTA (bei angeschlossenem Lesestift) ohne den Bar Code-Leser als 18 XROM 27,01. Während "XROM" allgemein darauf hinweist, daß die Funktion Bestandteil eines peripheren Zubehörs ist, besagt 27, daß es sich um den Bar Code-Leser handelt, und zwar um die spezielle Funktion 01 (WNDDTA).

Die folgende Tabelle führt die verschiedenen XROM-Anzeigen der Bar Code-Leser-Funktionen auf.

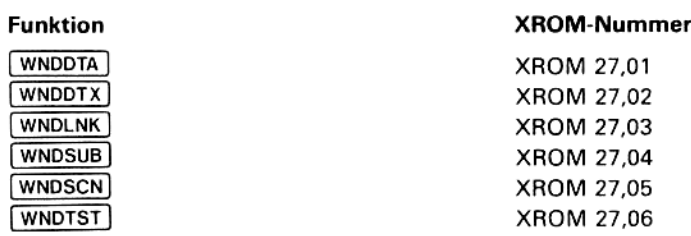

## Fehler und Fehlermeldungen

## Abtast-Fehler

Die meisten Abtast-Fehler werden durch zu langsames oder ungleichmäßiges Abtasten, durch fehlende Balken in einer Codezeile, durch zu starkes Neigen des Lesestiftes oder durch defekten Bar Code verursacht. Wenn der Bar Code-Leser eine solche Fehlerbedingung entdeckt, antwortet der HP-41C mit einem verlängerten akustischen Abtastfehler-Signal und darüber hinaus in der Regel mit einer Fehlermeldung in der Anzeige. Die strichcodierte Information in der Bar Code-Zeile, die den Fehler verursacht hat, wird zurückgewiesen; das heißt, die Informatio nen werden weder übernommen noch eventuelle Funktionen ausgeführt.\* Tasten Sie die nachfolgenden Bar Code-Beispiele mit dem Lesestift ab und achten Sie dabei auf die unterschiedlichen akustischen Signale. Das Abtasten des Fehlerfreien Bar Codes wird mit dem normalen Abtast-Signal beantwortet und die zugehörige Funktion wird ausgeführt. Beim Abtasten des bedeutungslosen Bar Codeserfolgt stets ein Abtastfehler-Signal. Wenn Sie den defekten Bar Code abtasten, erfolgt entweder garkeine Reaktion, ein Abtastfehler-Signal oder, in wenn Sie den detekten Bar Code abtasten, erfolgt entweder gaselteneren Fällen, auch die Ausführung einer falschen Funktion.<br> **Einwandfreier Bar Code** Bedeutungsloser Bar Code<br> **Australien Bedeutungsloser Bar Code**<br> Anhang A<br>
ler und Fehlermeldungen<br>
lurch zu langsames oder ungleichmäßiges Abtast<br>
sigen des Lesestittes oder durch defekten Bar Co<br>
ngung entdeckt, antwortet der HP-41C mit einer<br>
naus in der Regel mit einer Fehlermeldung

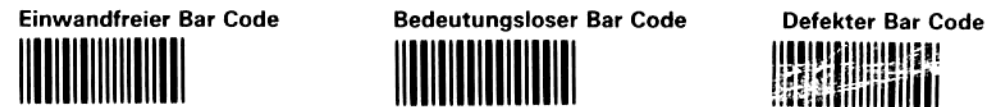

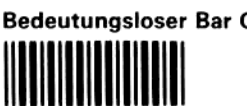

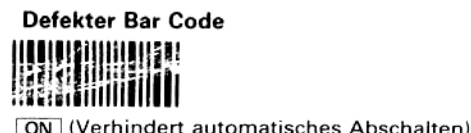

ON (Verhindert automatisches Abschalten)

Abschnitt B Pflege und Wartung" außerdem Ihren Bar Code stets schützen. Wenn Abtastfehler nicht durch defekte Bar Code-Markierungen bedingt<br>sind, reicht es in der Regel aus, die entsprechende Zeile erneut abzutasten. Sollten dann weiterhin Fehlermeldun gen erfolgen, können Sie die Funktion [wnorst] (siehe Seite 15) verwenden. Wenn [wnorst] ein fehlerhaftes<br>Lesen der Informationen anzeigt und der Bar Code nicht beschädigt oder zu schwach gedruckt ist. sollten Sie den sie können Abtastfehler auf ein Minimum reduzieren, indem Sie eine gute Abtast-Technik entwickeln und<br>außerdem Ihren Bar Code stets schützen. Wenn Abtastfehler nicht durch defekte Bar Code-Markierungen bedingt außerdem Ihren Bar Code stets schützen. Wenn Abtastfehler nicht Lesen der Informationen anzeigt und der Bar Code nicht beschädigt oder zu schwach gedruckt ist, sollten Sie den<br>Abschnitt "Anhang B Pflege und Wartung" durchlesen.

Direktes Sonnenlicht kann den Sensor des Lesestiftes dermaßen übersteuern, daß eine ordnungsgemäße Funktion erschwert oder unmöglich gemacht wird. Sie sollten daher den abzutastenden Codein solch seltenen Fällen mit geeigneten Mitteln abschirmen.

## Fehlermeldungen

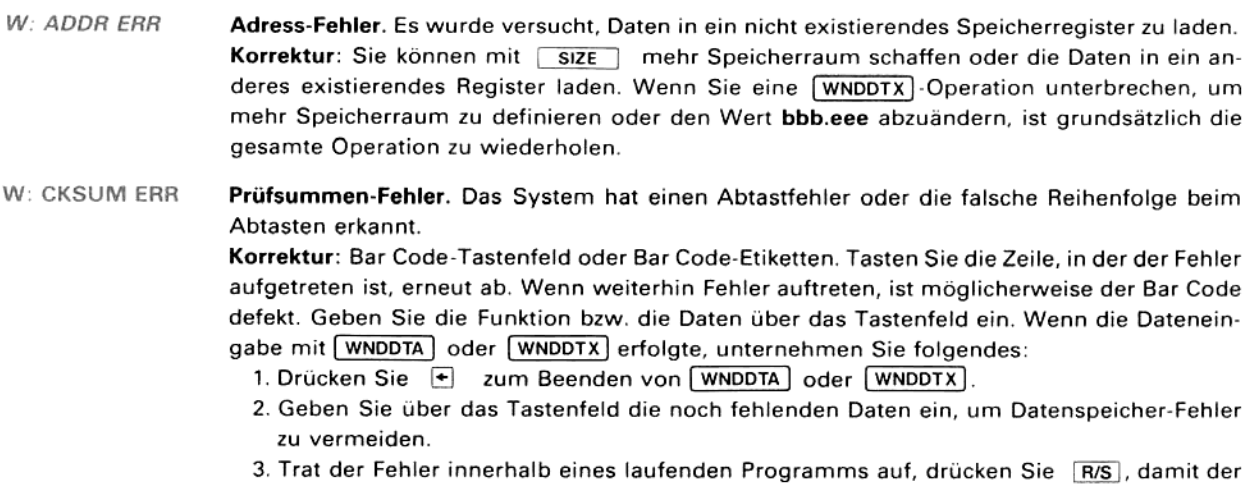

Rechner die weitere Programmausführung fortsetzt.

<sup>\*</sup> Die meisten Code-Typen verwenden eine Prüfsumme, um Lesefehler aufzuspüren. Wenn beispielsweise die Prüfsumme beim Einlesen strichcodierter Programmenicht stimmt, erfolgt eine Fehlermeldung. Bei den kurzen Bar Code-Elementen des Bar Code-Tastenfeldes und der Etiketten kann es dagegen vorkommen, daß die Informationen durch Lesefehler (unerkannt) falsch verstanden werden, da der (fehlerhaft) gelesene Bar Code z.B. eine gültige Form hat und eine existierende Funktion darstellt. Dies ist selten und liegt meist in defektem Bar Code oder ungeschickter Abtast-Technik begründet.

#### Korrektur: Programm Bar Code.

- 1. Überprüfen Sie die in der Anzeige stehende Aufforderung, damit Sie sichergehen, daß Sie auch die richtige Zeile abgetastet haben. Es ist jeweils die angezeigte Zeile als nächstes abzutasten
- 2. Werden weiterhin Prüfsummen-Fehler angezeigt, umgehen Sie die entsprechende Zeile mit SST. Die Anzeige fordert Sie dann zum Abtasten der darauffolgenden Code-Zeile auf, und Sie können mit der Eingabefortfahren.(Tritt der Fehler in der letzten Code-Zeile eines Programms auf, drücken Sie <a> anstatt <a>[SST]</a>.) Wenn das Programm (bis auf die ausgelassene Zeile) vollständig eingegeben wurde, sollten Sie die gespeicherten Pro grammanweisungen mit einem geschriebenen Programm-Listing vergleichen. (Wenn die gedruckten Programm-Zeilennummern anzeigen, daß eine numerierte Programmanwei sung in einer abgetasteten Zeile beginnt und in der darauffolgenden ausgelassenenZeile endet, ist die gesamte Anweisung ausgelassen worden.) Suchen Sie dann im Programmspeicher die Position der ausgelassenen Operation auf und geben Sie sie mittels des Bar Code-Tastenfeldes oder von Hand ein. snasi,<br>speich<br>Code-<br>Anme Sar Code.<br>
Sar Code.<br>
Sar Code.<br>
Sar Code.<br>
Sar Code abgetastet haben. Es ist jeweils die angezeigte Zeile als<br>
n.<br>
n.<br>
Printsummen-Fehler angezeigt, umgehen Sie die entsprechende Zeile<br>
eige fordert Sie dann zum Abtasten

n. Anmerkung: Das System verwendet eine laufende Prüfsumme zur Kontrolle der Bar Code-Programmzeilen auf Abtastfehler. Wenn Sie nach dem zuvor beschriebenen Vermmzeilen auf Abtastfenier. Wenn die nach dem zuvor beschriebenen ver-<br>der Zeilen beim Abtasten überspringen, geht das Rechner-Prüfverfahren<br>aß die ausgelassene Zeile korrekt gelesen wurde. Wenn Sie die zweite Zeile nach der ausgelassenen Zeile abtasten, wird das normale Prüfverfahren mit den gültigen<br>Werten wieder aufgenommen. Sie sollten daher auch die Informationen der auf die ausgelassenen Zeile folgenden Zeile anhand einer Programmliste überprüfen, um sicherzustellen, daß sie fehlerfrei gelesen wurde. Code-1<br>Anmer<br>Code-P<br>fahren<br>davon<br>nach di sung in einer and einer and einer and einer and einer and code-Tastenfe<br>
Anmerkung: I<br>
Code-Tastenfe<br>
fahren einer dann einer dann einer and<br>
dann einer dann einer ausgelässenen<br>
ausgelässenen davon aus, daß die ausgelassene Zeile korrekt gelesen wurde. Wenn Sie die zweite Zeile<br>nach der ausgelassenen Zeile abtasten, wird das normale Prüfverfahren mit den gültigen<br>Werten wieder aufgenommen. Sie sollten daher auc

wacht. Prüfsumme wird

Übersprungene Zeile,

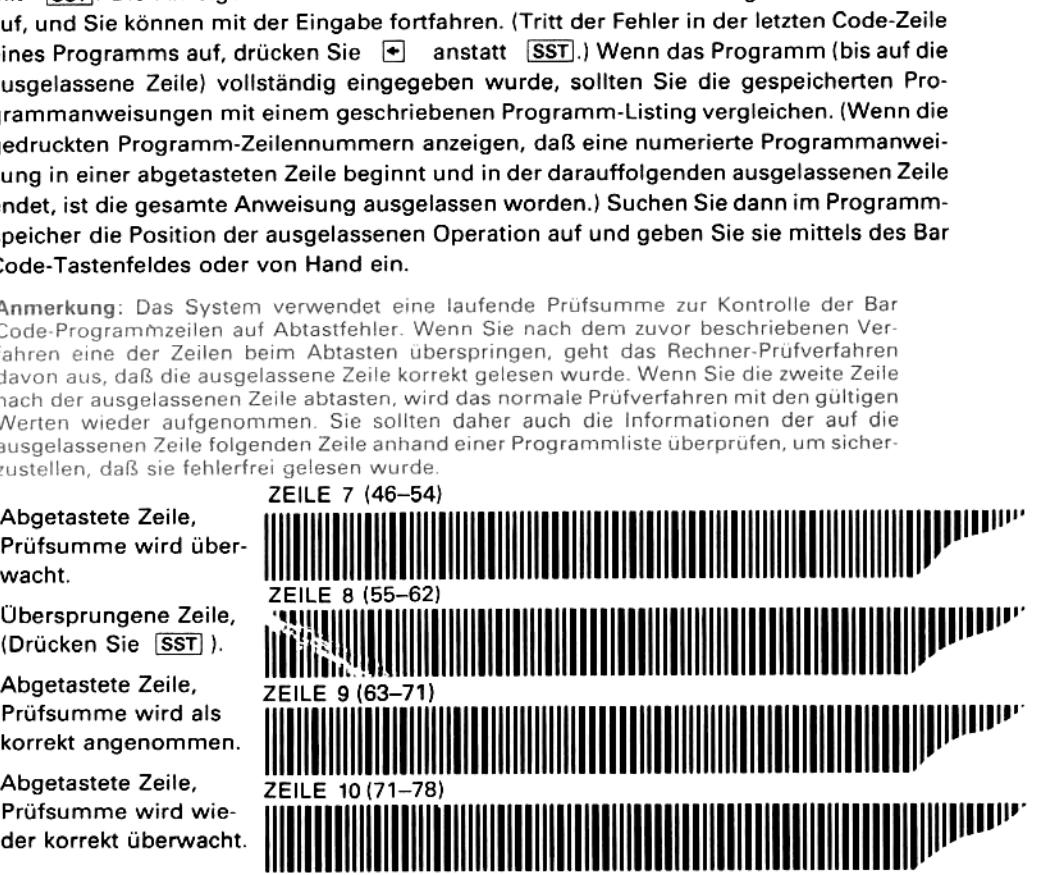

W: DATA ERR Daten-Fehler. Die soeben abgetasteten Daten liegen außerhalb des Rechenbereichs oder es wurde ein ungültiges Zeichen als Bestandteil der Zeile mit eingelesen.

> Korrektur: Geben Sie die Daten über das Tastenfeld ein. Wenn während einer [WNDDTX]-Operation die Anzeige W: CKSUM ERR erfolgt, sind alle Daten ab den Werten in der zurückgewiesenen Zeile von Hand einzugeben. (Siehe auch unter W: CKSUM ERRfür das erforderliche Verfahren.)

W: NO ROOM PACKING Speicher belegt. Zum Laden der augenblicklichen Programm-Zeile bzw. Tastenbelegung steht nicht genügend Speicherraum zur Verfügung.

- TRY AGAIN Korrektur: Schaffen Sie mehr Speicherraum und tasten Sie dann das Programm oder die Tastenzuordnung erneut ab.
- W: SEQ ERR Folge-Fehler. Tritt nur auf, wenn Sie mit [SST] eine Programm-Codezeile überspringen und dann nicht die in der Anzeige des HP-41C angegebene Zeile abtasten (W: RDY nn).

Korrektur: Tasten Sie gemäß der Aufforderung W: RDY nn die korrekte Zeile ab.

W: TYPE ERR Typen-Fehler. Ein vom System nicht erwarteter Bar Code-Typ wurde abgetastet.

emäß der Aut<br>System nicht (<br>er unterbreche<br>n. , uperç Korrektur: Beenden oder unterbrechen Sie die letzte Operation, bevor Sie zu einem anderen Bar Code-Typ übergehen.

## Betriebs-Meldungen

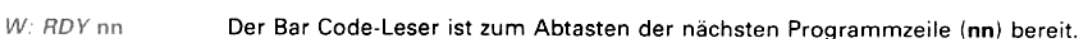

- W: READY Das System wartet auf das Abtasten des Codes.
- W: SC TO nn Folgt auf die Ausführung von WNDDTX). Tasten Sie die Zeile mit Daten ab, die in das Register nn geladen werden sollen.
- **W: SCAN DATA** Folgt auf die Ausführung von WNDDTA] Zeigt an, daß der Bar Code-Leser zum Abtasten einer einzelnen Bar Code-Datenzeile bereit ist. Numerische Daten werden in das X-Register und ALPHA-Daten in das ALPHA-Register geschrieben.
- **W: SCN SUBLNK** Folgt auf die Ausführung von [WNDLNK]. Tasten Sie das gewünschte Unterprogramm ab.
- W: SCAN SUB Folgt auf die Ausführung von WNDSUB). Tasten Sie das gewünschte Programm oder Unterprogramm ab.

Anhang B

# **Pflege und Wartung**  $\frac{1}{2}$

Achtung Der HP-41C Rechnerist grundsätzlich auszuschalten, bevor der Anschlußstecker des Bar Code-Lesers einge steckt oder herausgezogen wird. Anderenfalls kann sowohl der Rechnerals auch der Bar Code-Leser beschädigt werden.

## Technische Daten

#### Stromversorgung

Der Bar Code-Leser wird aus den HP-41C Batterien betrieben und belastet das System bei gedrücktem Abtast- Schalter mit 50 mA bei 5V (unabhängig davon, ob der HP-41C ein- oder ausgeschaltet ist).

Die Belastung der Rechnerbatterien durch den Bar Code-Leser hängt natürlich von der Häufigkeit und Dauer seiner Verwendung ab und kann bei intensivem Einsatz beträchtlich sein. (Wird der Abtast-Schalter permanent gedrückt, versorgt ein frischer Batteriesatz den Lesestift ca. 10 Stunden lang). Anhang B<br>
Pflege und Wartung<br>
P41C Rechner ist grundsätzlich auszuschalten, bevor der Anschlußstein<br>
n.<br>
P41C Rechner ist grundsätzlich auszuschalten, bevor der Anschlußstein<br>
n.<br> **ische Daten**<br> **ische Daten**<br>
and aus den

#### Abtastwinkel und Abstand

Neigungswinkel bis 25° aus der Senkrechten bei ununterbrochenem Kontakt der Lesestift-Spitze mit dem Bar Code-Medium (der optimale Winkelliegt zwischen 10° und 20°).

#### Temperatur- und Höhenbereich

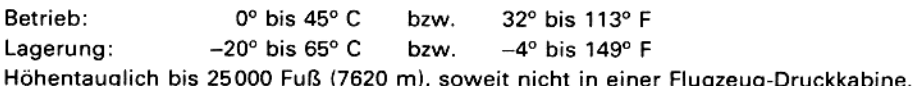

## Pflege

Der Bar Code-Leser besteht zwar nur aus wartungsfreien Komponenten — dennoch kann die Beachtung der folgenden Punkte dazu beitragen, einen möglichst langen störungsfreien Betrieb zu gewährleisten.

Vorsicht VerwendenSie zur Reinigung des Lesestiftes oder des Sensors keine Sprühreiniger. Wenn der Bar Code-Leser nden Punkte dazu beitragen, einen mögli<br>Verwenden Sie zur Reinigung des Lesestifte<br>oder Teile davon mit Flüssigkeiten in Kontal oder Teile davon mit Flüssigkeiten in Kontakt kommen, kann dies zu Schäden führen.

- 1. Bewahren Sie die elektrischen Kontakte des Interface-Steckers und der HP-41C Erweiterungs-Anschlußbuchsen vor Verunreinigungen. Sollten die Kontakte einmal verschmutzt sein, sind sie mit einem trockenen weichen Pinsel vorsichtig zu säubern.
- » Prüfen Sie die Offnung der Leserspitze hin und wieder auf Verunreinigungen und Fremdkörper.Falls die Spitze gereinigt werden muß, ist als erstes der HP-41C auszuschalten und der Interface-Stecker des Bar Code-Lesers herauszuziehen. Schrauben Sie dann die Spitze vorsichtig ab und säubern Sie die Offnung mit einem geeigneten weichen Gegenstand und gegebenenfalls mit einem Lösungsmittel, das Kunststoff nicht angreift. Inspizieren Sie bei der Gelegenheit auch das Glasfenster des Sensors auf Fingerabdrücke oder sonstige Verschmutzungen. Zum eventuellen Reinigen verwenden Sie am besten ein sauberes Taschentuch und ein Glas-Reinigungsmittel. Achten Sie unbedingt darauf, die Positionierung des Sensors innerhalb des Lesestiftes nicht zu verändern. Sie müssen beim Reinigen daher auf möglichst geringen Druck achten. Anschließend setzen Sie die Spitze des Lesestiftes wieder auf und ziehen Sie vorsichtig fest.
- 3. Heben Sie den Bar Code-Leser an einem sauberen und trockenen Platz auf. Vermeiden Sie dabei jede mögliche Gefährdung durch statische Aufladungen, die dem Bar Code-Leser Schaden zufügen können.
- 4. Schalten Sie den HP-41C grundsätzlich aus, bevor Sie den Bar Code-Leser anschließen oder entfernen; anderenfalls können der Rechner und der Lesestift beschädigt werden.

#### Achtung

Die Kontakte der HP-41C Erweiterungs-Anschlußbuchsen dürfen weder mit den Fingern noch mit anderen Die Kontakte der HP-41C Erweiterungs-Anschlußbuchsen durfen weder mit den Fingern noch mit anderen<br>Gegenständen – abgesehen von HP-Modulen oder einsteckbaren Zubehörteilen – berührt werden. Anderenfalls<br>kann eine Veränderu

## Einige Bemerkungen zum Bar Code

Unter Bar Code, Strichcode oder Balkencode versteht man eine Kombination von Markierungsstrichen und Abständen, die die unterschiedlichsten Informationen beinhalten können. Drei Parameter, die die Zuverlässigkeit strichcodierter Informationen beeinflussen, sind das Kontrastverhältnis zwischen Markierungen und Abständen, die Balkenbreite und die Druckqualität des Bar Codes. Da die Verwendung farbiger Untergründe das Kontrastverhältnis in aller Regel verringert, sollten Sie nur tiefschwarzen Bar Code auf weißem Untergrund verwenden. Zahlreiche Fotokopierer bilden den Bar Code mit hinreichenden Unschärfen ab, um die Abstände zwischen den Einzelbalken derart zu verringern, daß ein sicheres Lesen nicht mehr möglich ist. Ihre Kopien sollten daher möglichst scharf abgebildete Balken liefern, wobei die Breite der schmalen Balken und Abstände nicht kleiner als ca. 0,38 mm sein sollte. Abnutzung und schlechte Druckqualität können häufige Lesefehler bewirken und den Bar Codeschnell nutzlos werden lassen. Nachstehend sehen Sie zwei Beispiele für abgenutzten Bar Code und solchen von unzureichender Druckqualität, chsten Informationen beinhalten können. Drei Para<br>einflussen, sind das Kontrastverhältnis zwischen Mualität des Bar Codes. Da die Verwendung farbiger<br>, sollten Sie nur tiefschwarzen Bar Code auf wei<br>den Bar Code mit hinrei

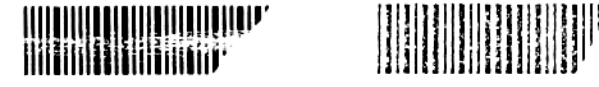

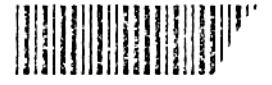

## Kopieren von Bar Code

Die meisten Bürokopierer geben Bar Code nur sehr unbefriedigend wieder. Schlechte Auflösung, verringerte Balkenabstände und eingestreute unerwünschte Markierungen sind die am häufigsten auftretenden Fehler. Sie können die Probleme minimieren, indem Sie einen Kopierer verwenden, der tiefschwarze Kopien bei überdurchschnittlicher Randschärfe liefert. Falls die Kopiermaschine über einen "Hintergrund"-Modus verfügt, empfiehlt sich dessen Verwendung. Dies vermeidet die Darstellung der Etikettenkanten als Striche, die der Bar Code-Leser sonst erfassen kann, was natürlich zu Fehlern führen muß.In aller Regel lassen sich von Kopien keine weiteren zuverlässigen Kopien anfertigen.

Wie Sie sicherlich schon einmal haben sehen können, bewegt sich der Fotomechanismus in Kopiergeräten entweder von links nach rechts oder von oben nach unten. Die Schärfe des kopierten Bar Codes kann durchaus davon abhängen, in welche Orientierung Sie das Original beim Kopieren zu dieser Abtastbewegung bringen. Versuchen Sie deshalb gegebenenfalls, durch Drehen des Originals um 90° zu schärferen Bar Code-Kopien zu kommen. Wenn der Fotokopierer, der Ihnen zur Verfügung steht, keine befriedigenden Bar Code-Kopien liefert, empfehlen wir Ihnen als Alternative Offset-Druckverfahren.

## Schützen des Bar Codes

Achten Sie beim Abtasten von Bar Code darauf, daß der Lesestift mit nur leichtem Druck auf der Unterlage geführt wird. Unnötig hoher Auflagedruck führt nur zu stärkerer Abnutzung. Da sich Bar Code-Markierungen ohne Schutzvorkehrungen meist recht schnell abnutzen, sollten Sie grundsätzlich eine der mitgelieferten Transparentfolien darüberlegen, bevor Sie den Bar Code-Leser verwenden. Sie können die Strichcode-Zeilen auch mit dem im Fachhandel erhältlichen matten Klebefilm dauerhaft abdecken. Wenn Ihre Bar-Code-Unterlagen verschmiert oder verkratzt sein sollten, ist es Zeit, sie zu ersetzen.

#### Fehlerhafte Bar Code-Leser-Operationen

Wenn Ihr HP-41C einwandfrei arbeitet und nur dann Schwierigkeiten macht, wenn Sie den Bar Code-Leser einsetzen, sollten Sie gemäß den nachfolgenden Empfehlungen verfahren.

- 1. Stellen Sie sicher, daß das fehlerhafte Verhalten nicht in mangelhaftem Bar Code begründet liegt. Überprüfen<br>Sie den Bar Code auf Abnutzung und erkennbare Fehler, die die Funktionssicherheit beeinträchtigen können.<br>Über
- 2. Kontrolle durch den BAT-Indikator in der Anzeige. Wenn BAT in der Anzeige erscheint, reicht die Batteriespannung u. Umständen für eine einwandfreie Funktion des Bar-Code-Lesers nicht mehr aus und er arbeitet fehlerhaft. In diesem Fall schlagen Sie bitte im Anhang B, Pflege und Wartung, Ihres HP-41C Bedienungs- und Programmierhandbuches nach.
- 3. Überzeugen Sie sich davon, daß Sie den Bar Code-Leser entsprechend den Anweisungen im ersten Teil dieses Handbuchs verwenden (siehe Abschnitt "Zu Beginn").
- » Prüfen Sie nach, ob die abnehmbare Lesestift-Spitze ordnungsgemäß festgeschraubt ist.
- n Kontrollieren Sie das sichtbare rote Leuchten in der Spitze des Bar Code-Lesers. Der Abtast-Schalter muß die im Sensor eingebaute Leuchtdiode ein- und ausschalten. Schalten Sie den HP-41C aus, entfernen Sie den Bar Code-Leser, schließen Sie ihn dann wieder an und schalten Sie anschließend auch den Rechnerwieder ein. Verwenden Sie jetzt den Lesestift. Stecken Sie den Interface-Stecker des Bar Code-Lesers ggf. auch einmal in eine andere Anschlußbuchse des HP-41C (Rechner dazu abschalten!) und/oder verwenden Sie an der Anschlußbuchse ein anderes Peripheriegerät, die Sie zuvor für den Bar Code-Leser benutzt haben.
- 6. Führen Sie die Testfunktion [WNDTST] aus (siehe Seite 15).
- 6. Führen Sie die Testfunktion [<u>WNDTST</u>] aus (siehe Seite 15).<br>7. Kontrollieren Sie die Kontakte des Bar Code-Leser-Interface-Steckers und der Anschlußbuchse auf eventuelle Schäden oder Verschmutzung.
- 8. Wenn Sie sich über die Ursachen der Schwierigkeiten immer noch nicht im klaren sind, ist es vielleicht möglich, daß Sie Ihren HP-41C und den HP 82153A Bar Code-Leser mit zum nächsten HP-Vertragshändler nehmen, bevor Sie das Gerät zum Service einsenden. Ihr Händler kann u.U. den Rechner oder den Lesestift versuchsweise austauschen um so den Defekt einzukreisen. Dann ist natürlich nur das Teil, das sich als fehlerhaft herausgestellt hat, zwecks Instandsetzung einzuschicken. Sollte auch der Händler den Fehler nicht zweifelsfrei lokalisieren können, sind sowohl der HP-41C als auch der Bar Code-Leser an HP einzusenden 1. Stellen Sie aicher, daß das fehlerhafte Verhalten nicht in mangelhaftem Bar Code begründet liegt. Überprüss<br>
Sie den Bar Code auf Abnutzung und erkennbare Fehler, die die Funktionssicherheit beeinrischigen konnen.<br>
Die (siehe dazu "Versandanweisungen" auf Seite 26).

#### ACHTUNG

Der Bar-Code-Leser liest den Bar-Code mit einer Photodiode, die auf das vom Bar-Code reflektierte Licht reagiert. Auf Grund der geringen Intensität des reflektierten Lichtes, wurde ein höchst empfindlicher Schaltkreis in den Bar-Code-Leser eingebaut. Bedingt durch diese Empfindlichkeit, kann der Bar-Code-Leser durch in der Nähe befindliche, starke elektrische oder magnetische Felder beeinflußt werden, wie sie zum Beispiel um elektrische Leitungen vorhanden sind. Tritt eine magnetische oder elektrische Störung im Bar-Code-Leser auf,

so wird dies durch "**NO READ"** oder "**READ ERROR"** beantwortet.<br>Wenn Sie den Bar-Code-Leser verwenden und Ihr HP-41C System gleichzeitig an einem Batterieladegerät betreiben, kann dies zu Beeinflussungen führen. Wenn Störungen durch ein Batterieladegerät auftreten, kann dies evtl. durch Umstecken des Batterieladegerätsteckers in seinem Sockel behoben werden. Um Störungen zu<br>vermeiden vergewissern Sie sich bitte, daß Sie den Bar-Code-Leser nicht an seiner Spitze angreifen, wo der empfindliche Schaltkreis untergebracht ist. Leseprobleme können Sie evtl. auch dadurch beheben, indem Sie<br>einen anderen Haltewinkel beim Einlesen mit dem Bar-Code-Leser wählen.

## Gewährleistung

Hewlett-Packard gewährleistet, daß der HP 82153A Bar Code-Leserfrei von Material- und Verarbeitungsfehlern ist und verpflichtet sich, etwaige fehlerhafte Teile instandzusetzen oder auszutauschen, wenn das Gerät — direkt oder über einen autorisierten Hewlett-Packard-Vertragshändler — an Hewlett-Packard eingeschickt wird. Die Gewährleistungsfrist beträgt 12 Monate ab Verkaufsdatum.

Weitergehende Ansprüche, insbesondere auf Ersatz von Folgeschäden, können nicht geltend gemacht werden. Schäden, die durch unsachgemäße Bedienung oder Gewalteinwirkung entstanden bzw. auf Reparaturen oder Veränderungen durch Dritte zurückzuführen sind, werden von dieser Gewährleistung nicht umfaßt.

Die Gewährleistung gilt nur in Verbindung mit entweder

- a) dem von einem Hewlett-Packard-Vertragshändler ausgestellten Kaufbeleg und der vollständig ausgefüllten und von diesem Vertragshändler unterzeichneten Service-Karte oder
- b) der Original-Rechnung von Hewlett-Packard.

Die Ansprüche des Käufers aus dem Kaufvertrag bleiben von dieser Gewährleistungsregelung unberührt.

Nach Ablauf der Gewährleistungsfrist werden Instandsetzungen gegen Berechnung ausgeführt. Die Gewährleistungsfrist auf Instandsetzungsarbeiten beträgt 180 Tage.

#### Versandanweisungen

Bei fehlerhaftem Arbeiten des Bar Code-Lesers schicken Sie bitte

- das nicht einwandfrei arbeitende Gerät,
- den Kaufbeleg, aus dem das Kaufdatum ersichtlich ist
- und
- die komplett ausgefüllte Service-Karte

direkt — oder über einen autorisierten Hewlett-Packard-Vertragshändler — an die nächstgelegene Hewlett-Packard Service-Niederlassung,

Die Teile sind zur Vermeidung von Transportschäden gut verpackt (z.B. in der Originalverpackung) und gegen Verlust ausreichend versichert einzusenden, da Hewlett-Packard hierfür keine Gewährleistung übernehmen kann.

Die Kosten für die Rücksendung des instandgesetzten Gerätes werden im Fall der Gewährleistung von Hewlett-Packard übernommen.

#### Reparaturdauer

Normalerweise erfolgen die Instandsetzung und der Rückversand innerhalb von fünf Werktagen. Dieser Wert ist allerdings als Mittelwert anzusehen. In Abhängigkeit von der Belastung der Service-Abteilung kann im Einzelfall diese Frist von fünf Tagen auch einmal überschritten werden.

## Sonstiges

Service-Verträge werden zu diesem Zubehörteil nicht angeboten. Ausführung und Entwurf des Bar Code-Lesers und der Elektronik sind geistiges Eigentum von Hewlett-Packard; Service-Handbücher können daher an Kunden nicht abgegeben werden.

## Technische Änderungen

Hewlett-Packard behält sich technische Änderungen vor. Die Produkte werden auf der Basis der Eigenschaften verkauft, die am Verkaufstag gültig waren. Eine Verpflichtung zur Änderung einmal verkaufter Geräte besteht nicht.

#### Benutzer-Bibliothek

Informationen über die zur Zeit lieferbaren HP Bar Code-Materialien erhalten Sie z. B. vom Europäischen Benutzer-Club:

> Hewlett-Packard S.A. USER'S CLUB EUROPE 7, rue de Bois-du-Lan P.O. Box, CH-1217 Meyrin 2 Genf, Schweiz

#### Anhang C

## Zubehör

## Standardzubehör

Zusammen mit dem Bar Code-Leser haben Sie das folgende Standardzubehör erhalten:

#### Zubehör Best.-Nr.

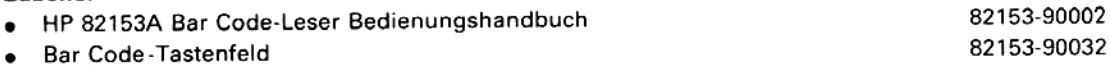

- 
- e Standardsatz Selbstklebe-Etiketten (10 Blätter, mehr als 800 Etiketten)
- $\bullet$  drei transparente Abdeckfolien  $\bullet$

## Weiteres Zubehör

Über die mit dem Lesestift gelieferten Teile hinaus ist weiteres Zubehör von Hewlett-Packard erhältlich, das Ihnen dabei hilfreich sein soll, den maximalen Nutzen aus dem Bar Code-Leser zu ziehen.

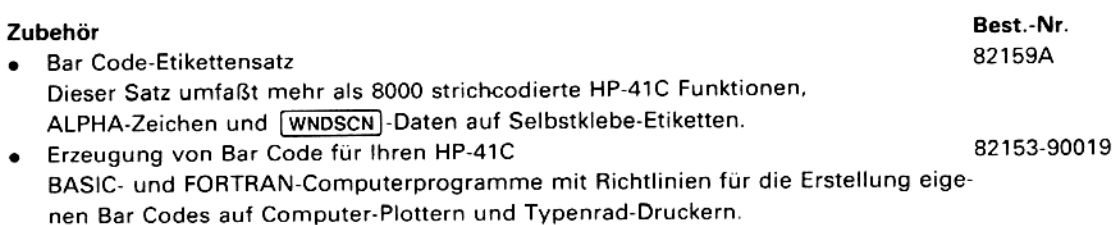

Anhang D

## Bar Code für die HP-41C Standard-Programmsammlung

Der Bar Code dieses Anhangs entspricht den Programmlisten der HP-41C Standard-Programmsammlung.

Der Anhang beinhaltet den Bar Code für folgende Operationen zu jedem HP-41C Standard-Paket-Programm:

- \* Einstellen bestimmter HP-41C Statusbedingungen (SIZE,Anzeigeformat und Flag-Stellungen), soweit für diese Programme erforderlich.
- e Laden des Programms, (Wenn Sie den HP-41C in den USER-Modus schalten, bevor Sie die Programme "UPN-Lehrgang" oder "Vektor-Operationen' abtasten, werden auch die entsprechenden Tastenbelegungen ausgeführt.)
- \* Ausführung des Programms. (XEQ-Anweisungen stehen für alle Programme außer für den "UPN-Lehrgang" zur Verfügung.)
- ® Löschen von durch das Programm gesetzten Flags nach Ausführung des Programms, soweit dies nicht bereits durch das Programm geschieht.

Die Programme "Kalenderrechnungen", "Hexadezimal-Dezimal-Umwandlung" und "Finanztechnische Berechnungen" beginnen jeweils mit lokalen Marken (siehe Abschnitt 12 Ihres HP-41C Bedienungs- und Programmier handbuchs). Lokale Marken erscheinen nicht im Programm-Katalog ( CATALOG 1 auf dem Tastenfeld). Wenn Sie diese Programme leichter erreichen wollen und genügend Speicherraum zur Verfügung haben, können Sie eine globale Marke (Ihrer Wahl) an den Anfang des Programms setzen nnmisten der Hr-41C Standard-Programmsammlung.<br>Derationen zu jedem HP-41C Standard-Paket-Programm:<br>mgen (SIZE, Anzeigeformat und Flag-Stellungen), soweit für<br>IC in den USER-Modus schalten, bevor Sie die Programme<br>bitasten,

Die strichcodierten Flag-Kommandos im Anschluß an die meisten Programme dienen zur Normalisierung der Flagzustände nach Ausführung oder teilweiser Ausführung der Programme.

Hinweis Das hierin enthaltene Material ist mit keiner Verpflichtung oder Garantie irgendeiner Art verbunden. Hewlett- Packard übernimmt infolgedessen keine Verantwortung und wird keine daraus folgende oder sonstige Haftung<br>übernehmen, die auf irgendeine Art aus der Benutzung dieser Programmsammlung oder Teilen davon entsteht.

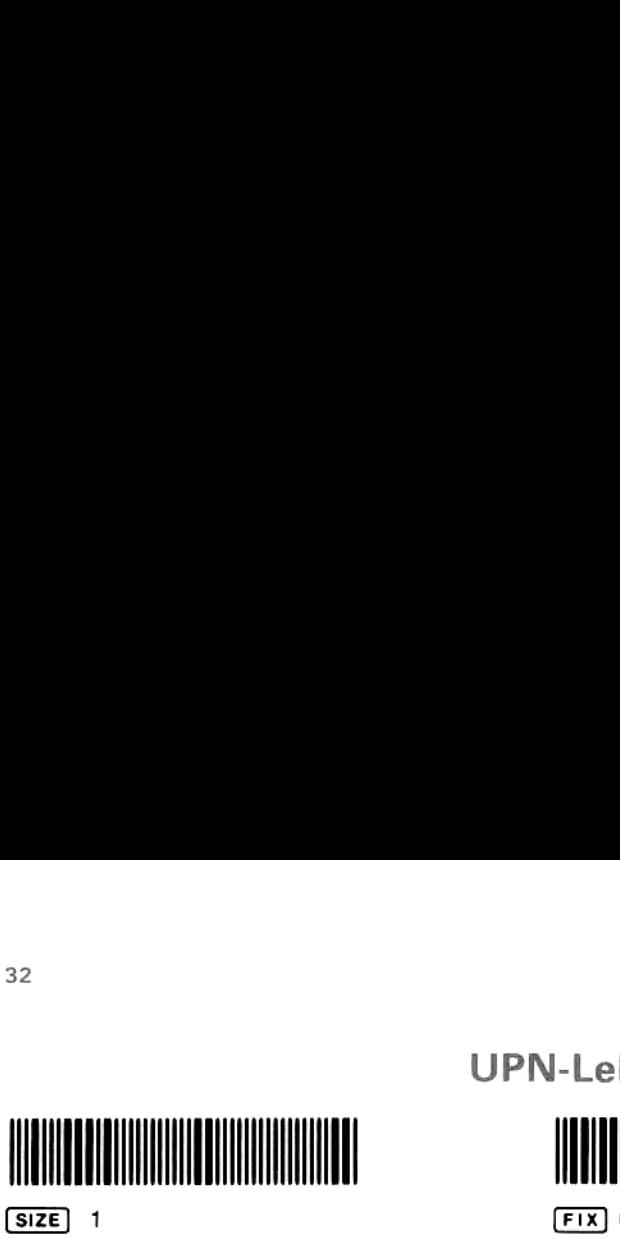

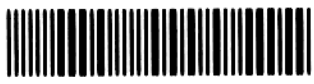

 $CF$  29

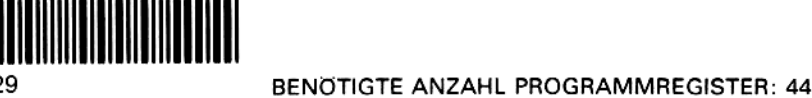

(E1x) 0

UPN-Lehrgang

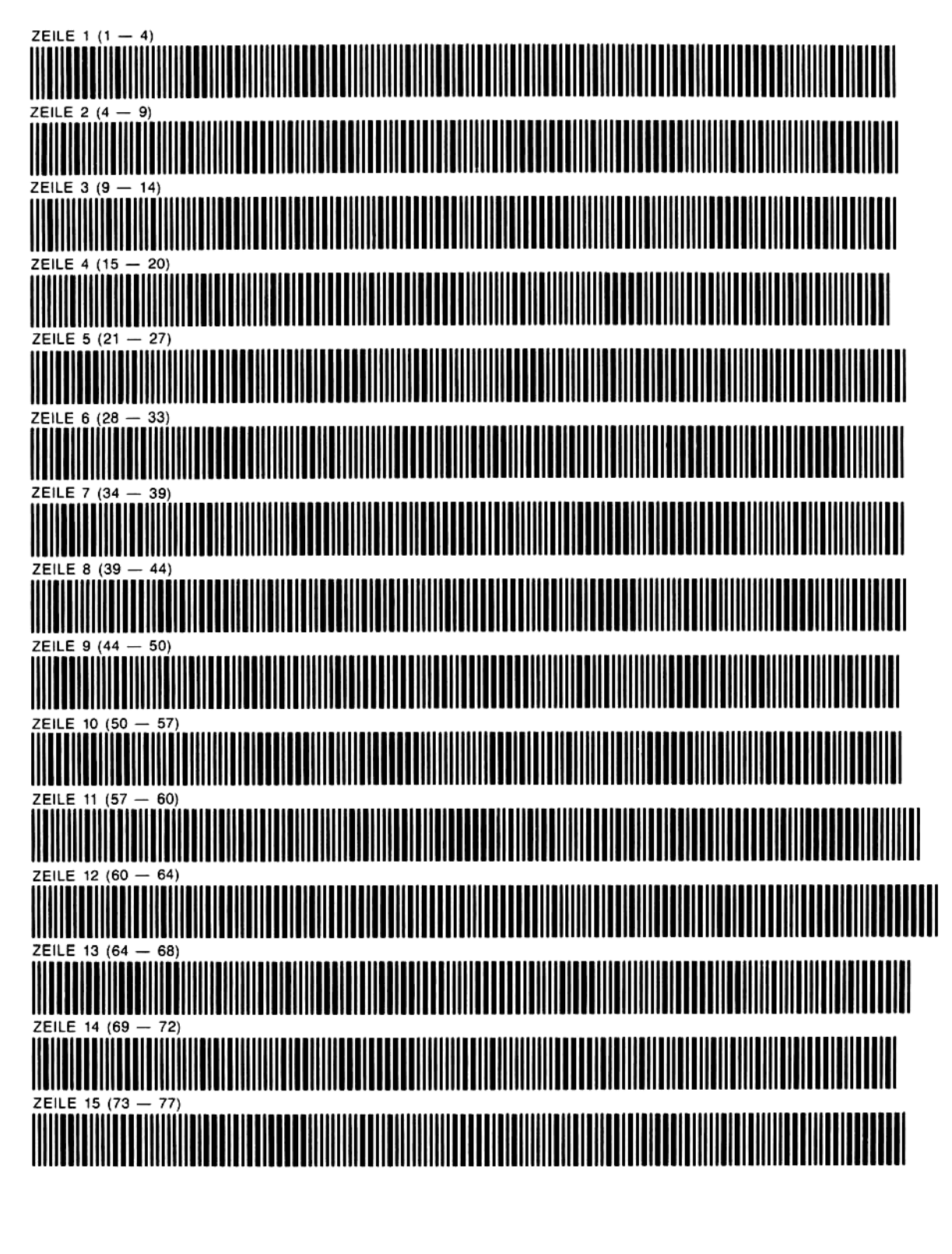

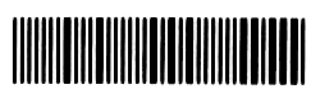

SF 27 (Sets USER mode.)

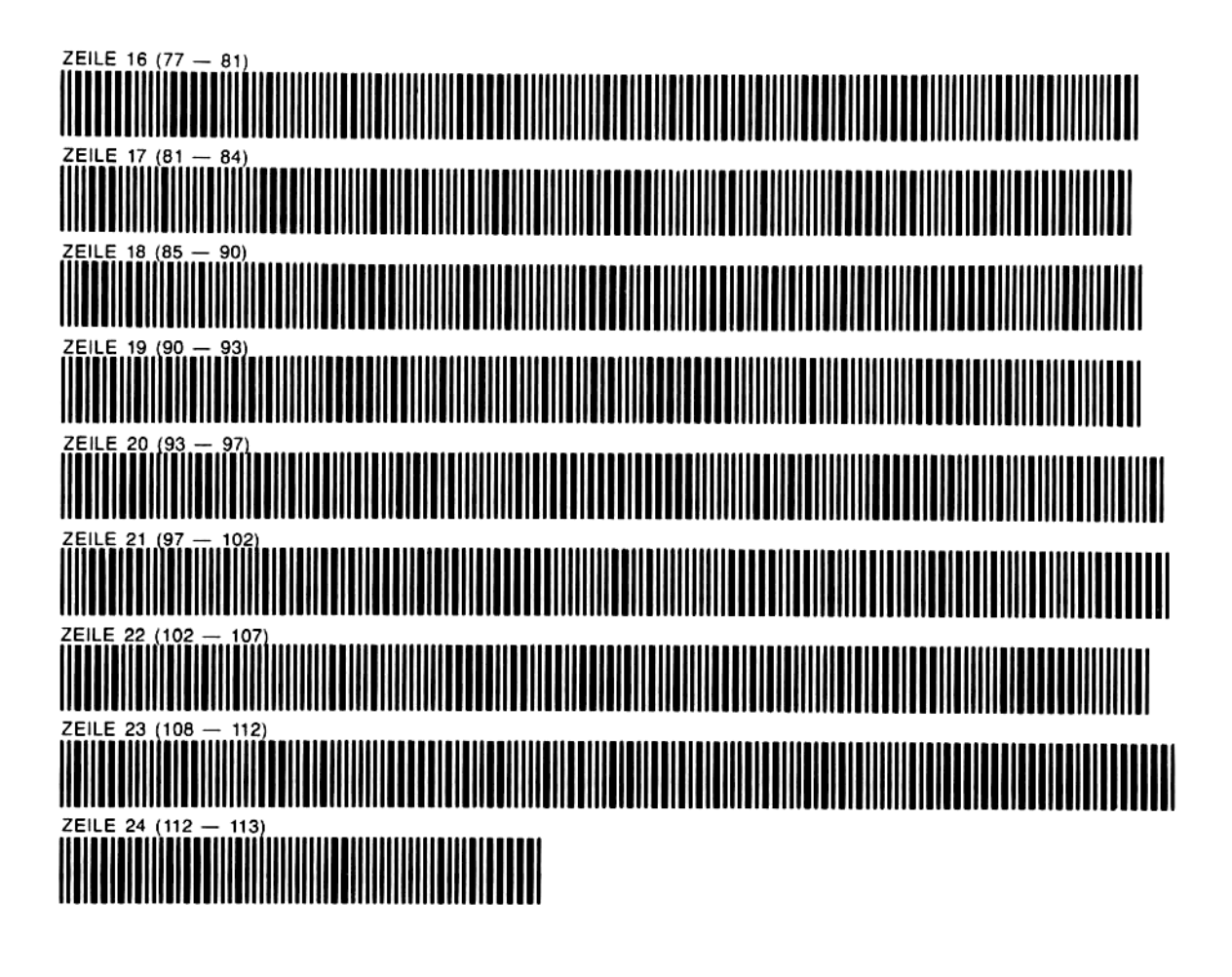

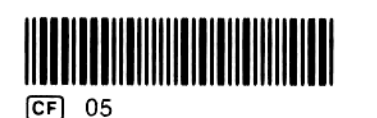

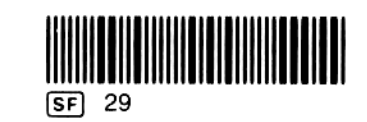

## Kalenderrechnungen

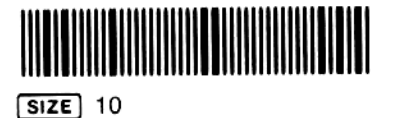

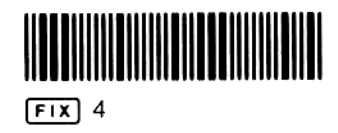

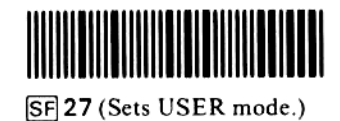

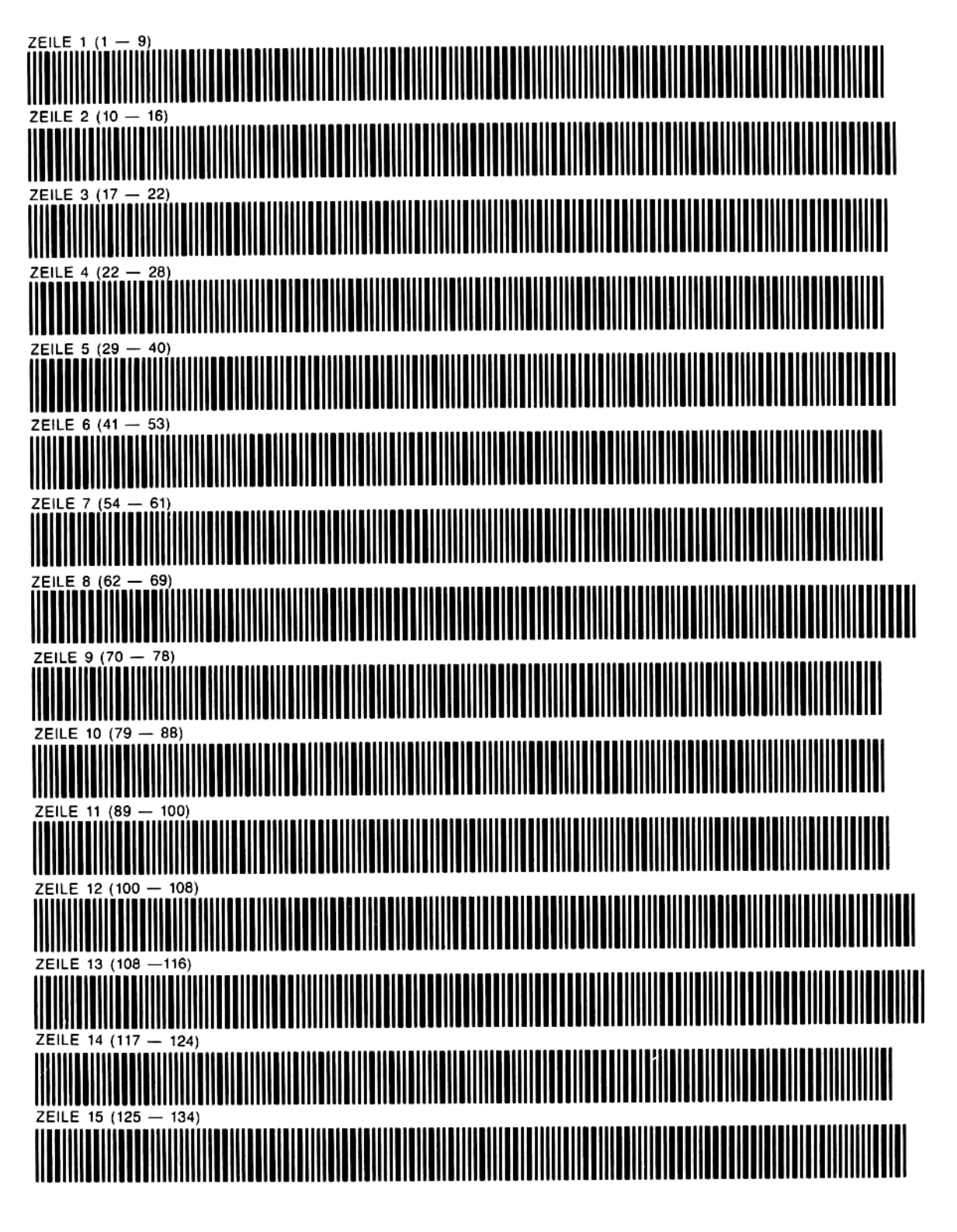

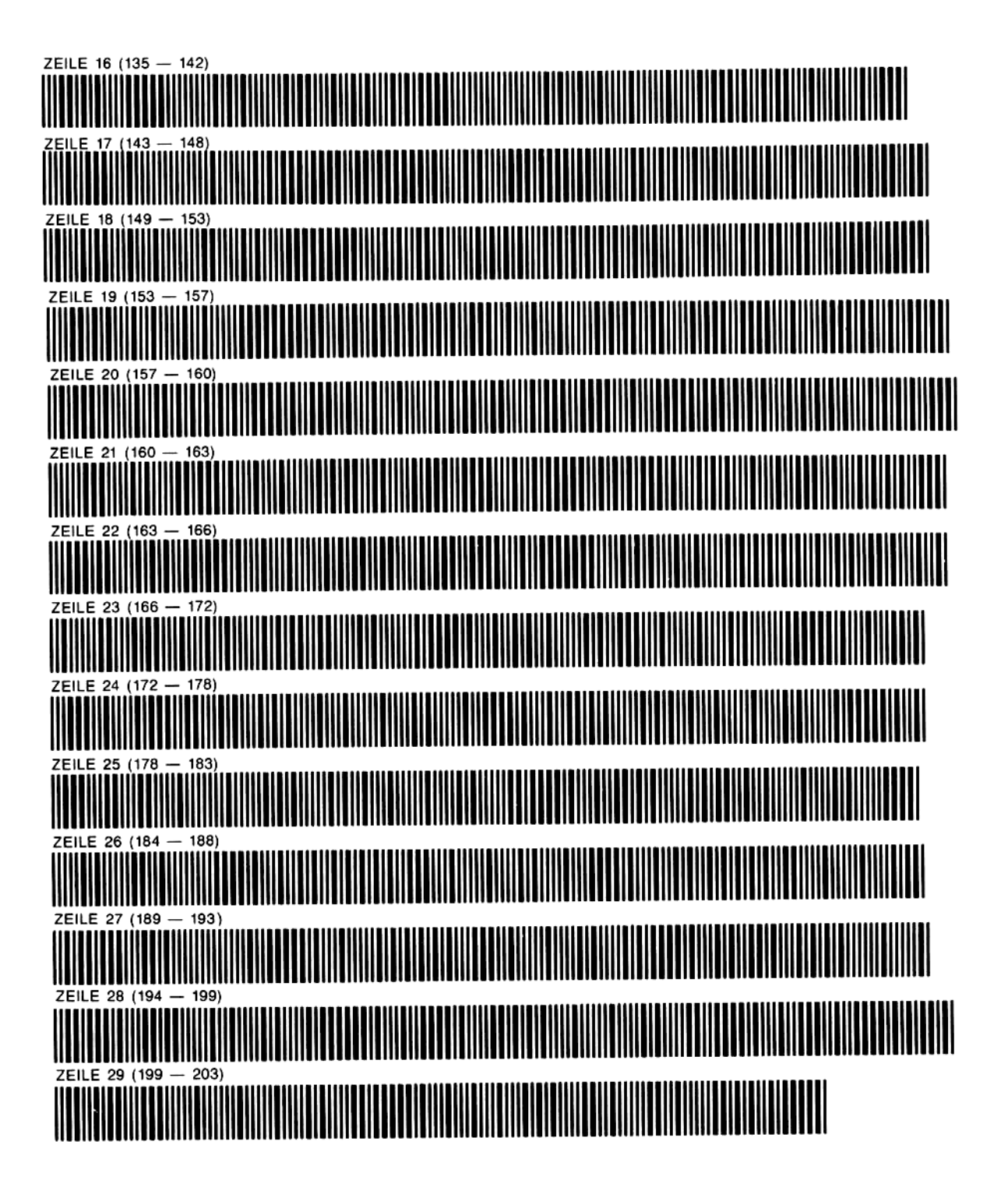

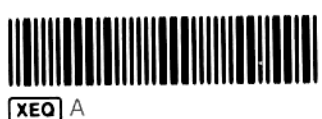

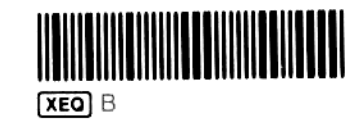

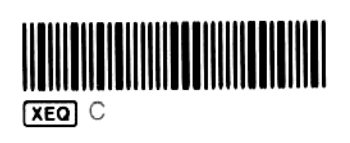

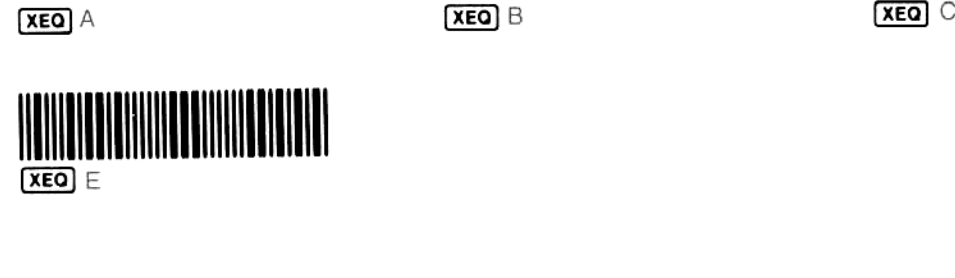

36

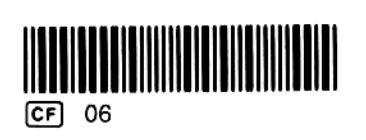

 $SF$  29

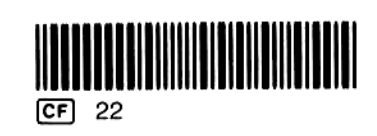

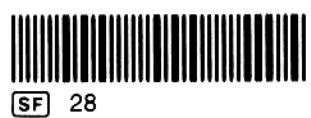

## Wortratespiel

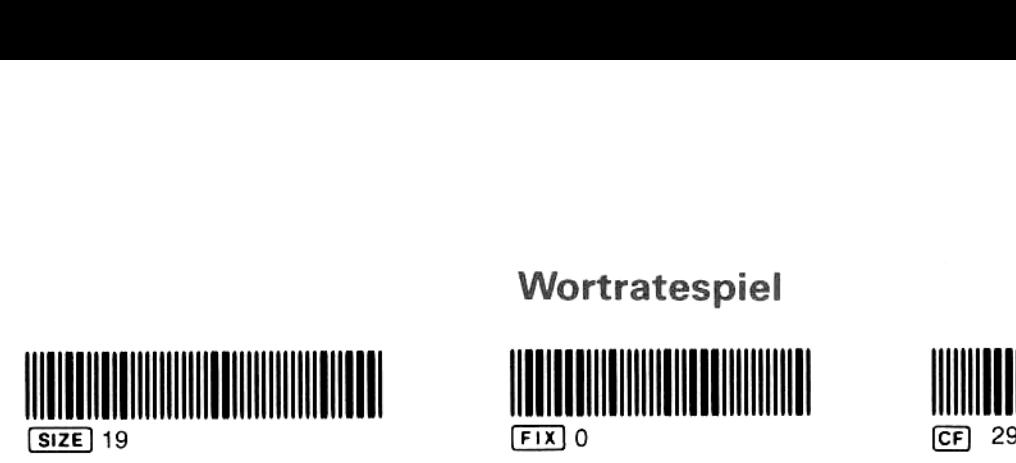

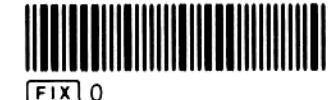

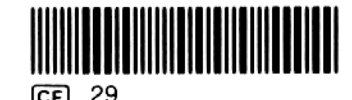

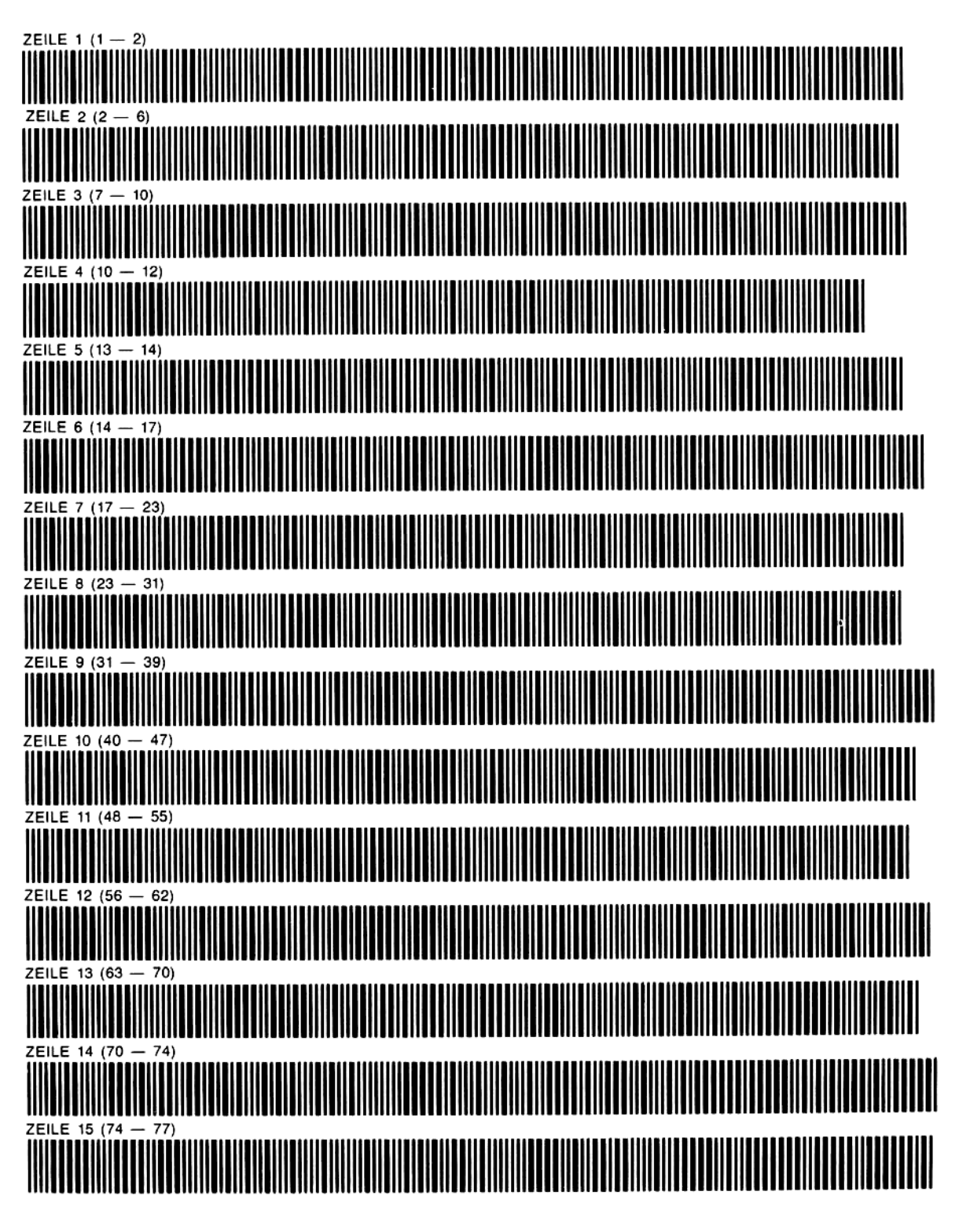

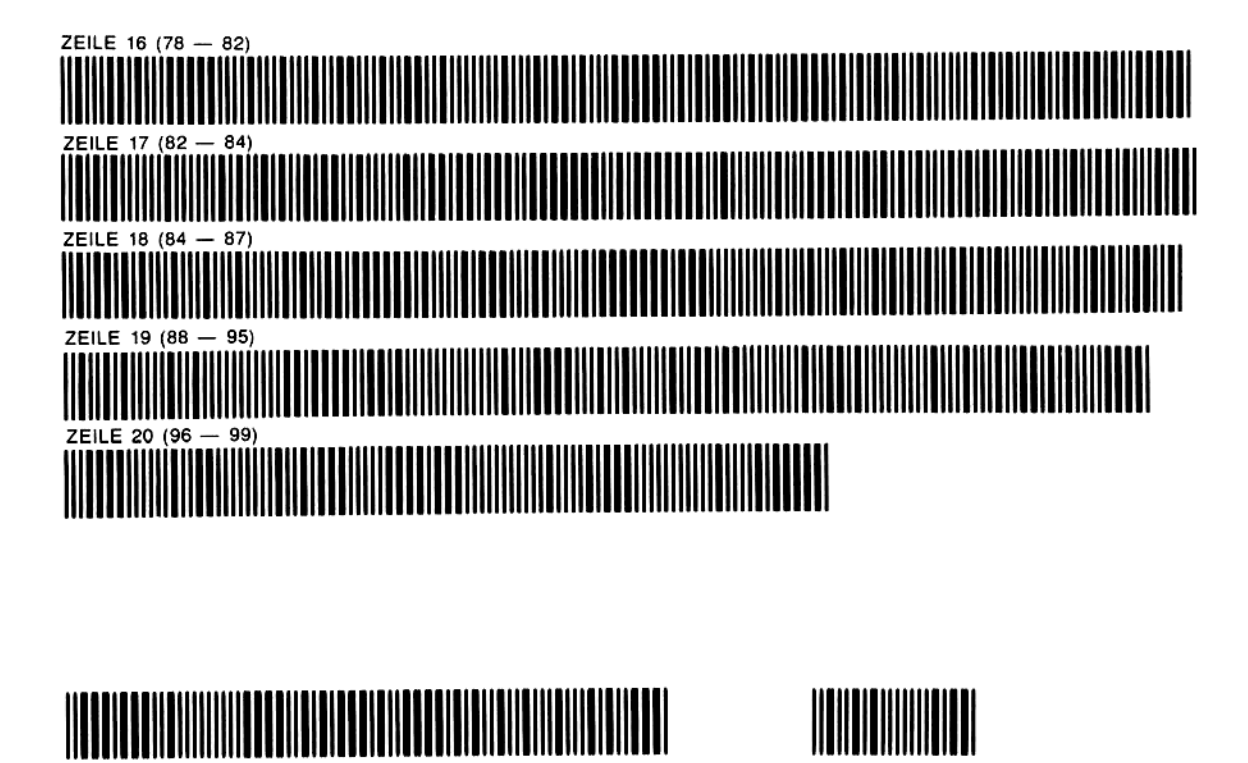

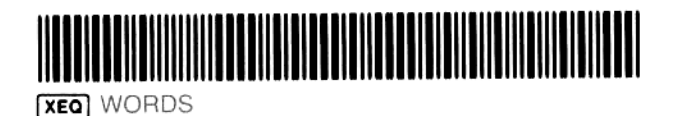

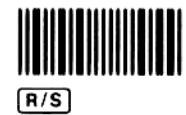

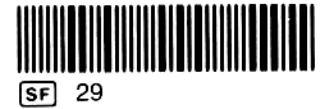

## Arithmetik-Lehrgang

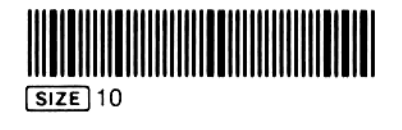

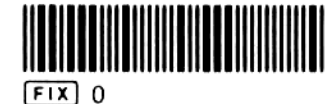

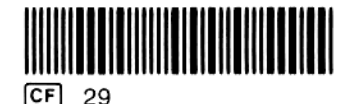

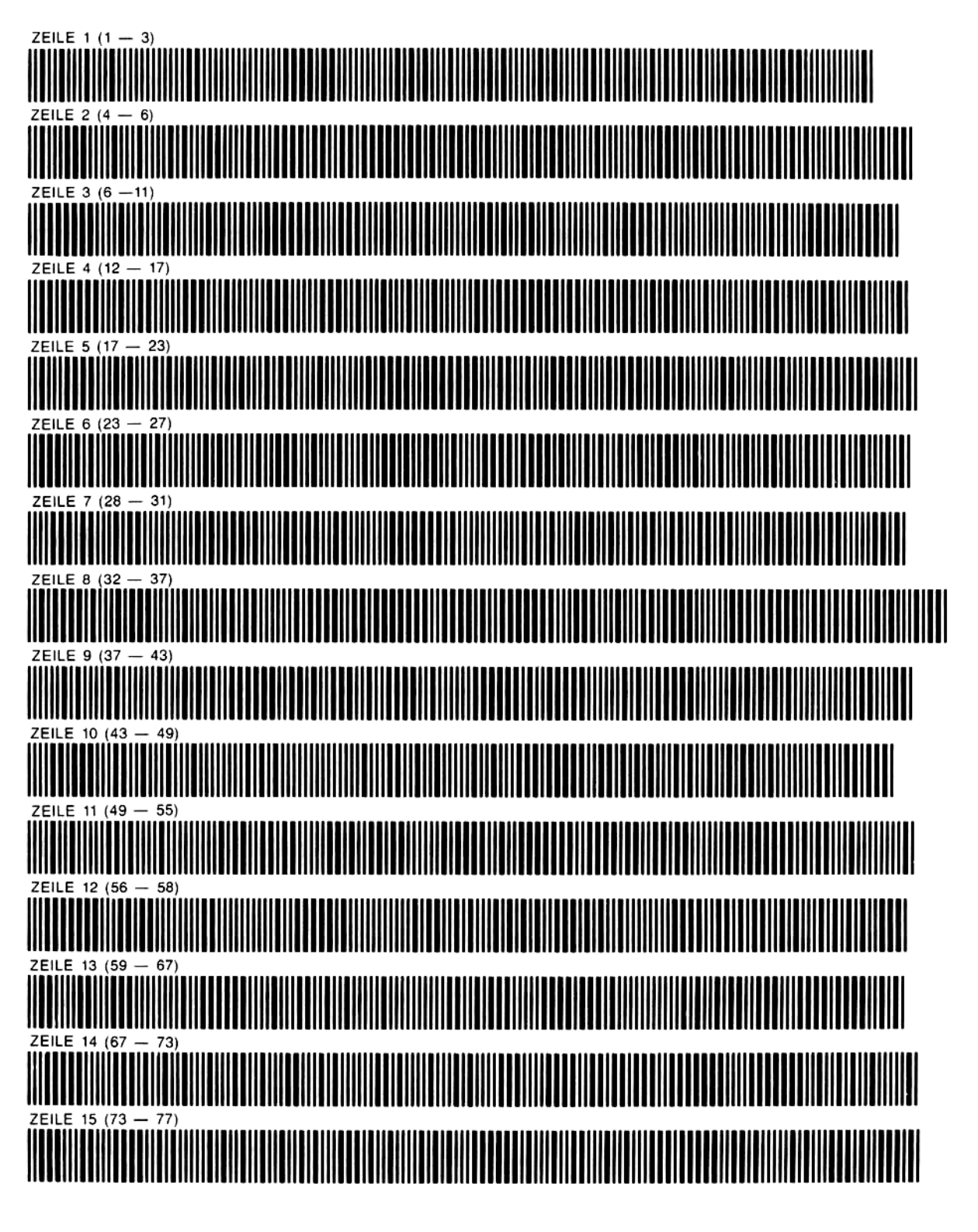

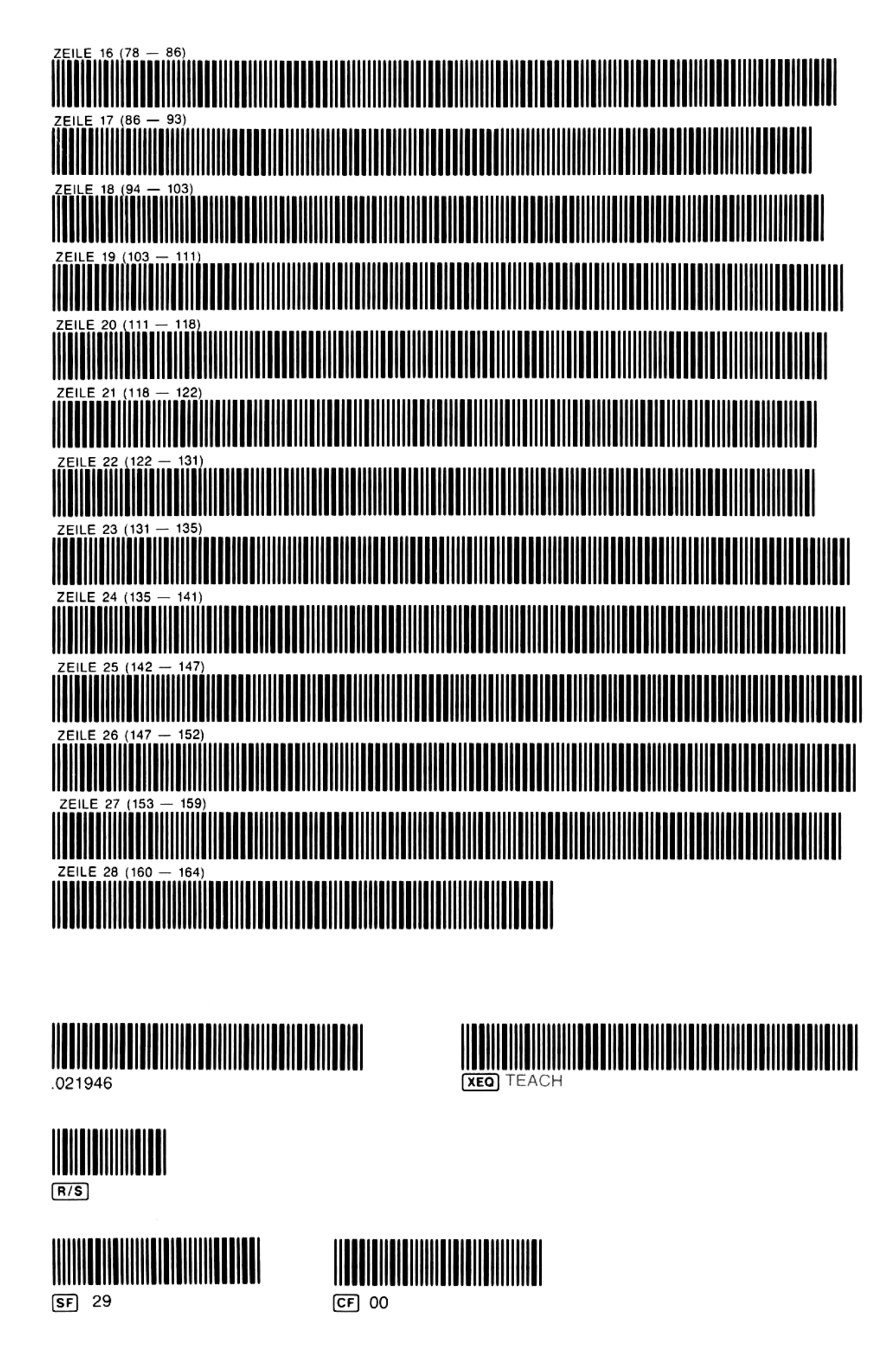

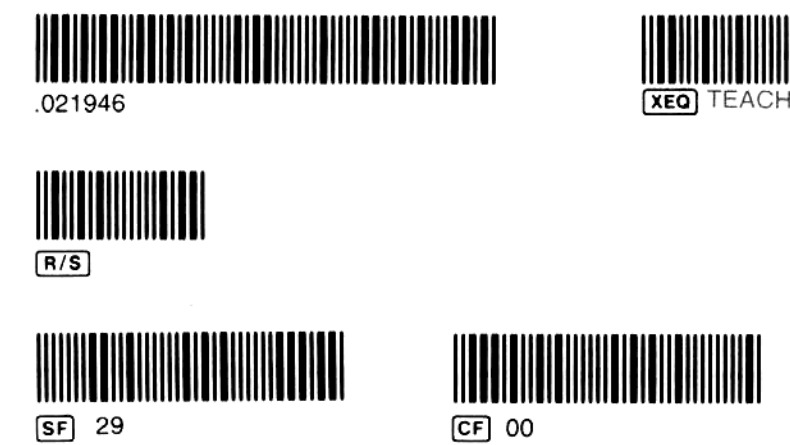

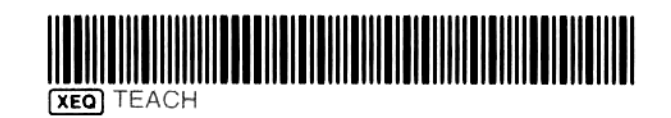

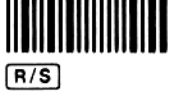

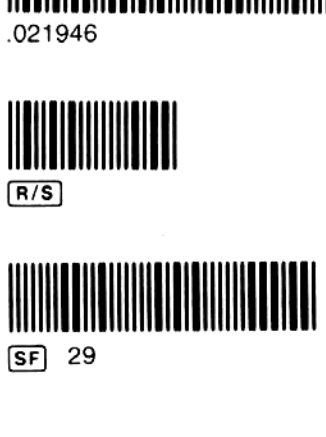

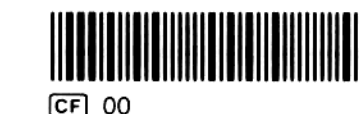

# Hexadezimal-Dezimal-Umwandlung

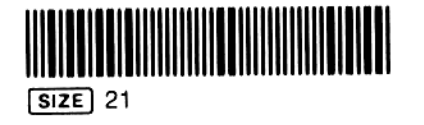

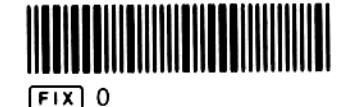

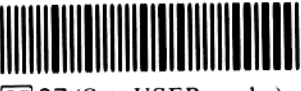

SF 27 (Sets USER mode.)

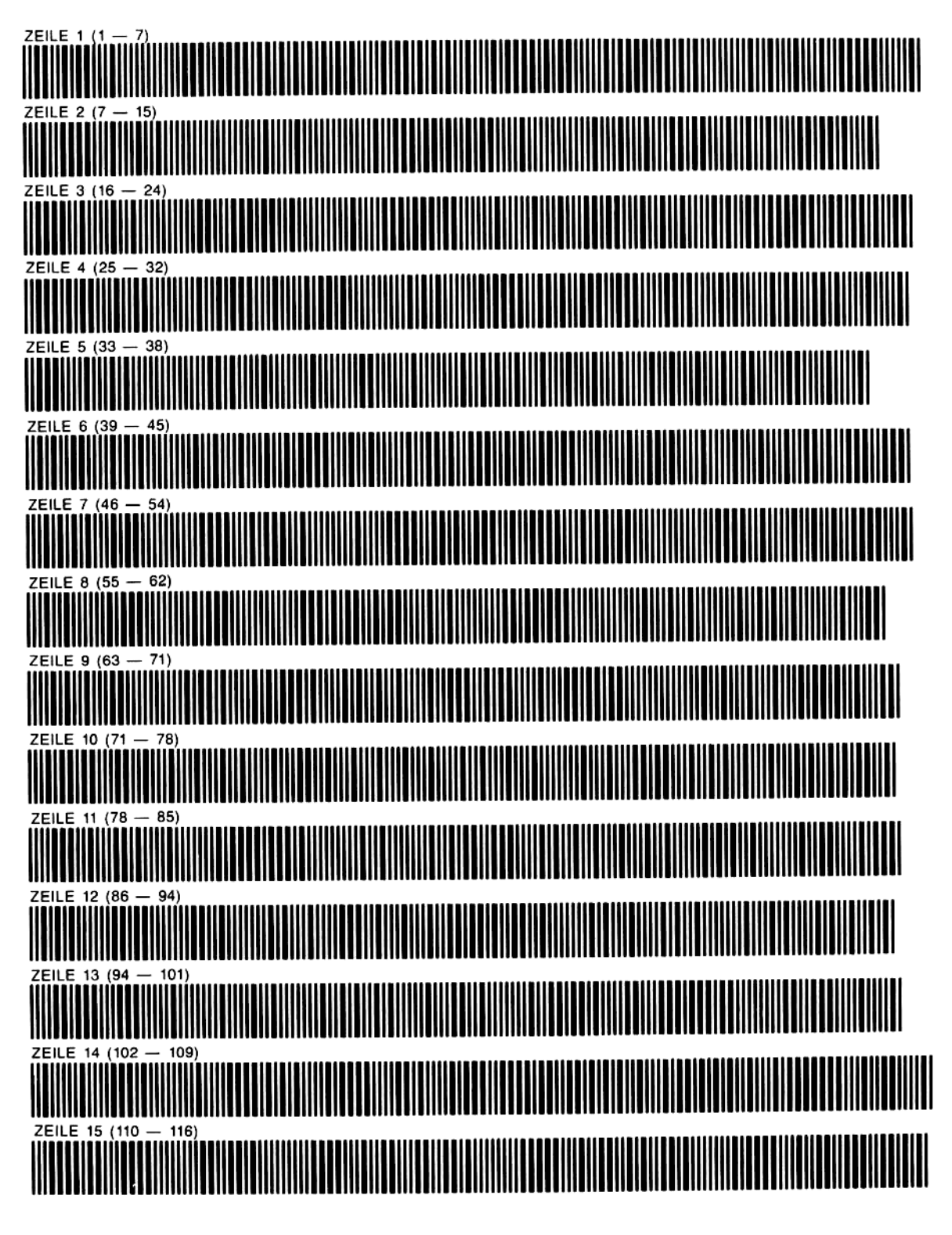

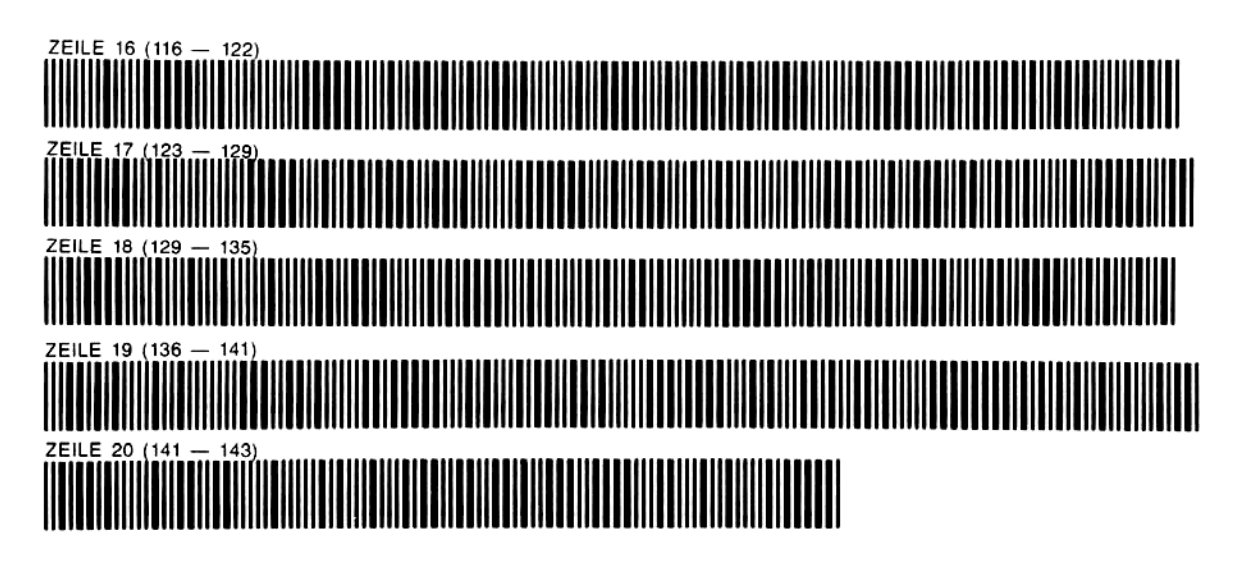

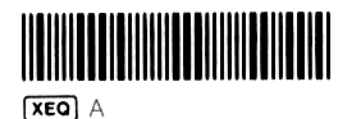

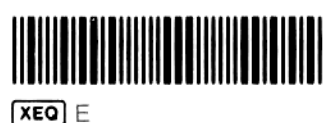

 $CF$  23

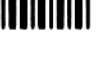

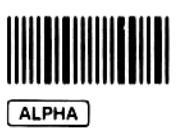

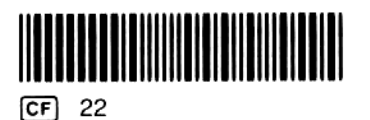

## Finanztechnische Berechnungen

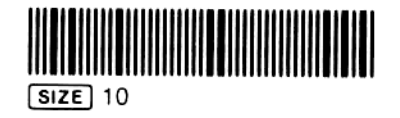

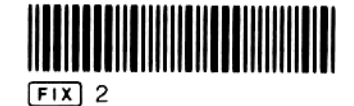

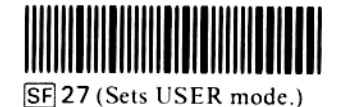

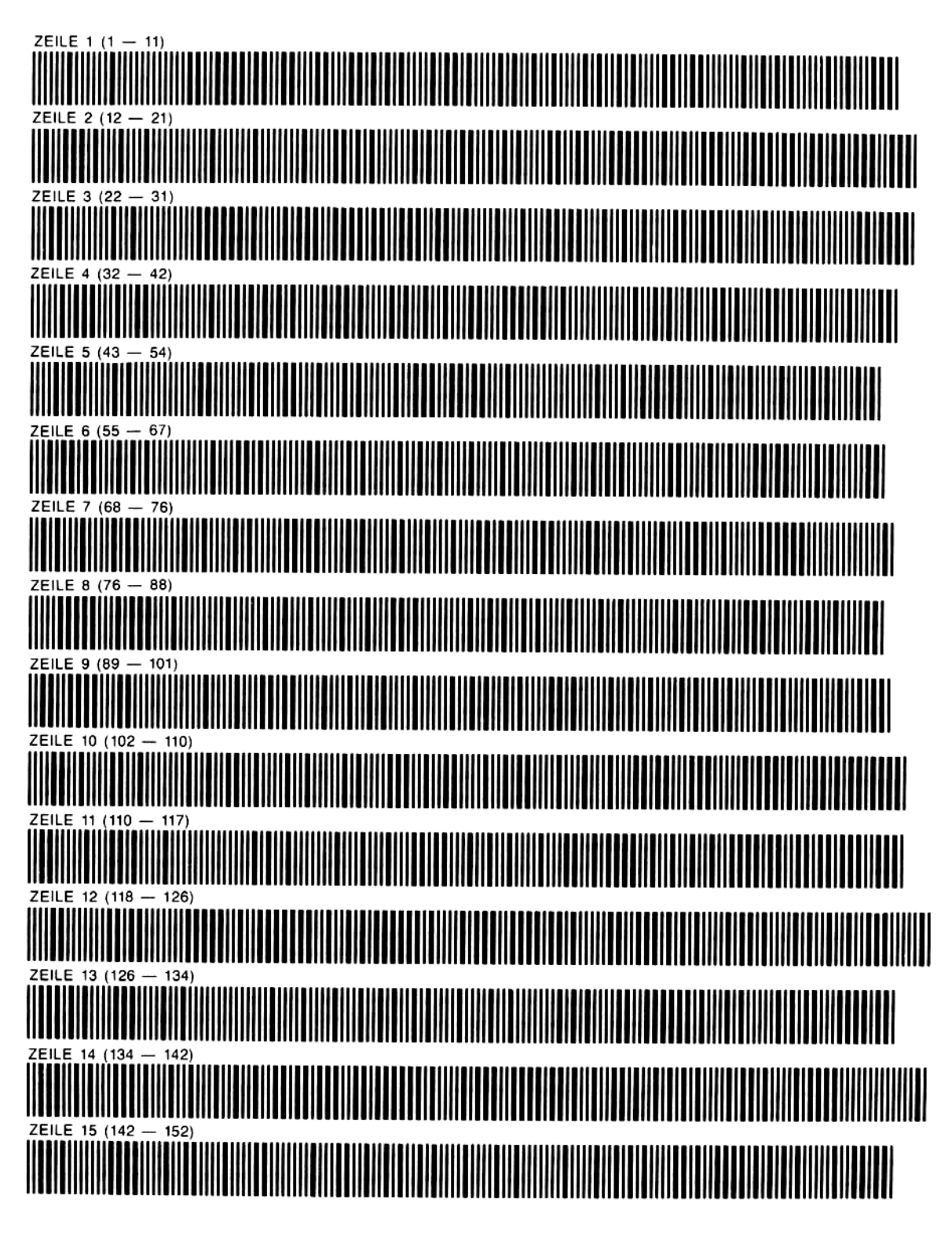

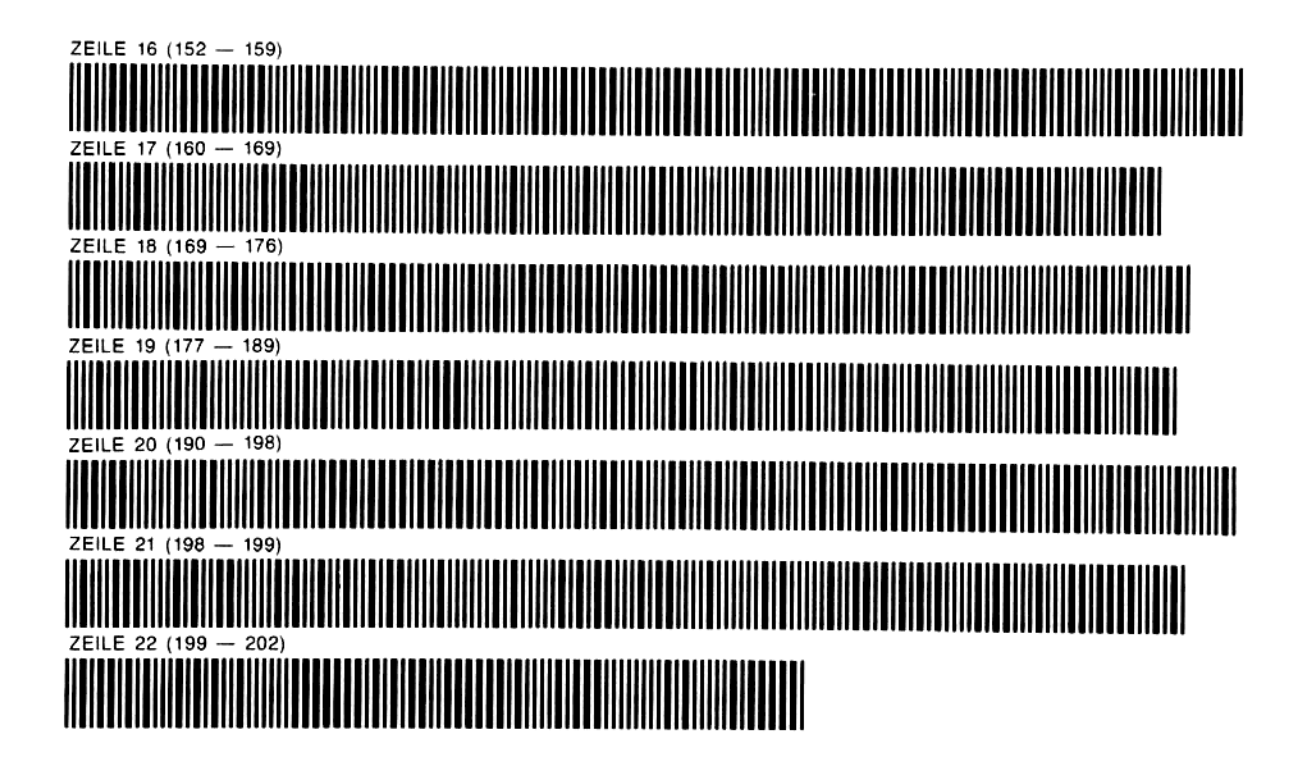

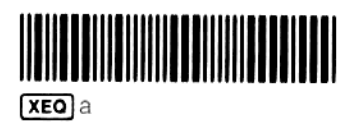

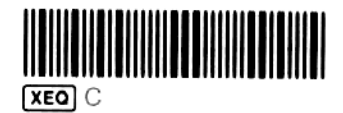

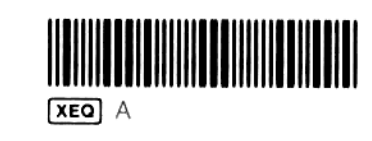

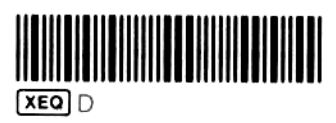

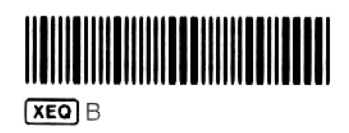

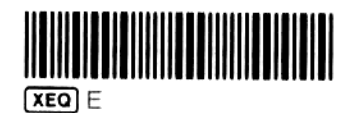

<u>HITTI TELEVISIOONI TELEVISIOONI TELEVISIOONI TELEVISIOONI TELEVISIOONI TELEVISIOONI TELEVISIOONI TELEVISIOONI</u>  $CF$  22

# Nullstellenbestimmung

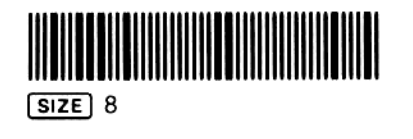

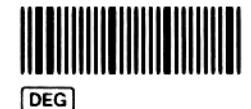

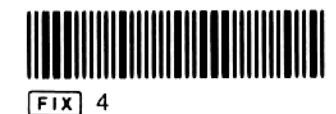

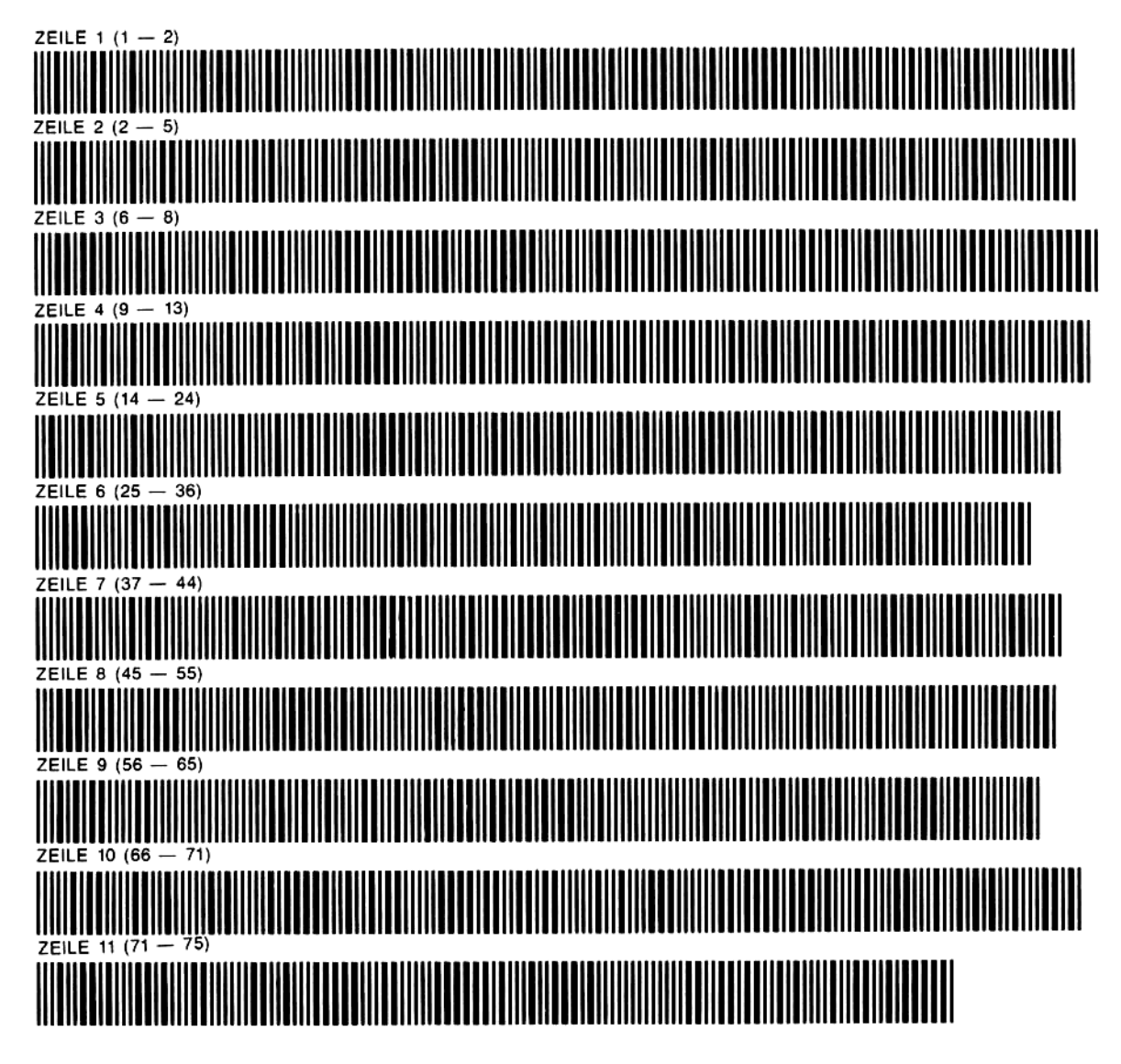

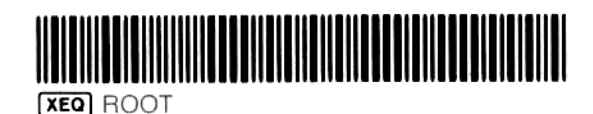

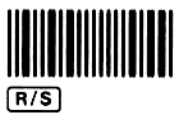

Kurvenanpassung

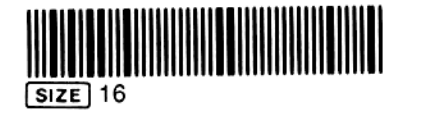

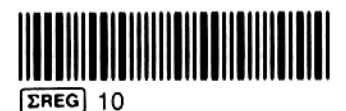

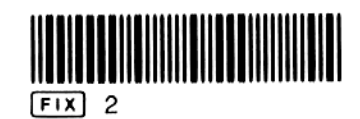

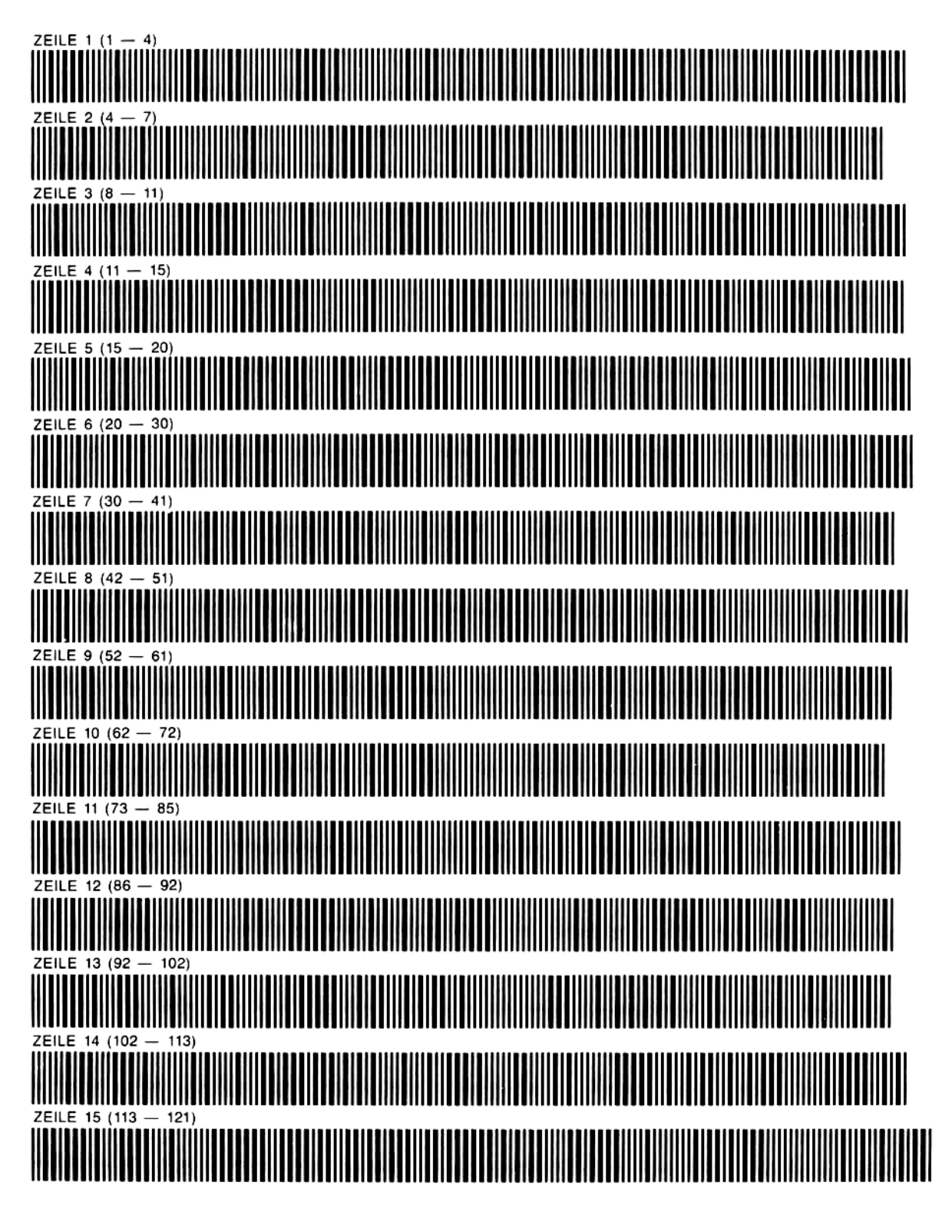

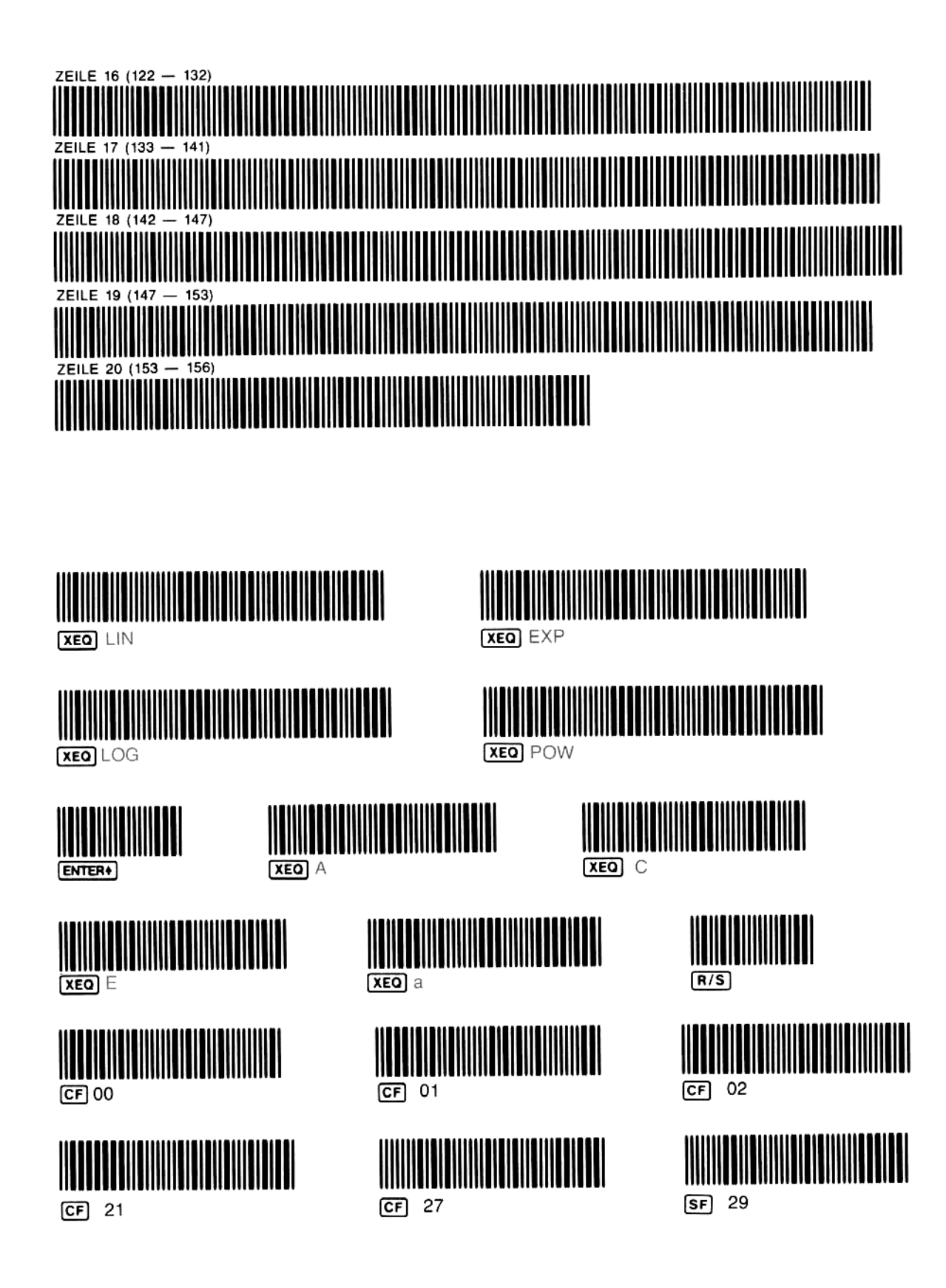

## Vektor-Operationen

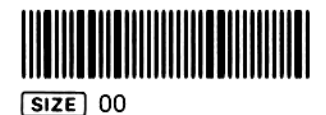

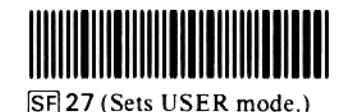

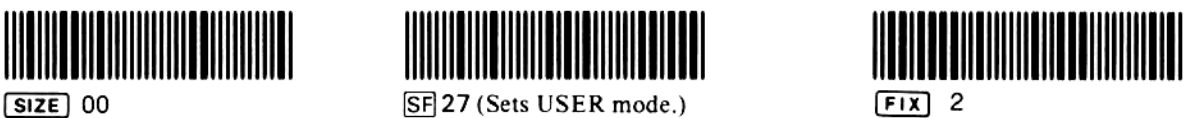

CN <sup>l</sup> |l <sup>l</sup> <sup>l</sup> <sup>|</sup> <sup>l</sup> <sup>I</sup> Il <sup>l</sup> <sup>H</sup> BENOTIGTE ANZAHL PROGRAMMREGISTER: 13 ZEILE <sup>2</sup> (6 — 12) <sup>|</sup> <sup>|</sup> <sup>|</sup> <sup>|</sup> <sup>|</sup> <sup>l</sup> ZEILE 3 (13 — 15)<br>|-<br>| TELE 3 (13 — 15) ZEILE 4 (16 —|20) <sup>|</sup> <sup>|</sup> <sup>|</sup> **The Communication** IIIIIIIII ZEILE 5 (20 - 32) <u>TENER SIZE TIME MUNICIPAL TENER SIZE TENER SIZE TENER TENER DEN TENER DEN DIE TENER DEN DIE TENER DEN DIE TEN</u> ZEILE 6 (33 - 36) THE REAL PROPERTY OF THE REAL PROPERTY OF THE REAL PROPERTY. <u> ITT TERRITORIAL IN TERRITORIAL IN TERRITORIAL IN TERRITORIAL IN TERRITORIAL IN TERRITORIAL IN TERRITORIAL IN</u>

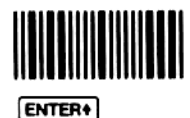

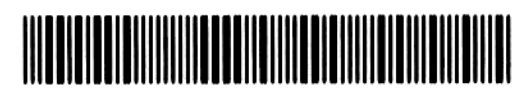

**XEQ** CADD

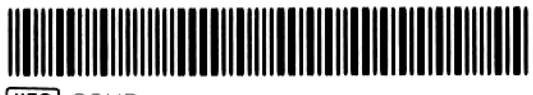

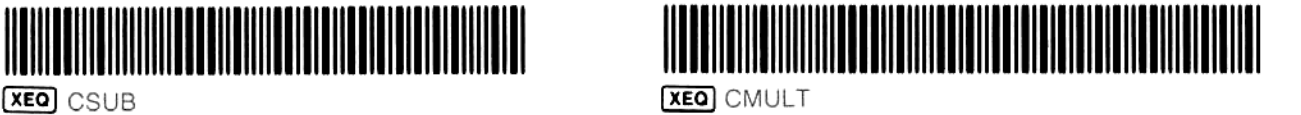

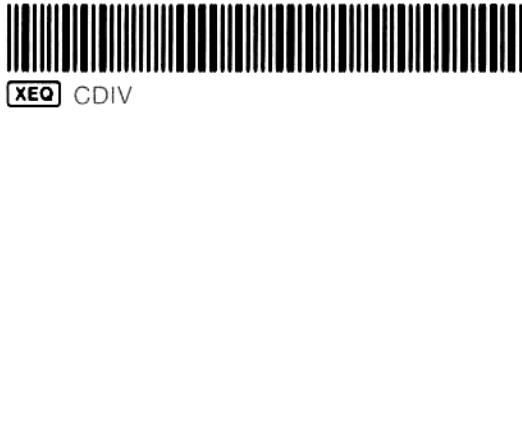

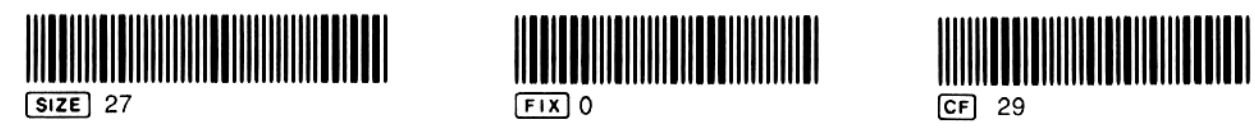

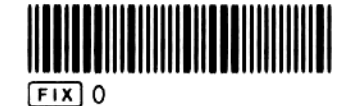

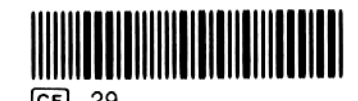

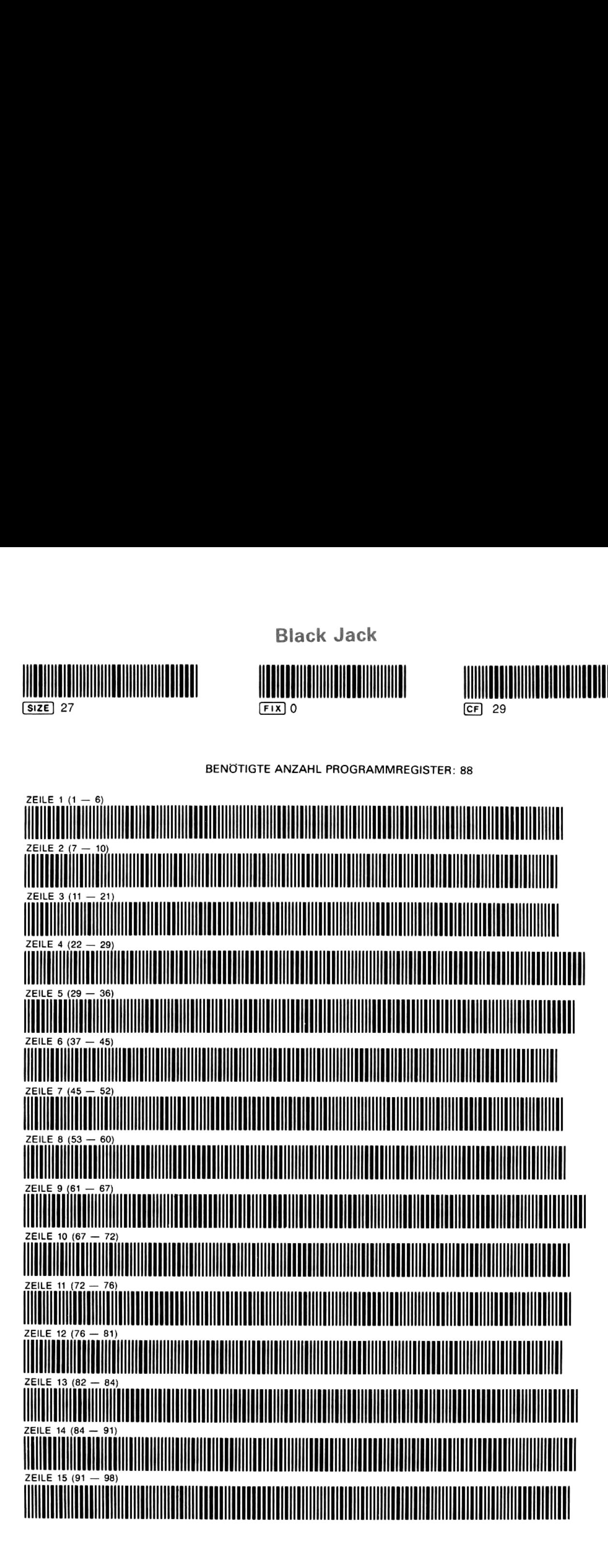

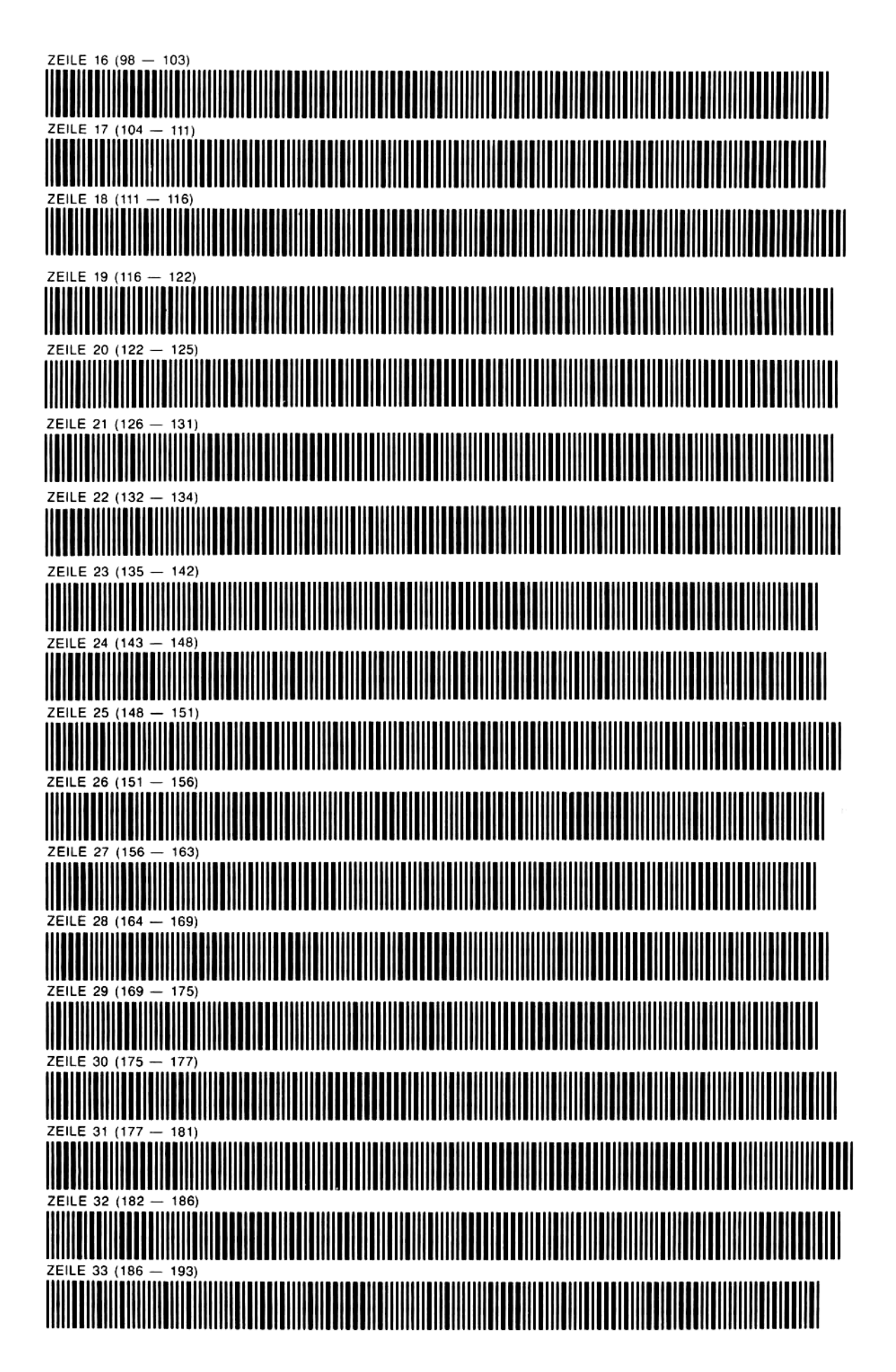

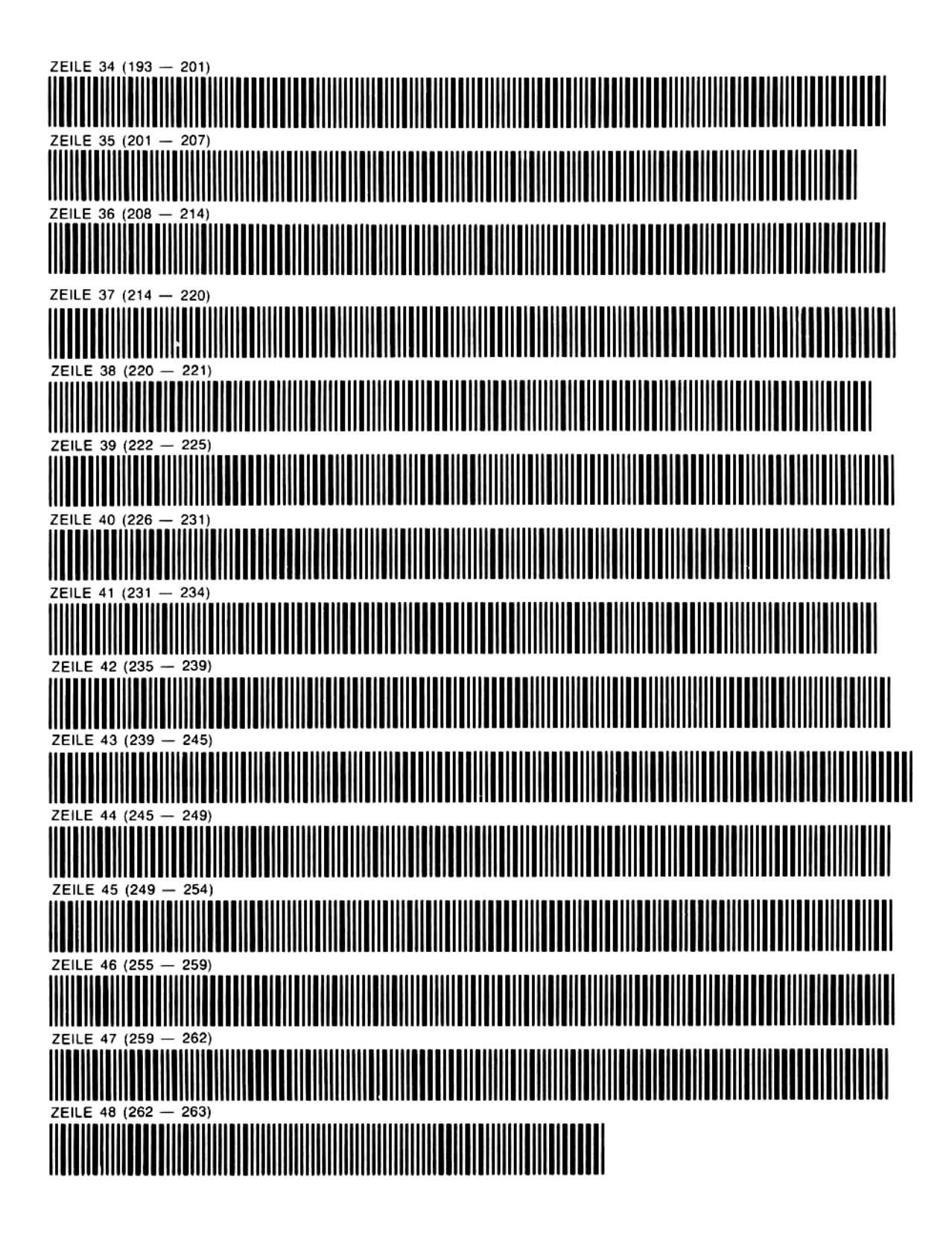

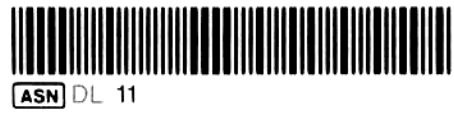

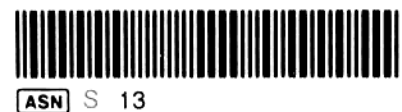

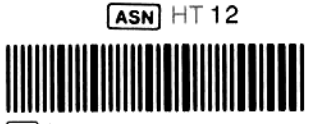

SF 27 (Sets USER mode.)

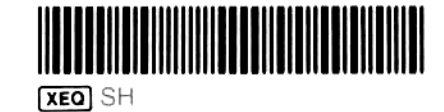

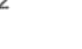

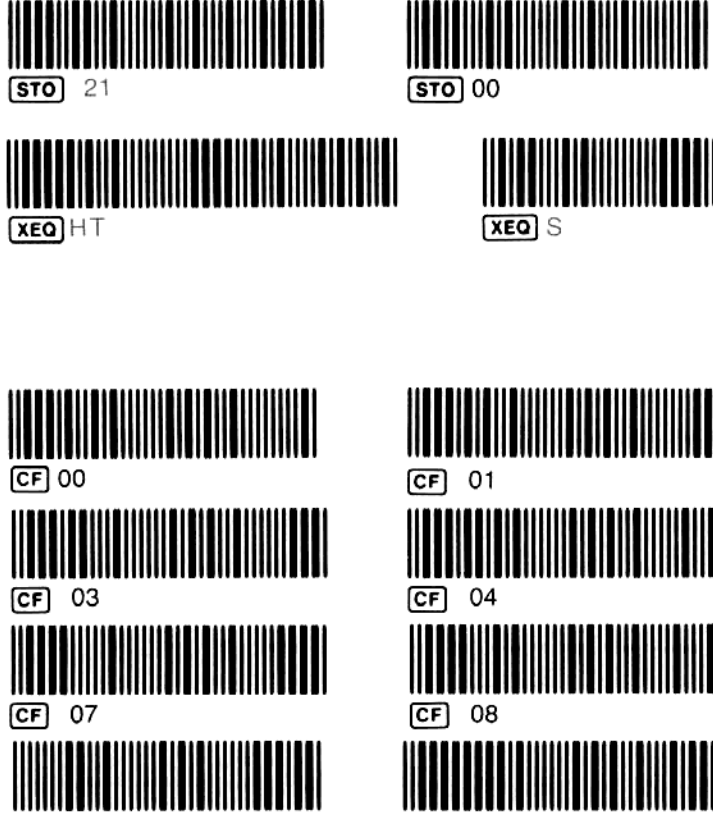

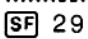

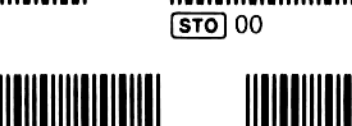

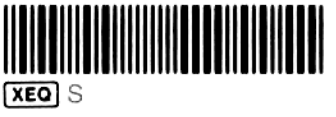

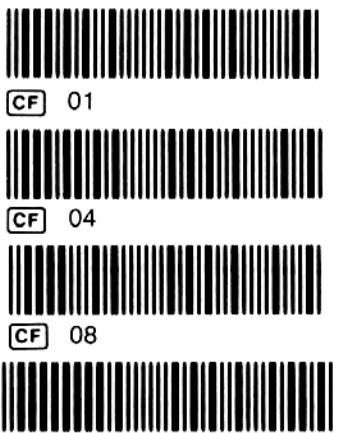

 $CF$  22

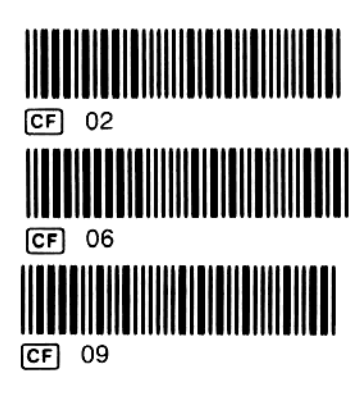

**XEQ DL** 

## HP 82153A Bar Code-Leser Funktionsverzeichnis

Eine Zeile Daten-Bar Code abtasten.

Wenn der Bar Code-Leser an den HP-41C angeschlossen wird, werden die nachfolgend aufgeführten Funktionen im System wirksam. Diese Funktionen sowie Programme, die diese Funktionen beinhalten, können nur ausgeführt werden, solange der Lesestift an den HP-41C angeschlossen ist. Sie können diese Funktionen jederzeit mit CATALOG 2 auflisten,

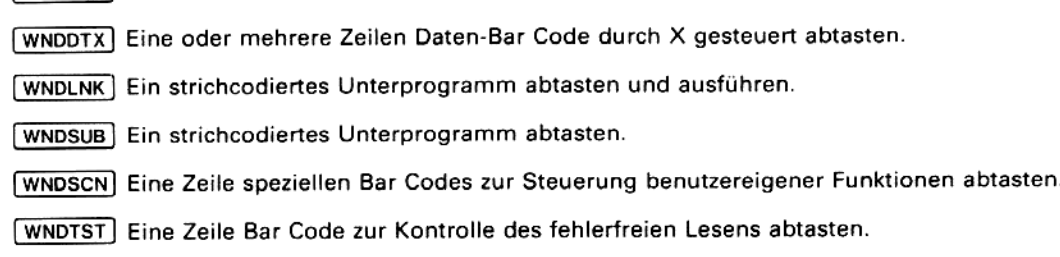

Hewlett-Packard GmbH:<br>
7030 Frankfurt 56, Bernerstrasse 117, Postfach 560140, Tel. (0611) 5004-1<br>
7030 Böblingen, Herrenbergerstrasse 110, Tel. (07031) 667-1<br>
4000 Düsseldorf 11, Emanuel-Leutze-Strasse 1 (Seestern), Tel. (

Hewlett-Packard (Schweiz) AG: Zürcherstrasse 20, Postfach 307, CH-8952 Schlieren-Zürich, Tel. (01) <sup>7305240</sup>

Hewlett-Packard Ges.m.b.H., für Osterreich//für sozialistische Staaten: Hewlett-Packard Ges.m.b.H., Wehlistrasse <sup>29</sup> P.O. Box 29, A-1205 Vienna, Tel, (0222) <sup>351621</sup> bis <sup>32</sup>

Hewlett-Packard S.A., Europa-Zentrale: 7, rue du Bois-du-Lan, Postfach, Ch-1217 Meyrin 2-Genf, Schweiz, Tel. (022) 827000

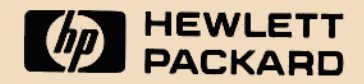

#### FOLHA DE TECLADO PARA LEITURA OTICA ALLA FÖRPROGRAMMERADE FUNKTIONER I STRECKKOD WAND PAPER KEYBOARD @ PAPIEREN TOETSENBORD VOOR LEESPEN

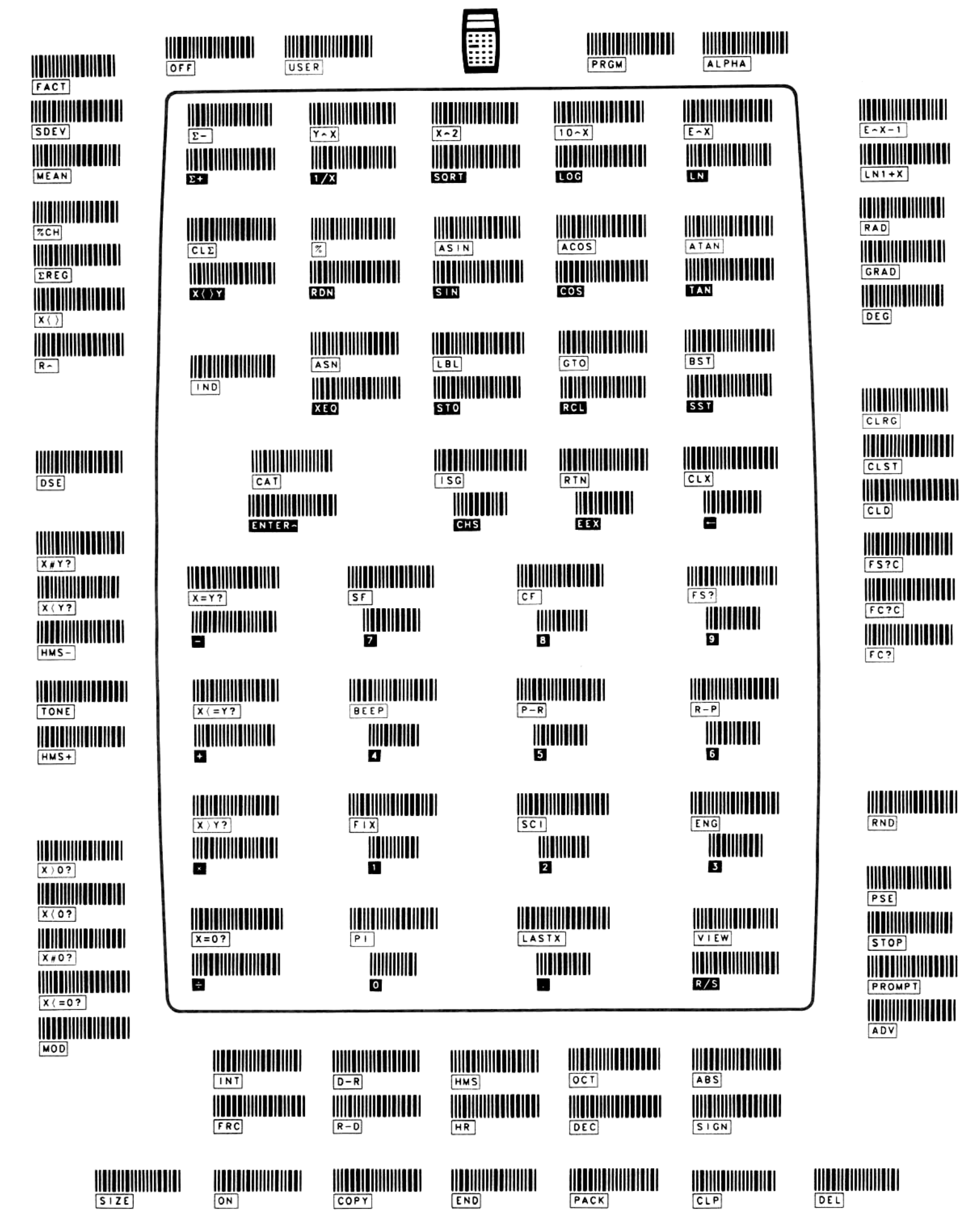

**D** HEWLETT

82153-90032

#### PLANCHE DE FONCTIONS . CODICI A BARRE DELLE FUNZIONI . BAR CODE TASTENFELD

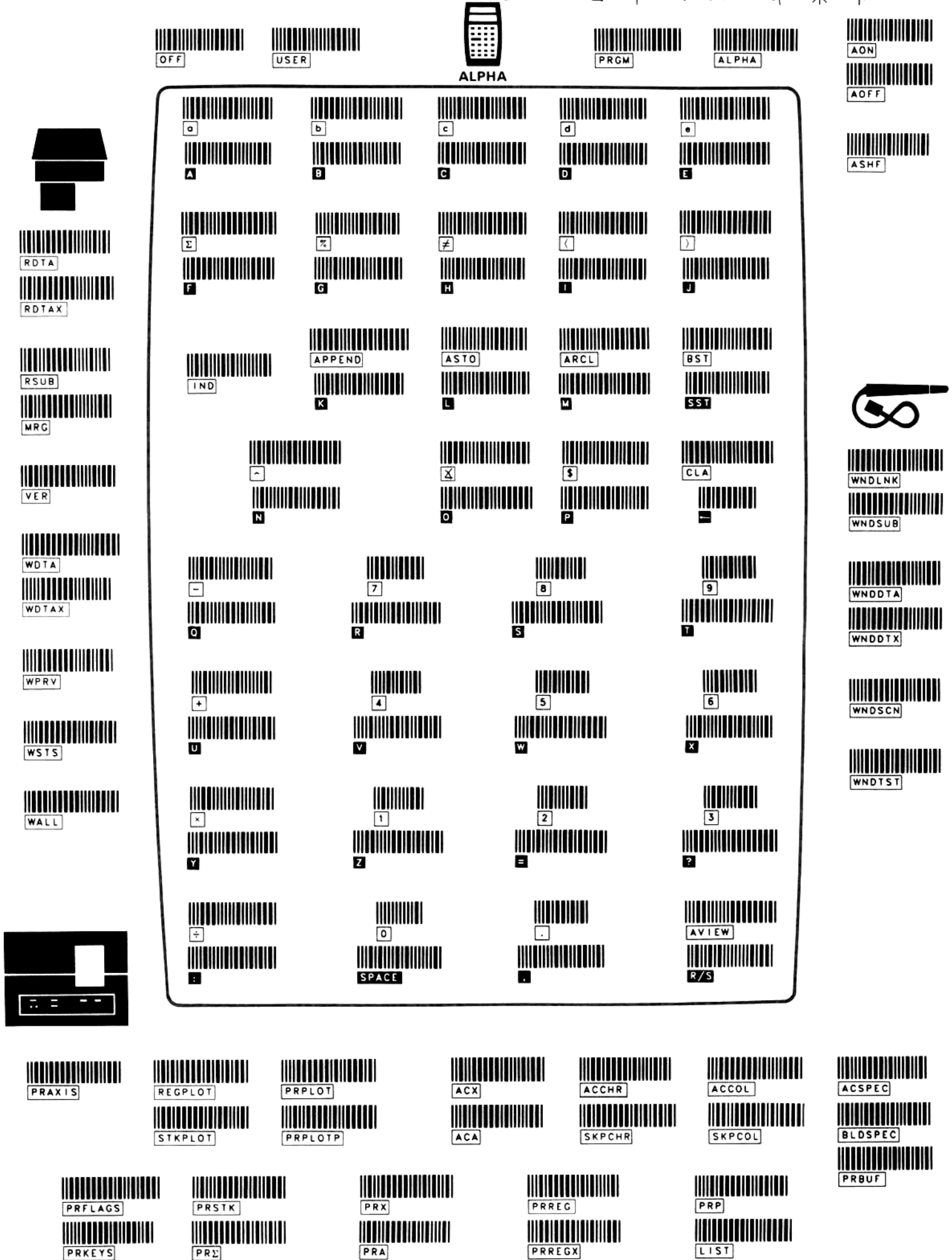

FOLHA DE TECLADO PARA LEITURA OTICA ALLA FÖRPROGRAMMERADE FUNKTIONER I STRECKKOD WAND PAPER KEYBOARD . PAPIEREN TOETSENBORD VOOR LEESPEN

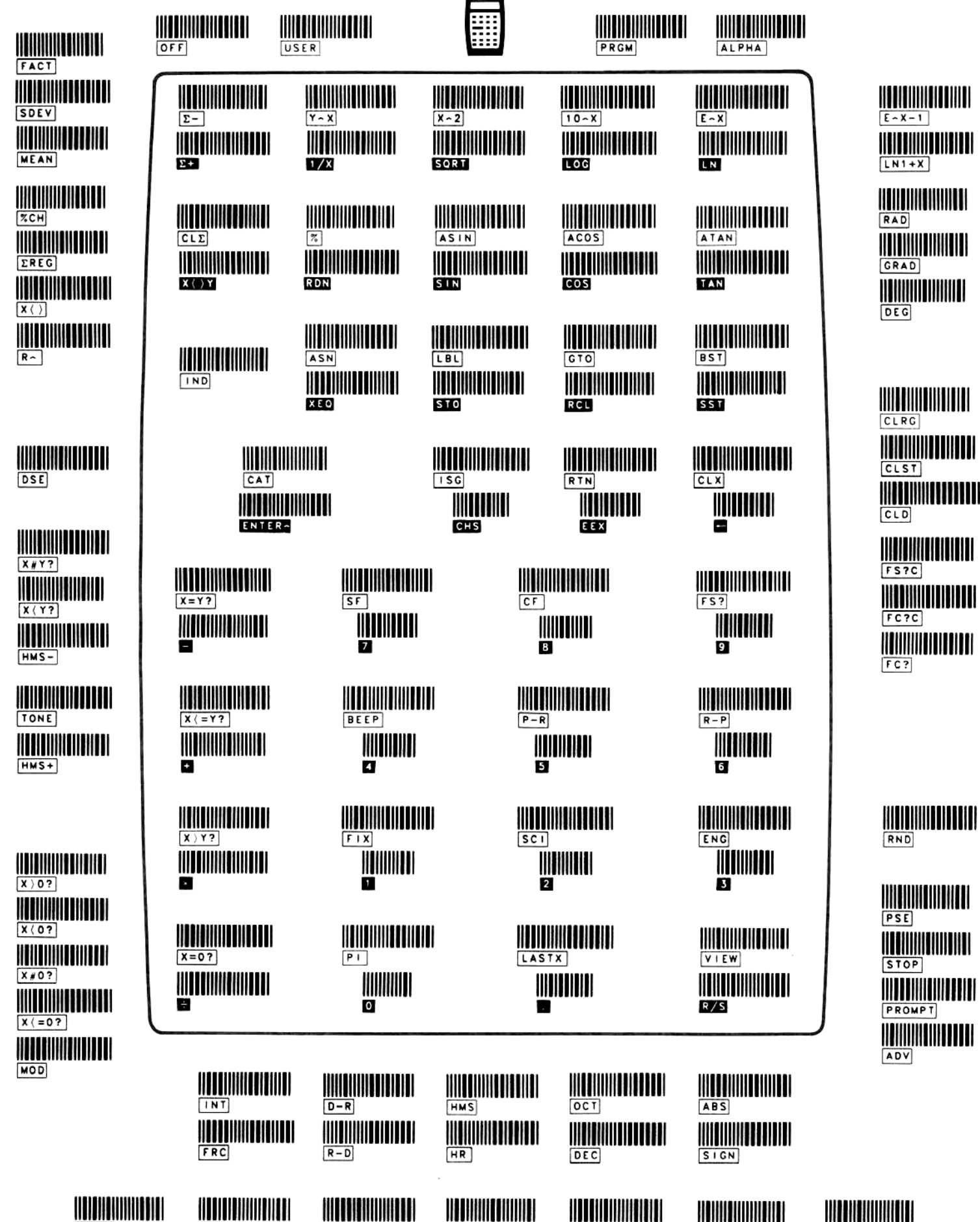

 $SIZE$ 

ON

**COPY** 

**END** 

PACK

CLP

PLANCHE DE FONCTIONS . CODICI A BARRE DELLE FUNZIONI . BAR CODE TASTENFELD TECLADO DE PAPEL PARA LA LECTORA OPTICA● バーコード・ペーパー・キーボード

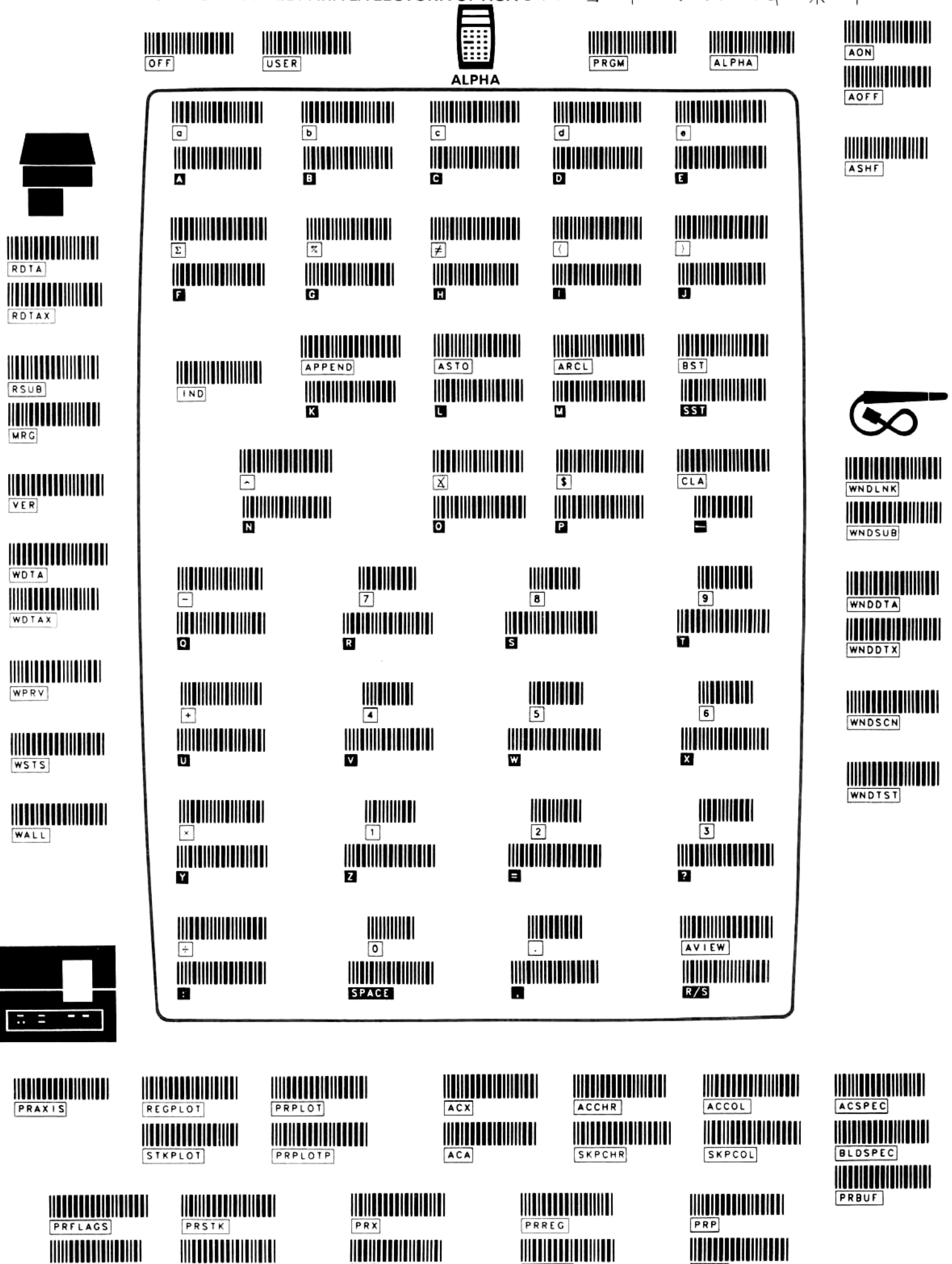

 $PR\Sigma$ 

PRA

PRKEYS

LIST

PRREGX